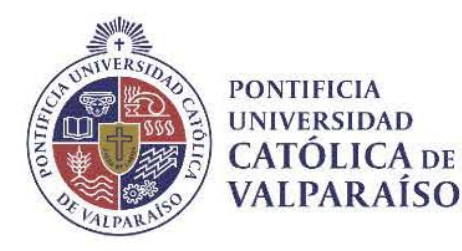

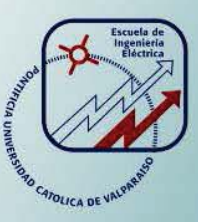

## **Horacio Andrés Solis Rojo**

# **Sistema de visión por computador para el monitoreo y caracterización de pellets de hierro**

**Informe Proyecto de Título de Ingeniero Civil Electrónico** 

# **Escuela de Ingeniería Eléctrica**

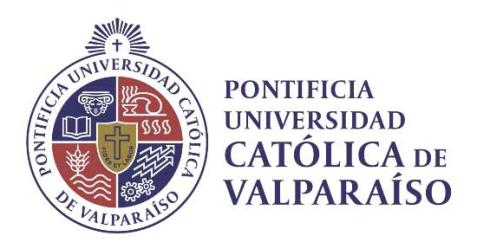

### Sistema de visión por computador para el monitoreo y caracterización de pellets de hierro

Horacio Andrés Solis Rojo

Informe Final para optar al título de Ingeniero Civil Electrónico, aprobada por la comisión de la Escuela de Ingeniería Eléctrica de la Pontificia Universidad Católica de Valparaíso conformada por

> Sr. Héctor Vargas Oyarzún Profesor Guía

Sr. Gonzalo Farías Castro Segundo Revisor

Sr. Sebastián Fingerhuth Massmann Secretario Académico

Valparaíso, 14 de Septiembre de 2017

*A mi madre quien me dió la vida y formó mis valores más elementales e importantes, mi vida no alcanzará para agradecer todo lo que me has dado.* 

*A mi padre quien me motivó e inspiró desde pequeño al día de hoy la necesidad e importancia de los estudios.* 

*A mi abuelo quien siempre ha sido un símbolo de unión en mi familia.* 

*A todos mis amigos de la universidad, sin el trabajo en equipo las cosas se hubieran complicado aún más.* 

## **Agradecimientos**

Haciendo un análisis de estos 7 años de carrera no me queda más que agradecer a cada una de las personas que se atravesó en mi camino, aquellos con quienes viví buenas experiencias como aquellos con quien viví malas, ya que de cada persona y situación es posible aprender algo, y son esas pequeñas cosas que he aprendido que me han llevado a ser la persona y estudiante que soy.

Una mención especial para los profesores de la Escuela de Ingeniería Eléctrica con lo que me sentí inspirado a lo largo de la carrera cursada, en especial a los profesores Héctor Vargas y Gonzalo Farías quienes no solo me enseñaron sus respectivos ramos, sino que también guiaron y motivaron este proyecto, en este mismo sentido agradezco a Renzo Gallardo por sus grandes aportes a este trabajo.

Finalmente agradecer al área electrónica de la Compañía Aceros del Pacífico, quienes me hicieron ver que con esfuerzo y dedicación todo es posible.

Valparaíso, 14 de Septiembre del 2017. 
H.A.S.R

## **Resumen**

La minería del hierro en Chile es una de las actividades mineras más antiguas del país. Con el paso del tiempo esta industria ha evolucionado en sus procesos productivos con el objetivo de aumentar sus beneficios y disminuir sus costos de operación. Hoy en día esta industria se dedica a la producción de pelotitas de hierro también conocidas como pellets por sobre la tradicional producción y comercialización del mineral en forma de mena. Es así como la empresa "Compañía Aceros del Pacífico" principal grupo extractor y siderúrgico del hierro en Chile reporta la problemática y necesidad de identificar los pellets de hierro cumpliendo con la condición de que dicha identificación no sea invasiva al proceso de fabricación, para así entregar un producto de calidad y reducir la cantidad de pellets reprocesados, disminuyendo los costos de operación.

Para resolver la problemática de identificación se inspeccionan diversas soluciones al tema planteado y en base a ello se propone realizar un sistema de visión para resolver la problemática, esto dado que presenta diversas ventajas y un costo muy reducido respecto a otras soluciones realizadas. Dicho sistema de visión consiste en un entorno para realizar pruebas de imágenes emulando el ambiente en el cual se encuentran los pellets de hierro, el cual es dinámico. Para desarrollar dicho entorno se construye una cinta transportadora a escala acoplada con un control de velocidad variable conformado por un motor trifásico y un variador de frecuencia. Por otro lado, el sistema de visión consta de un software basado en el entorno de programación gráfica LabVIEW el cual busca solucionar la problemática planteada mediante el procesamiento de imágenes para identificar y caracterizar los pellets de hierro según su forma, tamaños y un conjunto de datos estadísticos para obtener un profundo análisis de las mediciones.

En conjunto, el software desarrollado y la estructura de cinta transportadora sirven para realizar pruebas de visión a distintas velocidades para verificar el funcionamiento del sistema mediante el procesamiento de imágenes, en base a lo anterior se obtienen conclusiones del desempeño del sistema de visión considerando la identificación y medición realizadas a los pellets de hierro, lo que resulta clave para solucionar la problemática de este trabajo.

Palabras clave: Sistema de visión, pellets de hierro, cinta transportadora, LabVIEW.

## **Abstract**

.

Iron mining in Chile is one of the oldest mining activities in the country. With the passage of time this industry has evolved in its production processes with the objective of increasing its profits and lowering its operating costs. Nowadays this industry is dedicated to the production of iron pellets also known as pellets over the traditional production and commercialization of ore in the form of ore. Thus, the company "Aceros del Pacifico", the main iron ore extraction and iron and steel group in Chile, reports the problem and need to identify iron pellets complying with the condition that such identification is not invasive to the manufacturing process, in order to deliver a quality product and reduce the amount of pellets reprocessed, reducing operating costs.

In order to solve the problem of identification, various solutions are inspected on the subject matter and based on this, it is proposed to carry out a vision system to solve the problem, given that it has several advantages and a very small cost compared to other solutions. This vision system consists of an environment for testing images emulating the environment in which the iron pellets are found, which is dynamic. To develop such an environment, a scale conveyor is built up with a variable speed control consisting of a three-phase motor and a frequency inverter. On the other hand, the vision system consists of a software based on the graphical programming environment LabVIEW which seeks to solve the problem posed by the image processing to identify and characterize the iron pellets according to their shape, sizes and a set of data statistical analysis to obtain an in-depth analysis of the measurements.

Together, the software developed and the conveyor structure serve to perform tests of vision at different speeds to verify the operation of the system through image processing, based on the above conclusions are obtained from the performance of the vision system considering the identification and measurement made to iron pellets, which is key to solve the problem of this work.

Keywords: Vision system, iron pellets, conveyor belt, LabVIEW.

# **Indice general**

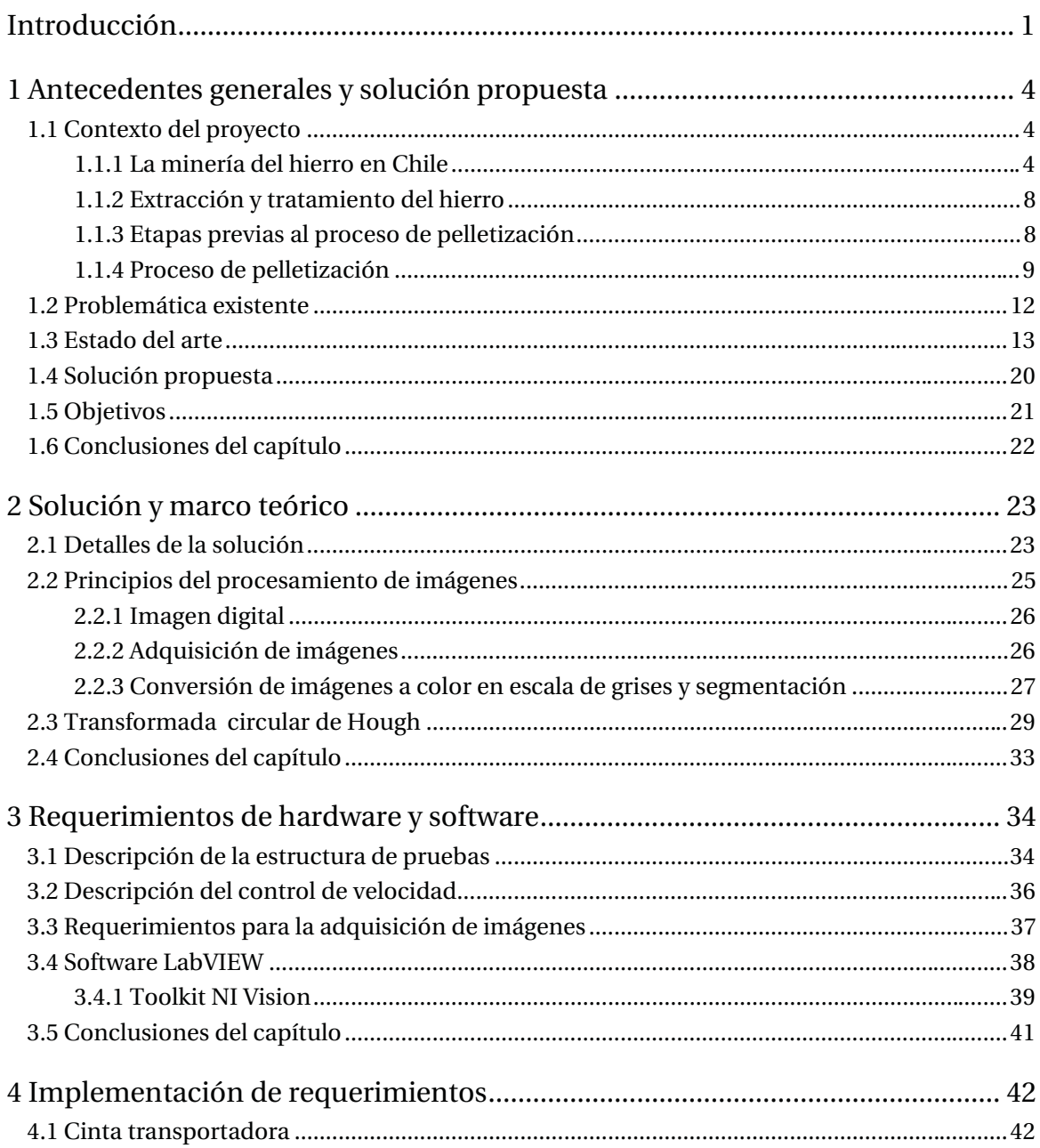

#### Índice general

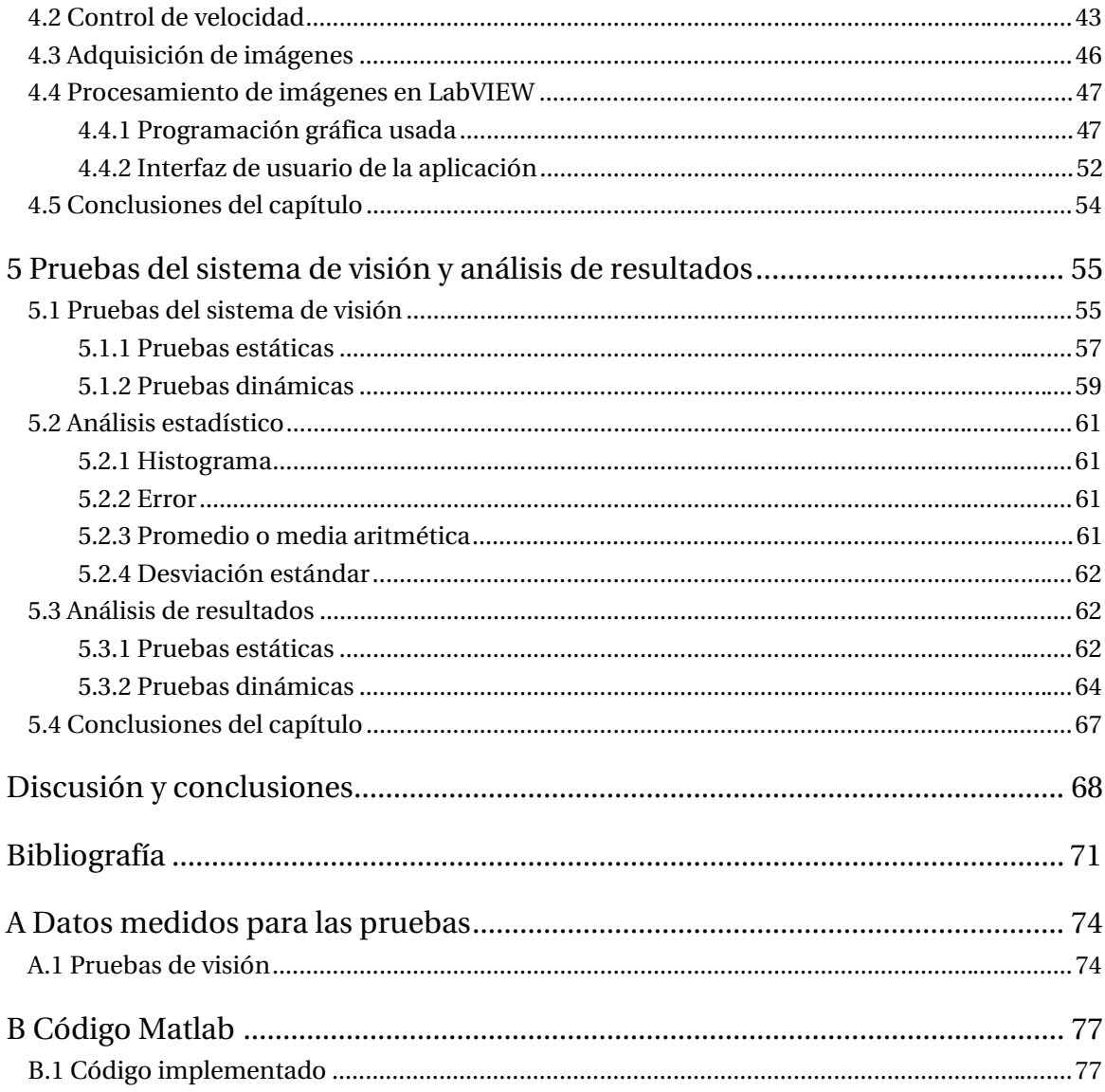

## **Introducción**

Es de cultura general que Chile ha sido y seguirá siendo un país minero, en este sentido, se presentan diversas actividades entorno a la extracción de minerales, siendo una de las más antiguas la ligada a la extracción del mineral de hierro. Dentro de las principales empresas explotadoras de este mineral se encuentra la Compañía Aceros del Pacífico (CAP), empresa nacional que concentra la mayor parte de plantas tanto extractoras como procesadoras del mineral de hierro.

Esta empresa, al igual que toda empresa, está en constante evolución dentro de sus procesos productivos con el fin de mejorar la productividad, así como también para disminuir sus costos de operación. Por esta razón al día de hoy la empresa ha modernizado el sistema de venta de este mineral a través de un proceso denominado pelletización el cual transforma las menas de hierro en pequeñas pelotitas de hierro, las cuales se denominan pellets, siendo los principales compradores de este material las empresas siderúrgicas que lo utilizan como materia prima para la creación de acero.

El proceso de pelletización inicia con la recepción de las menas de hierro proveniente de faenas extractoras de este mineral. Posterior a ello el material pasa por diversas etapas cuyo objetivo es aumentar su ley de mineral a través de la eliminación de gangas. Para realizar lo anterior el material entra a una molienda en la cual se agrega agua, esto con el objetivo de generar diversas velocidades de sedimentación, generando una clasificación húmeda del material. Seguidamente el material ingresa a una etapa de concentración magnética, esto aprovechando las propiedades ferromagnéticas del mineral, lo que genera una separación del material ferroso de la ganga. El producto anterior ingresa a una etapa de filtrado donde es eliminada el agua que previamente se había adicionado. El resultado de este proceso consiste en un material arenoso de hierro al cual se le añaden reactivos que facilitan su cocción, añaden superficie útil, entre otros. El producto resultante de esto se denomina "pellet feed" y es quien alimenta a los discos pelletizadores, donde a través de diversos giros del material mediante motores se forman las pelotitas de hierro crudas (pellets), este último proceso se denomina balling.

Dichos pellets crudos ingresan a 2 procesos térmicos, uno de ellos correspondiente a un horno de parrillas a 1100°C donde son pre-cocidos los pellets, aumentando su resistencia mecánica.

El producto anterior ingresa a un horno rotatorio a 1300°C donde finalmente son cocidos y separados mediante un proceso de harneado, generando así el producto final el cual pasa a un sector de almacenamiento a la espera de ser cargado en los buques que lo trasladarán a su destino de comercialización.

La preferencia por los pellets por sobre las menas radica en que estos poseen tamaños predefinidos, así como también una ley de mineral predefinida. Esto es fundamental en los altos hornos siderúrgicos quienes funden los pellets para la producción de acero dado que al poseer valores predefinidos es posible conocer el tiempo de retención medio para la fundición de material, entregado por la ley de hierro, así como también el peso de cada cargamento de pellets ingresado a los altos hornos siderúrgicos, lo cual está dado por los tamaños predefinidos de los pellets de hierro. Además, poseen ventajas dada su composición química, ya que poseen reactivos que al ser fundidos eliminan impurezas del acero resultante.

Sin embargo, pese a las ventajas comentadas anteriormente también existen problemáticas asociadas a la producción de los pellets de hierro. Es así como la Compañía Aceros del Pacífico (CAP), división planta de pellets, Huasco, reporta la problemática y necesidad de realizar la medición de su tamaño, lo cual busca garantizar que los pellets de hierro cumplan los tamaños predefinidos mediante indicadores matemáticos y estadísticos, para así garantizar un producto de calidad y minimizar la cantidad de pellets de hierro reprocesados, disminuyendo los costos de operación de la planta.

Dicha problemática es de difícil tratamiento dado que los pellets de hierro se encuentran inmersos en procesos que están a altas velocidades, los cuales consisten en diversas cintas transportadoras a lo largo de las cadenas productivas del proceso de pelletización, por lo que tener una persona observando y/o manipulando la cadena productiva para resolver la problemática anterior no es factible.

Es por ello que al día de hoy se han desarrollado soluciones para medir e identificar pellets de hierro mediante el procesamiento de imágenes. Algunos autores [13-15] han desarrollado sistemas de supervisión mediante imágenes para solucionar la problemática de identificación y medición mostrando buenos y malos resultados, así como también elevados costos de instalación de estos sistemas.

Por la razón antes expuesta, en este trabajo se busca dar solución a la problemática de medición de los pellets de hierro mediante un sistema de visión por computador de bajo costo, el cual busca identificar y caracterizar los pellets de hierro haciendo uso del procesamiento de imágenes. Dicho sistema de visión se basa en un software de programación denominado LabVIEW, el cual ejecutará los algoritmos de procesamiento de imágenes necesarios para solucionar la problemática. Además, dicha solución consiste también en un sistema de pruebas (hardware) para el software basado en una cinta transportadora a escala conectada con un control de velocidad variable consistente en un motor trifásico alimentado por un variador de frecuencia.

Para llevar a cabo lo anterior se propone en el capítulo 1 realizar un análisis del contexto de la minería del hierro y, en particular, de los pellets y el proceso de pelletización. Este estudio hará énfasis en la problemática de los pellets de hierro, considerando además un análisis del estado del arte con diversas soluciones mediante imágenes que pueden o podrían dar solución a esta problemática, realizando un análisis de sus puntos débiles. Con los puntos anteriores, el estudiante propondrá una solución a la problemática que, como ya se adelantó consiste en un prototipo de sistema de visión por computador.

En el capítulo 2 se dan a conocer las bases de este proyecto, consistente en los fundamentos de los algoritmos de imágenes de la aplicación a desarrollar, además se darán algunos detalles de cuáles son los requerimientos que debe cumplir la aplicación para solucionar la problemática de la manera más completa posible.

El capítulo 3 consiste en el diseño de requerimientos para llevar a cabo este proyecto, los cuales a grandes rasgos se dividen en requisitos de software y hardware. Particularmente, esto consistirá en el software LabVIEW y sus herramientas para el tratamiento de imágenes denominada NI Vision y, en el caso del hardware, consistirá en la construcción de una cinta transportadora con su control de velocidad, estos últimos serán diseñados y simulados con la ayuda de un software de simulación gráfica denominado SketchUp [17].

En el capítulo 4 se lleva a cabo la construcción de los requerimientos anteriores y se entregan los detalles físicos de cada parte del hardware, asimismo se entregan detalles de la programación implementada en el software, estos detalles están fundamentados mediante el marco teórico del procesamiento de imágenes comentado en el capítulo 2 y deben dar solución a la problemática comentada en el capítulo 1.

Finalmente, en el capítulo 5 de este trabajo se toma en cuenta los 4 capítulos anteriores, en especial el capítulo 4 donde se implementan las herramientas de software y hardware, ya que son estas herramientas las que se usarán para realizar pruebas de visión del sistema desarrollado, lo cual es la finalidad de este capítulo.

Para realizar estas pruebas se consideran las herramientas diseñadas y un conjunto real de pellets de hierro previamente medidos mediante un tornillo milimétrico (valor real), con ello se realizan pruebas del sistema de visión a diversas velocidades y condiciones, en base a esto se realiza la identificación y medición de los pellets de hierro (valor medido) y se realiza un análisis de resultados mediante el cálculo de errores asociado a los valores reales y los valores medidos.

Si se obtienen buenos resultados del desempeño del sistema de visión en cuanto a su identificación y medición, es posible que los resultados a baja escala puedan ser extrapolados a una escala industrial que es donde finalmente surge la necesidad de resolver la problemática abordada.

## **1 Antecedentes generales y solución propuesta**

La minería del hierro en Chile tiene gran importancia dentro de los ingresos del país ya que es el quinto mineral que más los reporta. El mineral de hierro ha presentado una demanda relativamente estable en el tiempo ya que posee diversas funciones y usos, siendo el principal el de los procesos siderúrgicos, es decir, la producción de acero. Sin embargo, se sabe que las industrias están en constante evolución en cuanto a sus procesos productivos y forma de comercialización con tal de reducir costos y mantener su productividad. En ese sentido, la industria del hierro en Chile no es la excepción, ya que la forma de comercialización del hierro ha cambiado drásticamente durante los últimos años, siendo preferida su venta en forma de pelotitas de hierro denominadas pellets las cuales son formadas mediante un proceso denominado pelletización. Como todo proceso la pelletización presenta desperfectos que pueden ser minimizados o eliminados, es en este sentido donde surge la problemática asociada a los pellets de hierro y el motivo para realizar este contexto.

#### **1.1 Contexto del proyecto**

Los siguientes apartados tienen la finalidad de contextualizar la minería del hierro en Chile, así como también ubicar dentro de este contexto a los pellets de hierro y su proceso de producción. Cabe recalcar que una parte importante del contexto de la minería del hierro en Chile se basa en antecedentes de la Compañía Aceros del Pacífico (CAP) dado que es esta empresa quien concentra la mayor parte del mercado de extracción y procesamiento del hierro, asimismo, es esta empresa quien facilitó el acceso a sus faenas con tal de observar en detalle el proceso para la formación de los pellets de hierro, así como las problemáticas asociadas a este.

#### **1.1.1 La minería del hierro en Chile**

La minería del hierro en Chile data aproximadamente del siglo XIX, donde las producciones fueron de 100.000 toneladas de hierro aproximadamente. Luego con el paso de los años y los aumentos tecnológicos de la época se pudieron desarrollar diversos métodos y técnicas para la minería logrando un aumento considerable de la producción, la cual asciende a 1.6 millones de toneladas en el año 1950.

Alrededor de dicho año se abre la minera Huachipato lo cual eleva nuevamente los niveles de producción en Chile, con un monto de 11.7 millones de toneladas de hierro en el año 1970. Tras un breve periodo de declive en la producción nacional, hacia el año 1995 se ven repuntes en la producción del hierro, alcanzándose 8.4 millones de toneladas [2].

El siguiente cuadro muestra un panorama actual de la producción del hierro. Este abarca un periodo de 10 años (2006-2015) de la producción de las principales mineras de hierro nacional.

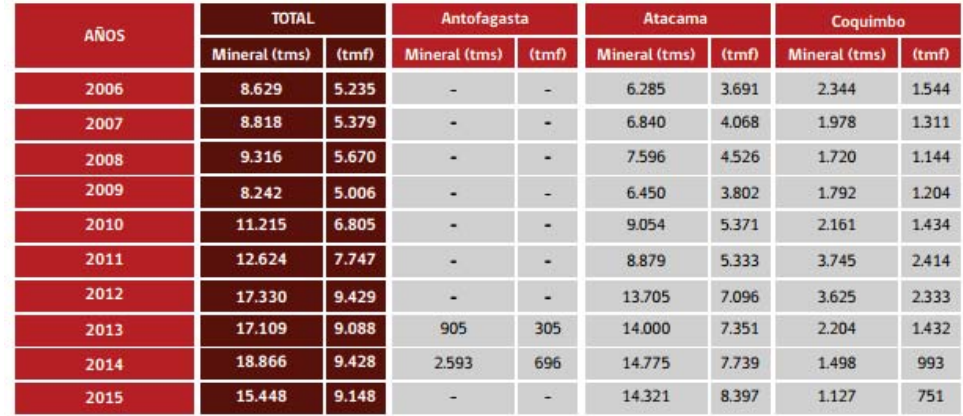

**Fuente: SERNAGEOMIN** 

Figura 1-1: Producción de hierro en Chile durante los últimos 10 años.

Notar de la figura 1-1 que los datos están cuantificados en toneladas métricas secas (tms) y en toneladas métricas finas (tmf) [5].

#### **Yacimientos de hierro en Chile**

Los yacimientos de hierro más importantes de Chile se encuentran en la Cordillera de la Costa entre las regiones de Atacama y Coquimbo (III y IV Regiones) constituyendo la denominada Franja Ferrífera de la Cordillera de la Costa o Franja Ferrífera Chilena; esta es una franja longitudinal de depósitos ferríferos que se extiende por más de 600 km entre las latitudes de 26º y 32ºS y que coincide con la posición de una faja de intrusivos del Albiano y con la posición de la Zona de Falla de Atacama en su extremo sur [3].

Las minas de hierro (Fe) chilenas más importantes son:

• Mina Los Colorados: Inaugurada en 1998 y ubicada al interior del Valle del Huasco en la III Región, viene a reemplazar al antiguo yacimiento El Algarrobo, que debe cerrar por agotamiento del mineral. Sus reservas son 245 Mt con ley media de 48% Fe.

• Mina El Algarrobo: Ubicada en la III Región y en explotación desde 1959. Sus reservas medidas alcanzan a 3,6 Mt con 47,5% Fe (ley de corte 26% de Fe magnético).

• Mina El Romeral: Ubicada en la IV Región, sus reservas medidas alcanzan a 44,5 Mt con 49,1% Fe (ley de corte 30% Fe).

privatizada CAP. **II Región El Lac** 

Todas estas minas son explotadas por la Compañía minera del Pacífico, filial de la empresa

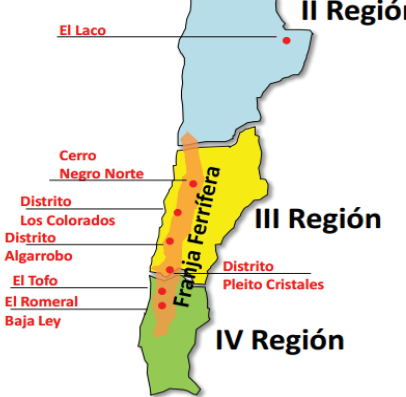

Figura 1-2: Yacimientos de hierro en Chile

En la figura 1-2 es posible ver las principales faenas de hierro del norte de Chile, existiendo 7 faenas extendidas entre la cuarta región y la segunda región [3].

Dentro de algunas faenas extractoras de hierro también existen plantas de procesamiento de este con el objetivo de transformar las menas de hierro en pellets, los cuales son hoy en día un producto exigido por las diversas empresas que ocupan este recurso para los procesos siderúrgicos.

Estas faenas son responsables de gran parte de las ventas de pellets en el territorio nacional, por lo que la figura 1-3 muestra una evolución de las ventas de pellets en Chile, expresado en toneladas por métricas secas y valoradas con la ley promedio con la cual se produjeron los pellets [5].

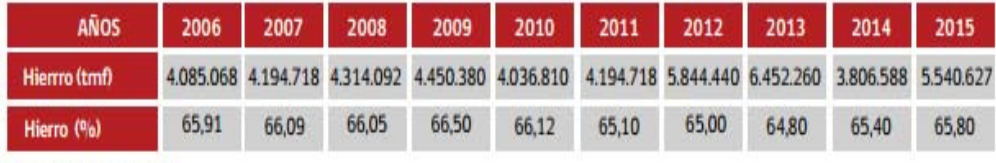

Fuente: SERNAGEOMIN

Figura 1-3: Producción de pellets para los últimos 10 años.

Una pequeña porción de esta producción es destinada al consumo nacional, siendo abastecida principalmente a la planta siderúrgica de Huachipato (perteneciente a la Compañía Aceros del Pacífico), el resto de la producción es destinada al extranjero. La figura 1-4 muestra los principales países demandantes del mineral en forma de pellets, dicha información corresponde a la minera CAP (año 2015) la cual tiene control de la mayoría de las plantas de hierro en Chile: [6]

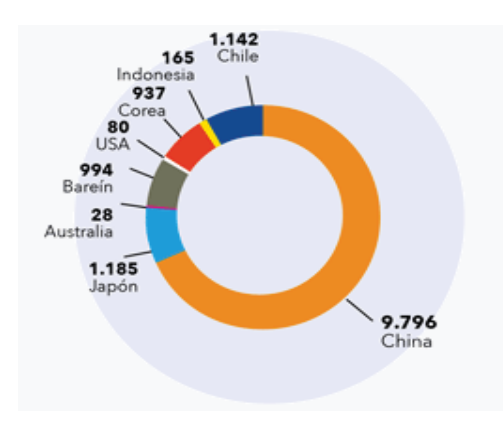

Figura 1-4: Mercados geográficos demandantes de pellets.

Además, existen diversos productos de pellets, cada uno caracterizado por su respectiva ley del hierro y rango de tamaños en milímetros. La figura 1-5 resume la venta de los distintos pellets durante el año 2015 [6].

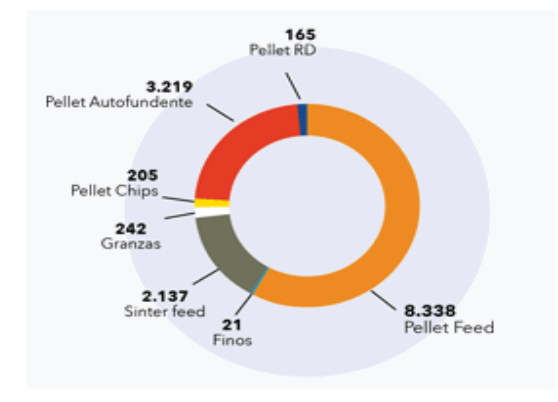

Figura 1-5: Demanda de productos de pellets.

En vista de los puntos anteriores respecto a la minería del hierro en Chile sus ventas, es necesario dar un fundamento de cómo son producidos. Para esto, se sigue un proceso denominado pelletización. La figura 1-6 resume el proceso para obtener los pellets de hierro a partir de las menas extraídas [4]:

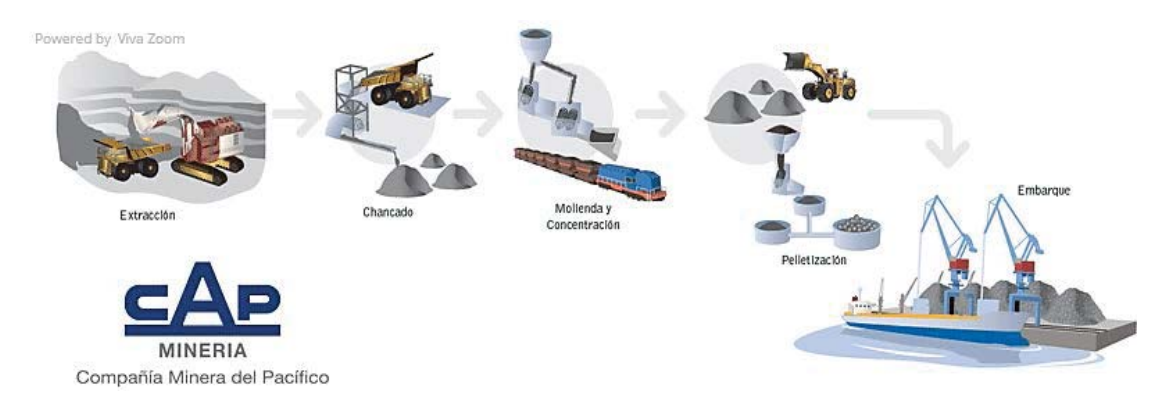

Figura 1-6: Proceso de obtención del hierro en minera CAP.

En la figura 1-6 es posible apreciar la extracción y pelletización del mineral, los cuales se describirán en los siguientes capítulos.

#### **1.1.2 Extracción y tratamiento del hierro**

El proceso de obtención de las menas de hierro inicia con la perforación del sitio a minar y posteriormente una explotación controlada (tronadura) con el fin de obtener las menas, una vez extraídas viene el carguío el cual puede ser mediante diversas maquinarias tales como palas eléctricas, palas hidráulicas y cargadores. Luego, el mineral cargado es trasladado a la faena donde será tratado para elevar su pureza [4].

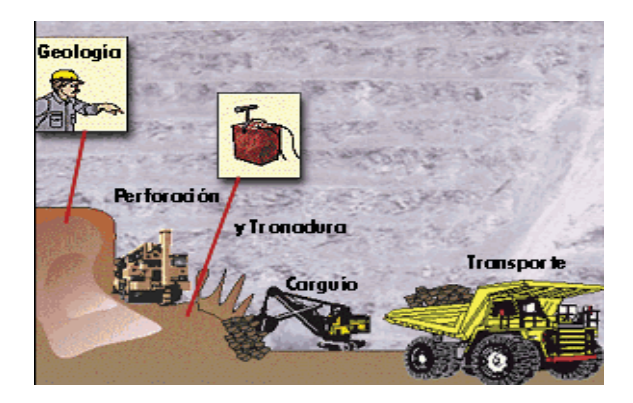

Figura 1-7: Obtención de las menas de hierro.

En la figura 1-7 es posible apreciar lo comentado respecto al proceso para obtener las menas de hierro, concluyendo con su transporte. Una vez transportadas las menas de hierro estas pasan por diversos procesos previos a la pelletización, los cuales se describen en el siguiente apartado.

#### **1.1.3 Etapas previas al proceso de pelletización**

Estas etapas tienen como objetivo elevar el porcentaje de pureza del mineral a través de la eliminación de las gangas, ya que el producto final debe cumplir ciertas especificaciones en cuanto a ley del hierro y tamaño, por lo que el producto entrante al proceso de pelletización debe tener una calidad y pureza suficientes para poder garantizar que los pellets de hierro resultantes cumplan las especificaciones.

#### **Chancado primario**

El área de chancado primario recepciona mineral de hierro de un tamaño máximo de 44" en un buzón de 300 toneladas de capacidad, el cual alimenta a un chancador giratorio de 54"x74" en circuito abierto a un ritmo de 2.200 toneladas por hora. El producto chancado es depositado en una pila intermedia de 30 mil toneladas vivas de capacidad [4]. Seguidamente el mineral es chancado por segunda vez y luego es clasificado mediante un harneador. La figura 1-8 ilustra un chancador para la disminucion del tamaño del material entrante [8]:

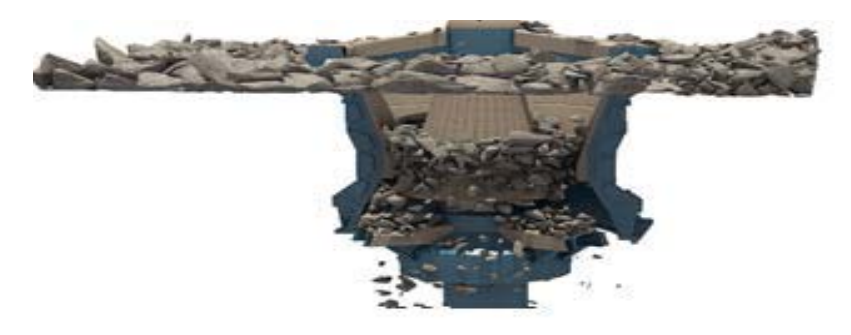

Figura 1-8: Chancadora.

#### **Prensa de rodillo**

En una tercera etapa, el mineral es sometido a una disminución de tamaño en un circuito cerrado, mediante una prensa de rodillos de alta presión; posteriormente es clasificado en cinco harneros convencionales.

#### **Concentración magnética**

El bajo tamaño de los harneros es alimentado a un sistema de concentración magnética. Este es un proceso que sirve para separar dos sólidos (uno de ellos debe tener propiedades magnéticas). El método consiste en acercar un imán a la mezcla a fin de generar un campo magnético que atraiga al compuesto ferroso dejando solamente al material no ferroso en el contenedor.

#### **Pilar de preconcentrado**

El producto de lo anterior, denominado preconcentrado, se almacena en una cancha de alta capacidad. Este producto es el que se usará finalmente para producir los pellets de hierro.

#### **1.1.4 Proceso de pelletización**

El proceso de pelletización consiste en una serie de etapas para transformar la materia prima del proceso consistente en el preconcentrado en pellets de ciertos tamaños y ley de hierro [7].

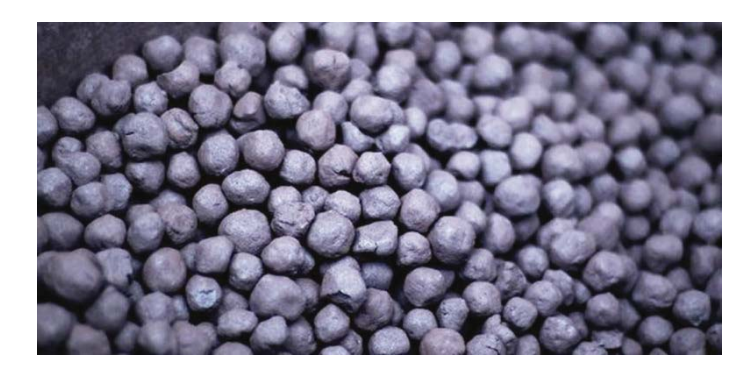

Figura 1-9: Pellets de hierro.

En la figura 1-9 se puede apreciar el resultado final de realizar la transformación de las menas de hierro mediante el proceso de pelletización.

Los pellets de hierro tienen importante relevancia en este trabajo, dado que en ello se basa la problemática que se abordará. Es por ello que se hará una descripción de las diversas etapas que conlleva la producción de los pellets de hierro. La figura 1-10 muestra la pelletizacion [4]:

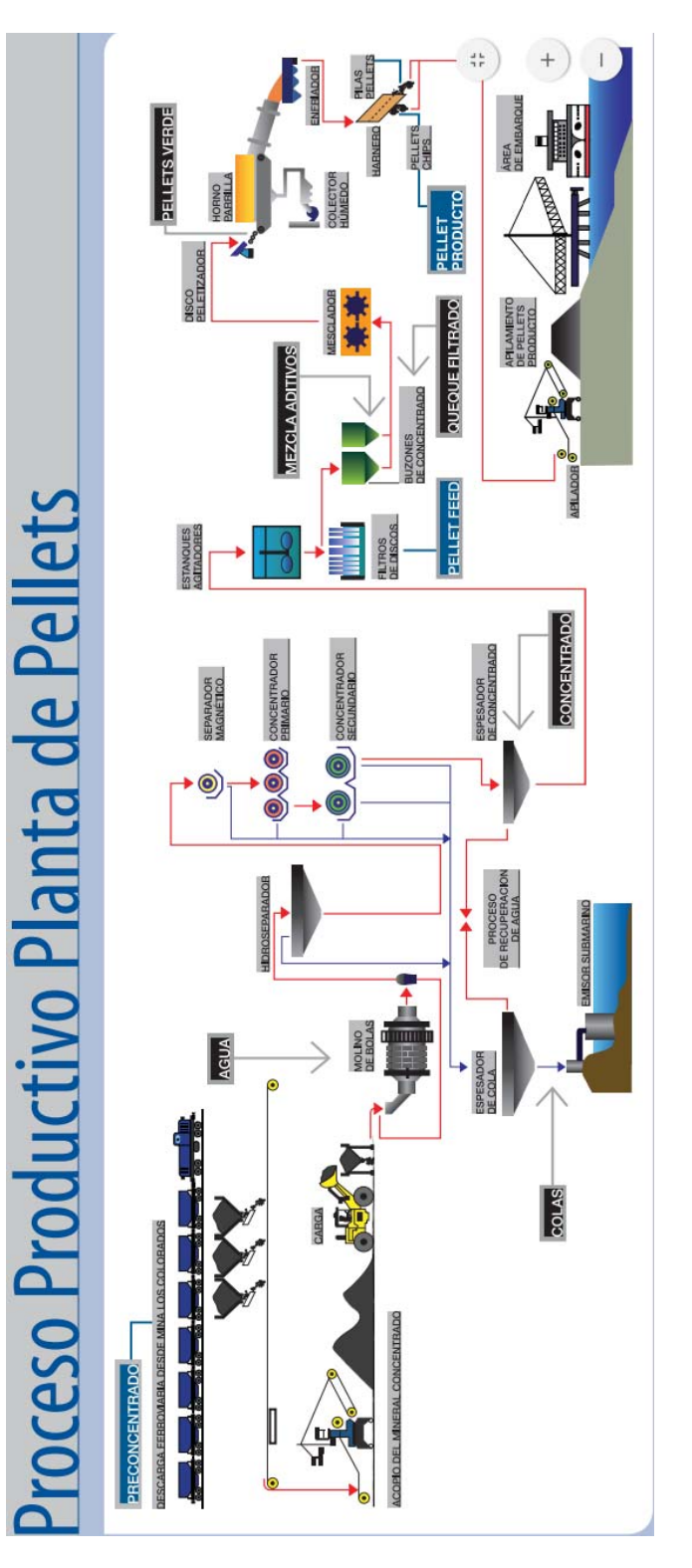

Figura 1-10: Proceso de pelletización.

En la figura 1-10 es posible apreciar el proceso de pelletización en su totalidad, el cual consiste en múltiples etapas que inician con la recepción del preconcentrado y culminan con el carguío del producto final.

A continuación, se describirá brevemente cada una de las etapas que se pueden apreciar en la figura 1-10.

#### **Molienda y clasificación húmeda**

El preconcentrado es transportado desde las pilas de almacenamiento hacia la etapa de molienda que está compuesta de tres líneas de proceso. Cada línea tiene un molino de bolas al cual se le añade agua, el mineral de hierro es reducido de tamaño con el objetivo de exponer a mayor grado el mineral útil.

El objetivo de agregar agua a la molienda es generar una clasificación húmeda, esta consiste en la separación de un conjunto de partículas de tamaños heterogéneos en dos porciones, cada una conteniendo partículas de granulometría u otra propiedad más puntual que el conjunto original. La clasificación se realiza por diferencias de tamaño y de gravedad específica que originan diferentes velocidades de sedimentación entre las partículas en un fluido (agua o aire), cuando sobre ellas actúan campos de fuerzas como el gravitatorio u otros, posteriormente es separado el mineral clasificado del agua mediante un hidroseparador.

#### **Concentración magnética**

Al igual que para el proceso de obtención del preconcentrado, se genera una separación magnética del mineral, esto aprovechando las propiedades ferromagnéticas del hierro para así separar dicho mineral de diversas gangas. Luego, el material ingresa a un concentrador magnético primario y otro secundario, estos concentradores son de alto poder, pudiendo atraer mediante imanes de alta intensidad y fuerza a minerales con débiles propiedades ferromagnética.

#### **Filtrado y balling**

El material resultante del proceso anterior es espesado (secado del agua de la pulpa o mineral) y luego es dirigido a los estanques agitadores, estos agitadores se usan para mantener los sólidos en suspensión, es decir que agitan, homogenizan, mezclan o acondicionan una pulpa, de tal modo que quede lista para entrar en contacto con los reactivos y/o minimizar tiempos de flotación. Luego, el mineral del estanque agitador es llevado a un filtrado de disco, donde nuevamente es reducido el porcentaje total de agua presente, obteniéndose el producto denominado **Pellet Feed**, el que alimenta el proceso de Balling para producir el pellet.

El "queque" filtrado es mezclado con aditivo (caliza) en cantidad acorde con el tipo de pellet a producir y la mezcla es alimentada y transformada en pellets verdes en los discos pelletizadores donde son formados los pellets de hierro crudas. Estos pellets se trasladan mediante cintas transportadoras a hornos a altas temperaturas, donde serán cocidos.

#### **Endurecimiento térmico y almancenamiento**

Los pellets previamente seleccionados son secados y calentados en un Horno de Parillas hasta una temperatura de 1.100 °C. Los pellets son quemados para mejorar sus características mecánicas, es decir, la resistencia a la compresión y el índice de abrasión (resistencia a las condiciones de transporte). Luego son llevados al Horno Rotatorio, donde finalmente son endurecidos a temperaturas de aproximadamente 1.300°C y posteriormente llevadas a un enfriador.

Los pellets enfriados se clasifican mediante un harneado y pasan a almacenamiento en canchas de producto donde son acopiados a la espera de ser cargados en los barcos de transporte.

#### **1.2 Problemática existente**

La problemática de identificar y caracterizar pellets de hierro consiste en identificarlos y medir fielmente sus tamaños sin intervenir los procesos en los cuales se encuentran inmersos. Esta problemática puede presentarse en diversas etapas de la cadena productiva, así como en la diversidad de tamaños existentes para cada tipo particular de pellet de hierro producido. Dichos tamaños debiesen estar en un rango muy estrecho de variación para cumplir las especificaciones, por lo que es deseable que sean lo más homogéneos posibles. Sin embargo, la cadena productiva no es perfecta y podrían encontrarse algunos productos que no cumplan las especificaciones de tamaño, como por ejemplo:

1) Piezas heterogéneas a lo largo de la cadena productiva para uno o más de los diversos tipos de pellets de hierro a producir.

2) Piezas que no cumplen levemente el rango de tamaño requerido, lo cual podría ser difícil de detectar y/o medir.

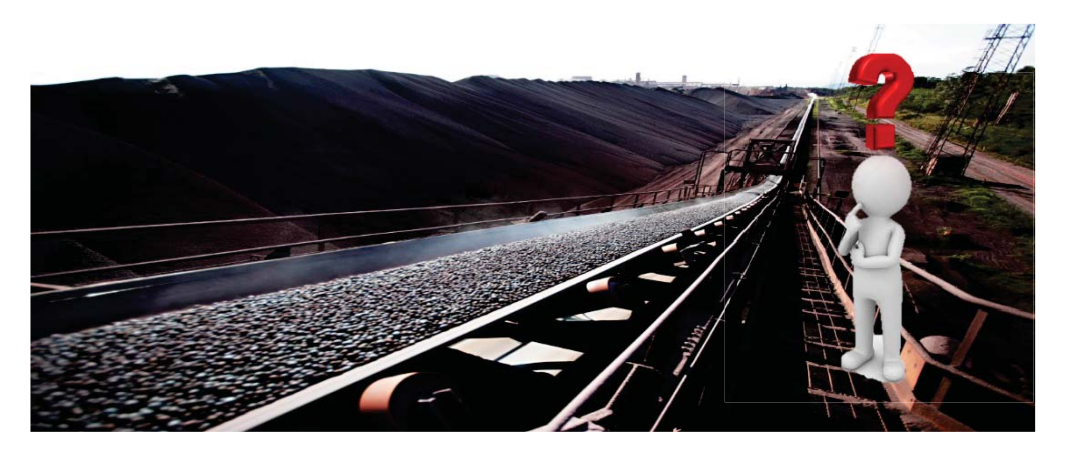

Figura 1-11: Problemática de la identificación de pellets de hierro.

Dichas piezas de pellets (figura 1-11) podrían ser reprocesadas en las cadenas productivas o adjuntadas en algún otro tipo de proceso, por lo que tener un indicador de cuantas piezas no están cumpliendo las especificaciones puede ayudar a tomar medidas paleativas y mejorar la eficiencia del proceso.

Además, sería deseable tener una estimación cercana o precisa de la cantidad de pellets que están circulando en una o más etapas de la cadena productiva, ya que podría ser un buen indicador de si un nuevo plan de producción está siendo o no efectivo. Si bien es posible hacer buenas estimaciones respecto al volumen de producción de uno o varios tipos de pellets en particular es difícil calcular el número de pellets que están circulando por segundo, minuto u hora a través de las etapas de producción, particularmente en las cintas transportadoras existentes en los procesos de pelletización.

Para lo anterior un observador no sería válido ya que la cadena productiva puede ser demasiado rápida para llevar registro manual de ella, además que el proceso de producción puede ser continuo (sin pausa) lo que implicaría un trabajo por un tiempo indefinido para un observador (producción continua).

En base a la problemática descrita sería deseable contar con un mecanismo automático que pudiese identificar, caracterizar y contar los pellets de hierro entregando una serie de datos de relevancia respecto a ellos sin la necesidad del trabajo de un operario ni la intervención de los procesos en la cadena productiva, dicha solución automática podría basarse en algún equipo electrónico que pudiese analizar las imágenes de los pellets de hierro.

#### **1.3 Estado del arte**

Actualmente no son muchas las soluciones orientadas a realizar identificación mediante imágenes en ambientes dinámicos como lo es una cinta transportadora. Por esta razón en este estado de arte se abordarán diversos artículos con soluciones que pueden adaptarse al tema a tratar, algunas de ellas corresponderán a procesamientos de imágenes en ambientes estáticos, siendo el enfoque más importante aquellas soluciones en ambientes dinámicos. Además, se abordará una solución directa al problema a tratar en el presente trabajo, consistente en una solución de identificación de pellets contratado por la empresa "Compañía Aceros del Pacífico, división planta de pellets", el cual será implementado en dicha empresa con fines similares a los de este trabajo.

Según lo anterior, se abordarán primero artículos que apliquen algoritmos de visión por computador en entornos estáticos, los que son posibles de adaptar al ambiente dinámico en el que se basará este trabajo. Dichos artículos tienen directa relación con el trabajo a realizar ya que usan el algoritmo de procesamiento de imágenes Circular Hough Transform. A continuación, se presenta una revisión de los artículos analizados.

Durante el año 2013 en la Universidad de Jean en India se desarrolló un artículo llamado "Iris recognition using circular transform" [10] el cual como dice su nombre se basa en el uso de la transformada circular de Hough para realizar la identificación de la Iris de las personas mediante el uso del procesamiento de imágenes. Para ello, el trabajo de identificación y reconocimiento de iris se basa en 4 etapas: segmentación de iris, normalización de iris, extracción de características y comparación, con el objetivo de verificar si el iris analizado coincide con un iris en una base de datos existentes. La figura 1-12 ilustra el resultado de la identificación de iris [10]:

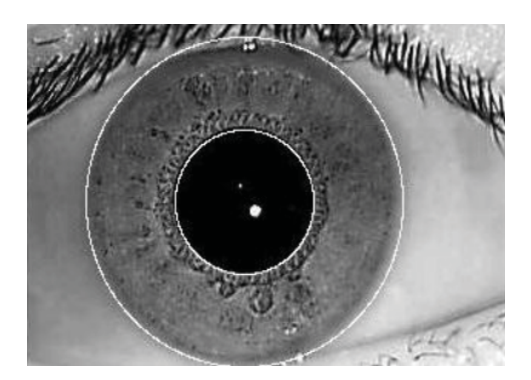

Figura 1-12: Identificación de iris.

En la figura 1-12 es posible apreciar el análisis de un iris a través de la "Transformada Circular de Hough", identificándose claramente la pupila y el iris, ya que presentan formas circulares.

En el año 2016 en la Universidad Autónoma de Chapingo en México se desarrolló por Rojano-Aguilar y Salazar Moreno un artículo denominado "Geometría proyectiva para el caso de identificación de árboles" [11] el cual consiste en el conteo de árboles mediante el procesamiento de imágenes y particularmente de la transformada circular de Hough haciendo uso de una foto captada por un dron; la figura1-13 ilustra esto [11]:

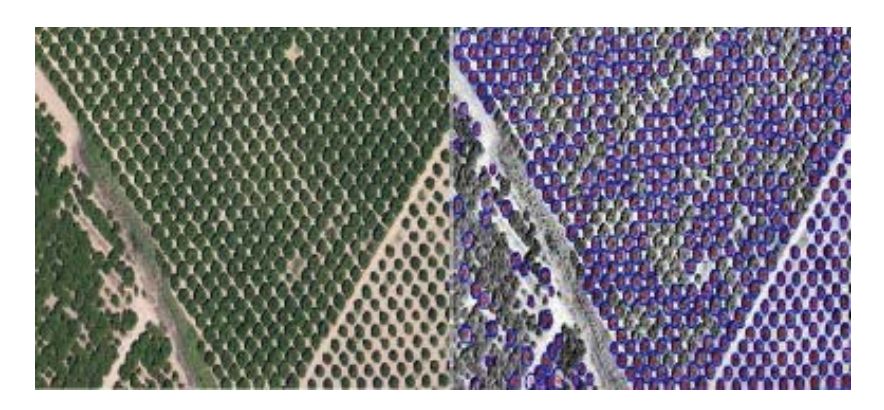

Figura 1-13: Conteo de árboles mediante CHT.

En la figura 1-13 es posible apreciar (lado izquierdo) un conjunto de árboles con una distribución relativamente homogénea; luego, esta imagen es transformada a una escala de grises y mediante la Transformada Circular de Hough se obtiene la imagen del lado derecho donde son identificados con círculos la mayoría de los árboles para poder realizar el conteo. Esto último es realizado mediante el comando de transformada de Hough de Matlab, el cual entrega mediante un vector la cantidad de círculos identificados, así como las características de los tamaños de los círculos.

A continuación, serán detallados 4 artículos consistentes en el uso del procesamiento de imágenes aplicado en ambientes dinámicos, dichos artículos tendrán mayor relevancia que los anteriores dado que se realizan en condiciones similares a las de este trabajo, en cuanto al ambiente de medición.

Durante el año 1998 se desarrolló un algoritmo para la identificación de plástico denominado "Recognize virtually any shape" [12]. Para ello, se cuenta con una estructura consistente en una cinta transportadora y 2 máquinas, una que es capaz de realizar una preselección de material eliminando restos de metal y realizando la identificación de plástico en base a sus formas, en base a esto el sistema deberá tomar la decisión de si las formas equivalen a material reutilizable o no, dicha función la cumple la segunda máquina. La figura 1-14 muestra un esquema general de la solución implementada [12]:

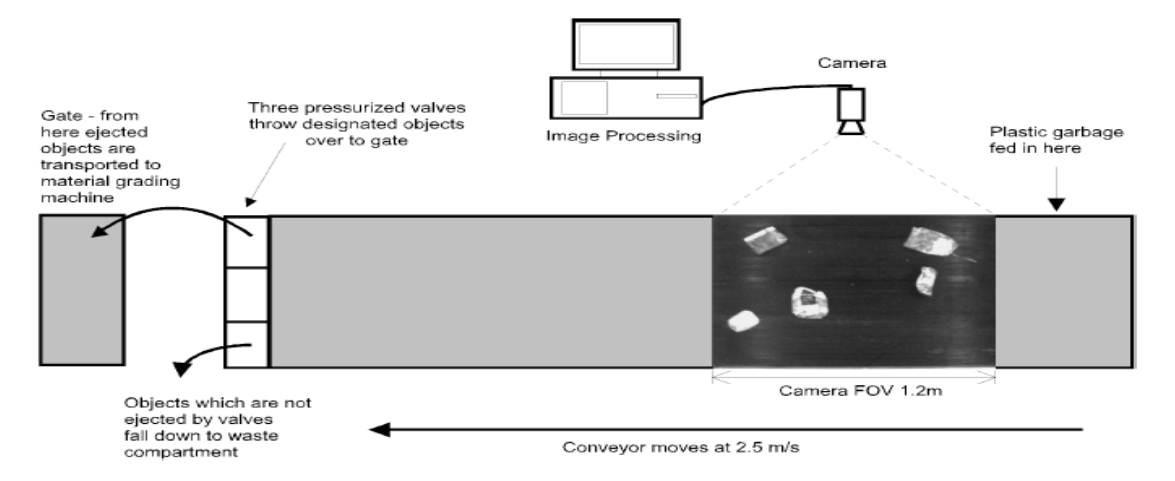

Figura 1-14: Esquema de la solución aplicada.

En la figura 1-14 se puede apreciar una cámara visualizando un campo de visión (o field of view) situada sobre una cinta transportadora cuya velocidad es de 2.5 [mts/s], esta cámara toma imágenes a una razón de 30 cuadros por segundo. Para realizar la identificación de formas el programa en LabVIEW realiza lo mostrado en la figura 1-15 [12]:

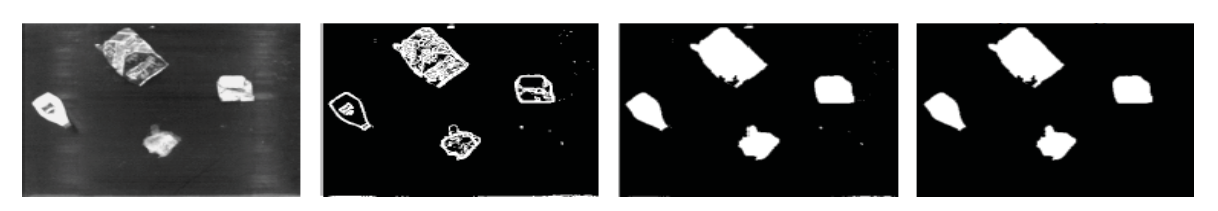

Figura 1-15: Procesamiento de imágenes realizado para la identificación de formas.

En la figura 1-15 es posible observar (recuadro 1) la imagen original a procesar, esta imagen se binariza y se le realizan operaciones morfológicas de gradiente, resultando en el recuadro 2, quedando claramente definidas las formas. Además, las formas identificadas pasan por un relleno de formas (recuadro 3) y finalmente este resultado es filtrado resultando en el recuadro 4, es en este punto donde el sistema debe decidir si el material es reciclable o no, esto se realiza mediante un algoritmo avanzado de visión.

Otra solución similar a la anterior es desarrollada en el año 2014 por Nando, TudU y Koley [13] pero aplicada al campo de identificación de frutas en una cinta transportadora. La figura 1-16 ilustra un esquema de la solución implementada por estos autores:

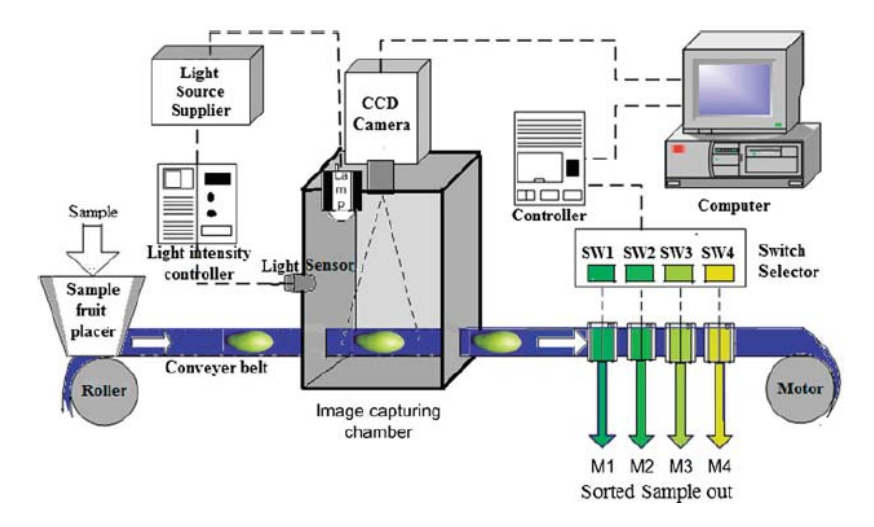

Figura 1-16: Esquema general de la solución implementada.

En la figura 1-16 se muestra una cámara la cual captura imágenes de mangos que se desplazan mediante una cinta transportadora. Las imágenes adquiridas ingresan a un algoritmo de visión por computador basado en el programa Matlab, es aquí donde serán identificados los mangos en cuanto a su forma [13]. La figura 1-17 ilustra la identificación de un mango:

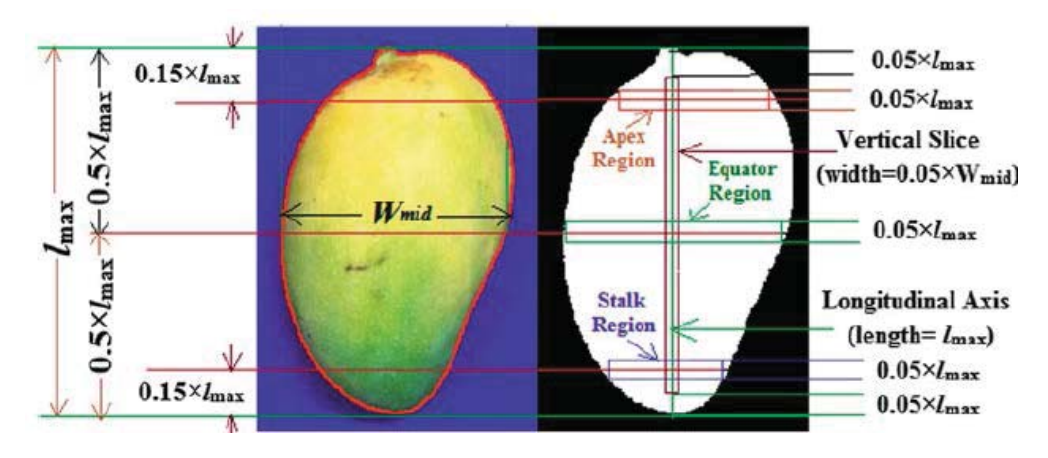

Figura 1-17: Identificación de mangos.

Las imágenes adquiridas de los mangos (lado izquierdo de la figura 1-17) son pre-procesadas mediante un filtro para reducir el ruido del ambiente, además son transformadas a la escala de grises. Posteriormente, esta imagen es segmentada y se realiza un algoritmo para la detección de bordes en conjunto con un trazado de límites, resultado finalmente la imagen mostrada en el lado derecho de la figura 1-17.

Luego, las imágenes procesadas de los mangos son usadas para realizar su clasificación en cuanto a su tamaño, calidad y madurez mediante un algoritmo basado en la lógica difusa, el cual basa su decisión en base al tamaño del mango y a su color. Lo anterior es también implementado en el entorno de programación Matlab y en la figura 1-18 es posible apreciar la decisión tomada por el algoritmo difuso [13]:

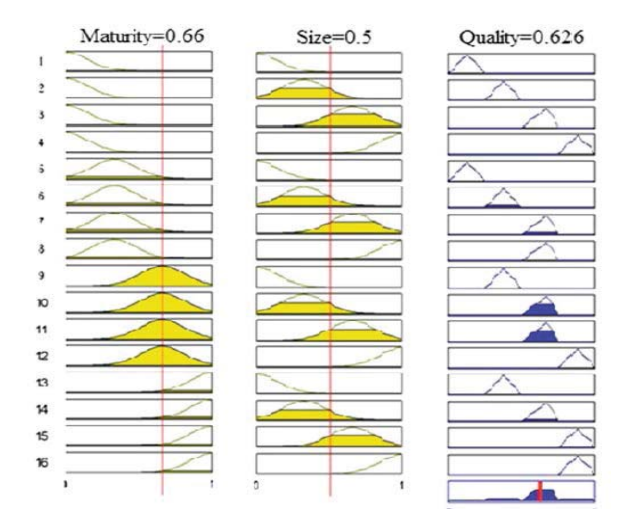

Figura 1-18: Reglas difusas aplicadas para la clasificación.

En la figura 1-18 se aprecia la clasificación de un mango en cuanto a su madurez, tamaño y calidad en base al establecimiento de los conjuntos difusos, las reglas y el criterio de decisión, sin embargo, la decisión del algoritmo difuso se realiza únicamente para un mango, por lo que uno de los defectos de este algoritmo es la incapacidad de procesar más de un mango a la vez.

Durante el año 2016 en la Universidad de Isfahán, Irán, se desarrolla un documento denominado "Un enfoque basado en procesamiento industrial de imágenes para la estimación de la distribución de tamaños de pellets verdes de hierro"[14]. Dicho artículo consiste en usar una cámara de alta resolución para captar imágenes de pellets de hierro, luego se transmite esta información hacia un ordenador ubicado a 200 metros. La figura 1-19 ilustra el sistema usado para captar las imágenes mediante un video [14]:

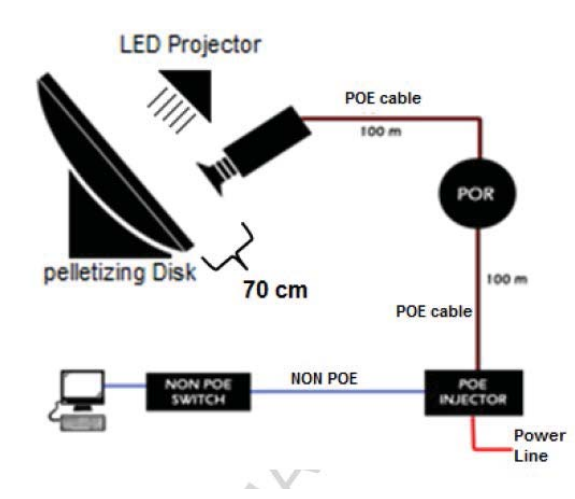

Figura 1-19: Diagrama del sistema para captar imágenes de los pellets.

Una vez obtenidas las imágenes estas son pre-procesadas dado que poseen una gran cantidad de ruido; a las imágenes resultantes se les elimina el fondo a través de un algoritmo denominado "threshold", también conocido como segmentación.

Luego, mediante un análisis lineal y, particularmente, mediante el uso del algoritmo de visión "Circle Hough transform" se ejecutan operaciones morfologicas para la detección de círculos. La figura 1-20 ilustra los resultados de los algoritmos [14]:

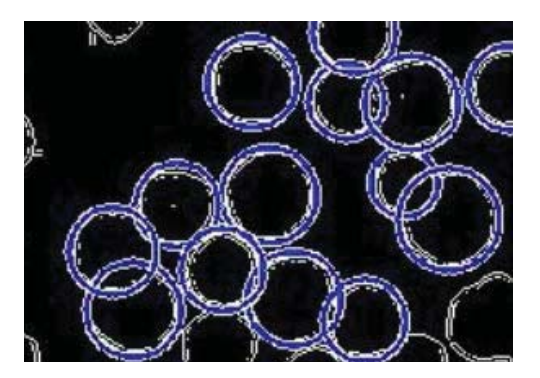

Figura 1-20: Circular Hough transform aplicada a los pellets de hierro.

En la figura 1-20 se aprecia el uso de la transformada circular de Hough sobre un conjunto de pellets de hierro, realizándose la identificación mostrada.

Una solución usada actualmente en la industria corresponde a la creada por la empresa Split Engineering [15-16], empresa dedicada desde el año 1997 a proveer soluciones computacionales basadas en imágenes para el control y monitoreo de procesos orientados a la minería, especialmente al monitoreo e identificación de todo tipo de minerales y sus formas.

Para ello la empresa ha creado un programa denominado "Split Online", el cual tiene un aspecto similar a Simulink de Matlab o a LabVIEW. La figura 1-21 muestra este aspecto [15]:

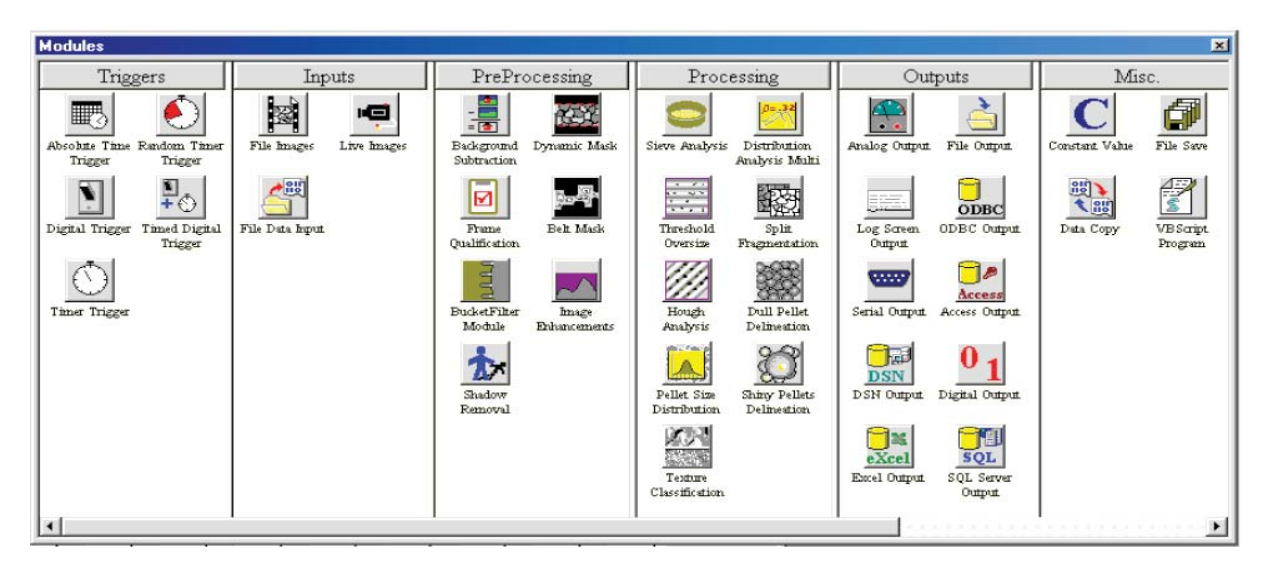

Figura 1-21: Módulos de la aplicación Split Online.

En la figura 1-21 se aprecia la programación gráfica del programa y sus etapas. La primera etapa se denomina "trigger" la cual configura retardos a la conexión, desconexión y/o interlocks de partida. Seguidamente se tiene la entrada la cual consiste en una fuente de imágenes, donde principalmente es usada la adquisición de imágenes provenientes de cámaras IP dado que cumplen con las condiciones propias de operación en la minería.

Igualmente siguen las etapas de preprocesado de imágenes, procesado de imágenes y salidas, consistente en los datos extraídos de los procesamientos de imágenes realizados.

Para la identificación de los pellets de hierro es seguida la estructura general descrita anteriormente, particularmente en la planta de pellets de Compañía Aceros de Pacífico, división planta de pellets, quienes adquirieron esta solución, se pretende realizar lo siguiente:

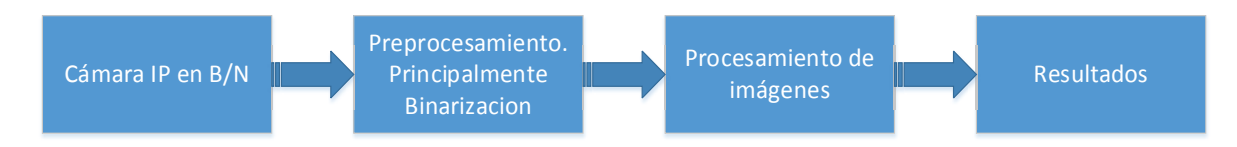

Figura 1-22: Esquema general para la identificación y caracterización de pellets.

En la figura 1-22 se muestra el proceso seguido para realizar la identificación de minerales, en este caso pellets de hierro. En base a las características propias de la granulometría a monitorear es posible escoger 2 algoritmos de imágenes asociado a las operaciones morfológicas para la identificación de formas, uno de ellos basado en el módulo "dull pellet delineation" el cual utiliza el algoritmo watershed o usando el modulo "shiny pellet delineation" el cual realiza una identificación basada en detección de bordes, es este último el que se pretende aplicar en CAP minería.

La figura 1-23 muestra los algoritmos aplicados a los pellets [16]:

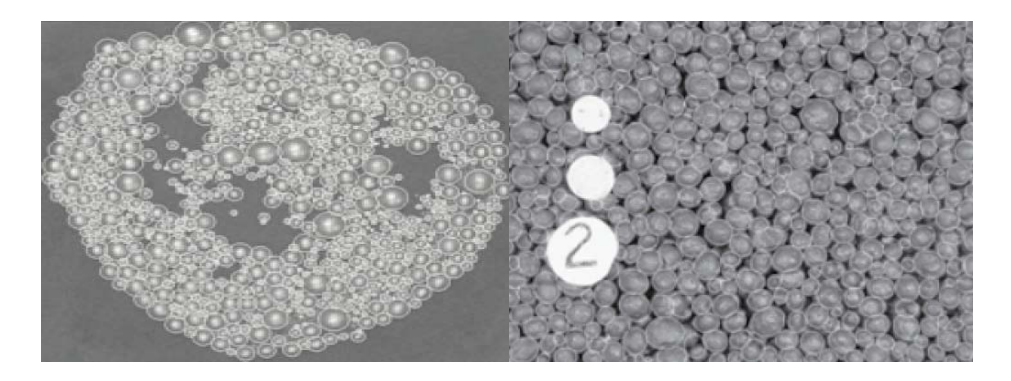

Figura 1-23: Algoritmos aplicados por Split Engineering.

En la figura 1-23 se aprecia el algoritmo watershed (izquierda) y el algoritmo de detección de bordes (derecha) aplicado a pellets de hierro para su identificación. Si bien esta solución desarrollada por Split Engineering es muy completa su principal falencia radica en su elevadísimo costo de implementación (aproximadamente \$70.000).

Finalmente, en la tabla 1-1, se adjunta un resumen respecto a los artículos abordados anteriormente:

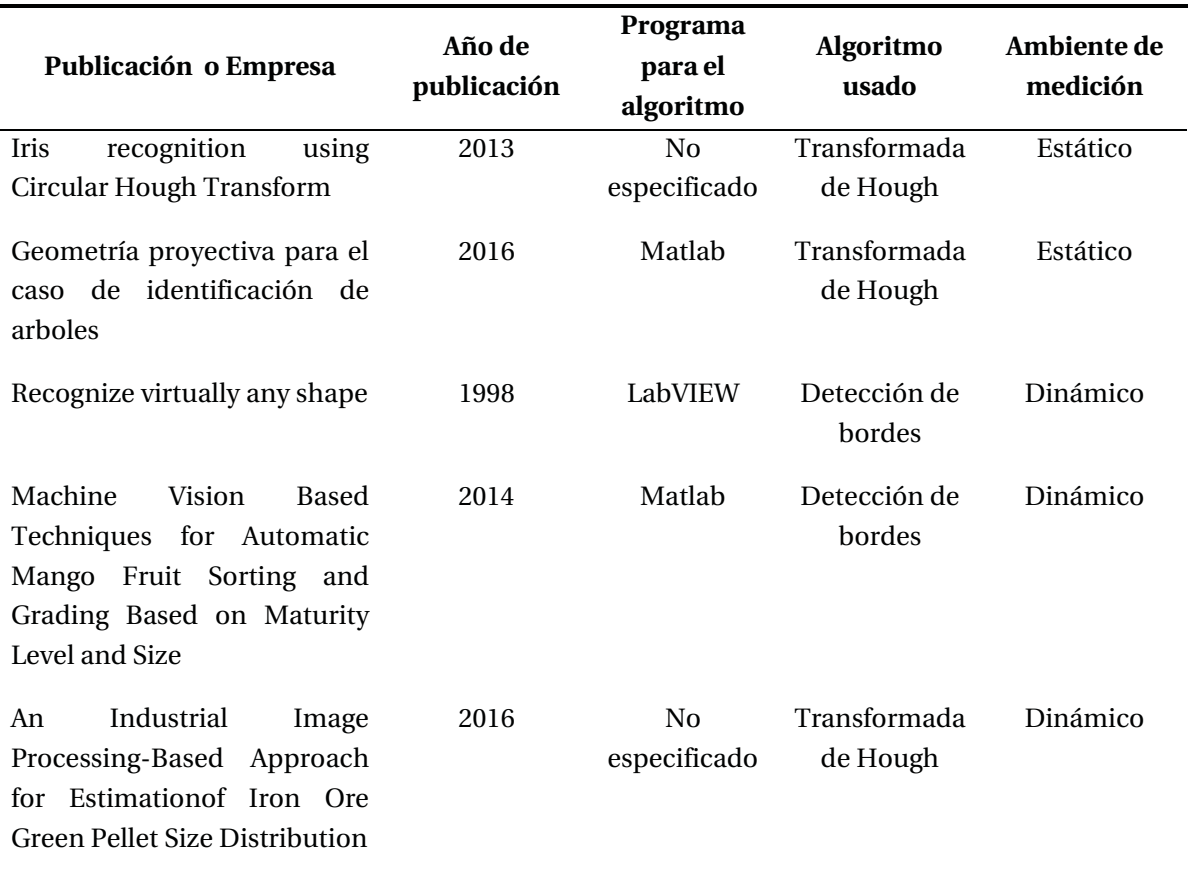

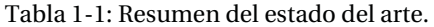

#### **1.4 Solución propuesta**

En base a la problemática descrita en el apartado 1.2 respecto a la identificación y caracterización de pellets de hierro sin intervenir la cadena de producción se propone realizar un sistema de visión por computador de bajo costo que solucione los puntos anteriores. Este debe cumplir tanto con la identificación de cada pellet de hierro como también debe cumplir con realizar una caracterización mediante un análisis estadístico para poder entregar información lo más completa posible de la granulometría de los pellets, es decir, debe ser capaz de obtener el tamaño mínimo de los pellets, el tamaño máximo, la desviación estándar, la varianza y los porcentajes de tamaño que existen (aquellos con bajo tamaño, sobre tamaño y tamaños en el rango adecuado) en una o más cintas transportadoras del proceso de pelletización.

Se propone realizar lo anterior mediante el procesamiento de imágenes por computador, ya que ello es un método de medición no invasivo a los procesos de producción de los pellets de hierro.

Para implementar lo anterior en un ambiente de libre acceso y manipulación, se propone realizar una cinta transportadora a escala con el objeto de realizar pruebas con el sistema de visión mediante un programa basado en el software de programación LabVIEW. La figura 1-24 muestra un esquema general de la solución que se propone:

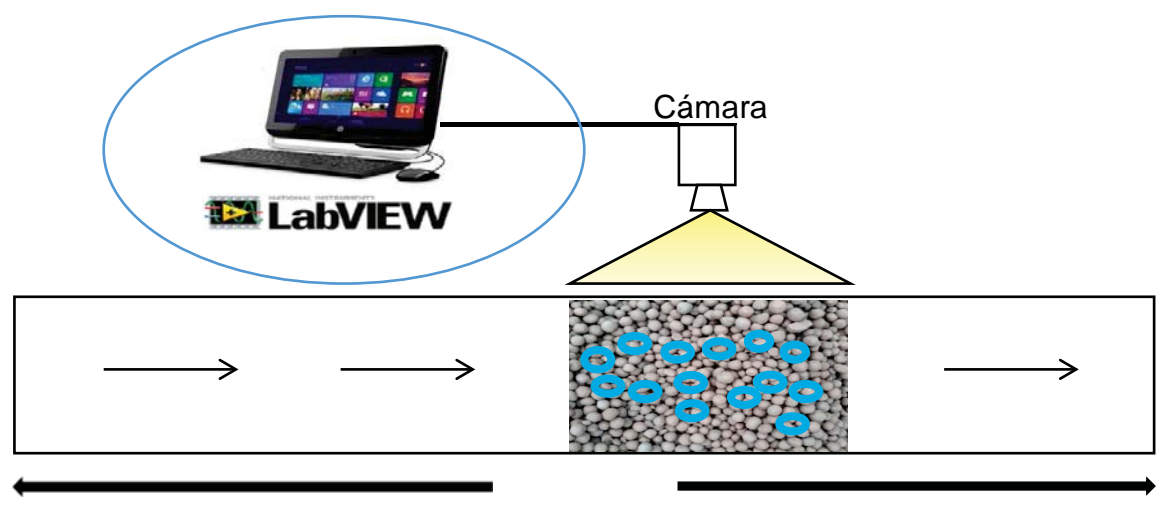

Cinta transportadora 1.5 mts

Figura 1-24: Solución de sistema de visión por computador propuesta.

En la figura 1-24 es posible apreciar la solución propuesta, en ella es posible observar una cinta transportadora a escala que mide aproximadamente 1.5 metros de largo. En ella circularán un conjunto de pellets reales con el objeto de realizarles pruebas a distintas velocidades mediante el procesamiento de imágenes, esto mediante una cámara web y un computador con LabVIEW, el cual realizará el procesamiento de las imágenes captadas por la cámara web. Con la realización de pruebas se obtendrá una base de datos de las mediciones realizadas y se calcularán los errores asociados tanto a la identificación como a la medición de los pellets de hierro usados para así verificar el desempeño de este sistema.

Cada parte de la solución propuesta en la figura 1-24, tanto software como hardware será detallada en profundidad en los próximos capítulos.

#### **1.5 Objetivos**

A continuación, se describen los objetivos planteados para este proyecto.

#### **Objetivo general**

Diseñar y construir un sistema de visión por computador para la identificación y caracterización de la granulometría de pellets de hierro a través del procesamiento de imágenes mediante el entorno de programación LabVIEW.

#### **Objetivos específicos**

- 1. Investigar sobre el contexto de la minería del hierro y realizar un estudio del estado del arte.
- 2. Diseñar e implementar estructura de software basado en cámaras y programación en LabVIEW para captura de imágenes y posterior tratamiento de ellas.
- 3. Diseñar e implementar estructura de hardware basado en una cinta transportadora para realizar pruebas de imágenes con el software.
- 4. Realizar pruebas de funcionamiento del sistema desarrollado.
- 5. Obtener conclusiones respecto a las mediciones y mejoras realizadas.

#### **1.6 Conclusiones del capítulo**

La industria de la minería del hierro ha estado en constante evolución en todos sus procesos productivos. Dentro de esto, una innovación muy común es en el ámbito del control e instrumentación dado que en toda empresa se busca la reducción de costos, así como la eficiencia de los procesos. Es este último ámbito en el cual se sitúa esta solución ya que busca lograr lo anterior mediante la resolución de la problemática propuesta.

A través del estado del arte fue posible apreciar que la solución a desarrollar es innovadora ya que actualmente en Chile solo existe un proveedor de ella, presentando elevados costos.

# **2 Solución y marco teórico**

En este capítulo se dará una perspectiva general de la solución a implementar a través del procesamiento de imágenes, además serán abordados los principios de los algoritmos que serán ejecutados en el entorno de programación LabVIEW, dado que son estos algoritmos la parte clave del proyecto ya que en base a ellos se identifican y caracterizan los pellets de hierro.

Además, los resultados matemáticos (caracterización) son una derivación de los resultados del tratamiento de imágenes, por lo que lo anterior justifica aún más un extenso tratamiento de los principios de funcionamiento de los algoritmos.

#### **2.1 Detalles de la solución**

En el capítulo 1 se abordó la problemática existente al día de hoy entorno a la minería del hierro en Chile, la que consistía en la identificación y caracterización de pellets de hierro. En base a esto se propuso una solución basada en un sistema de visión por computador que resuelva los problemas mencionados anteriormente, dicha solución consistía de manera general en lo siguiente:

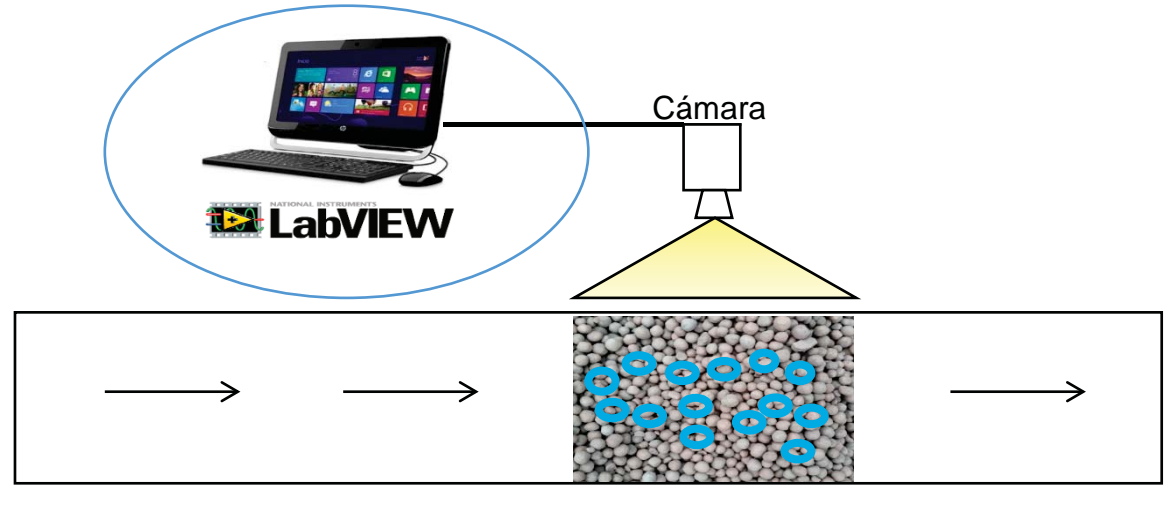

Cinta transportadora 1.5 mts

Figura 2-1: Solución general propuesta.

En la figura 2-1 se aprecia la solución general propuesta y como se mencionó debe dar solución a las problemáticas mencionadas (identificación y caracterización) y para ello se propone en cada uno de estos dos puntos lo siguiente:

La solución debe ser capaz de identificar los pellets de hierro según lo siguiente:

- Realizar un filtro de las imágenes con el fin de eliminar el ruido del medio ambiente.
- Realizar una identificación de cada pellet mediante un círculo.
- Mostrar en un panel o gráfico la asociación entre cada pellet y figura.

Además, debe ser capaz de caracterizar los pellets según lo siguiente:

- Realizar un análisis estadístico de la granulometría de los pellets, en cuanto a porcentaje de sobretamaño, bajo tamaño y porcentaje de pellets que cumplen las especificaciones.
- Realizar un análisis estadístico de la distribución de los tamaños de los pellets, identificándose el tamaño mínimo, el tamaño máximo y la desviación estándar.

En base a los requerimientos de comercialización, se ha establecido que la medición de los parámetros anteriores es de gran relevancia no solo a la hora de comercializar el producto final, sino que también es un índice para tomar medidas y mejorar el proceso productivo de los pellets.

Para realizar la identificación mencionada anteriormente, se propone realizar en LabVIEW un programa que realice un procesamiento de imágenes como muestra el diagrama de bloques siguiente:

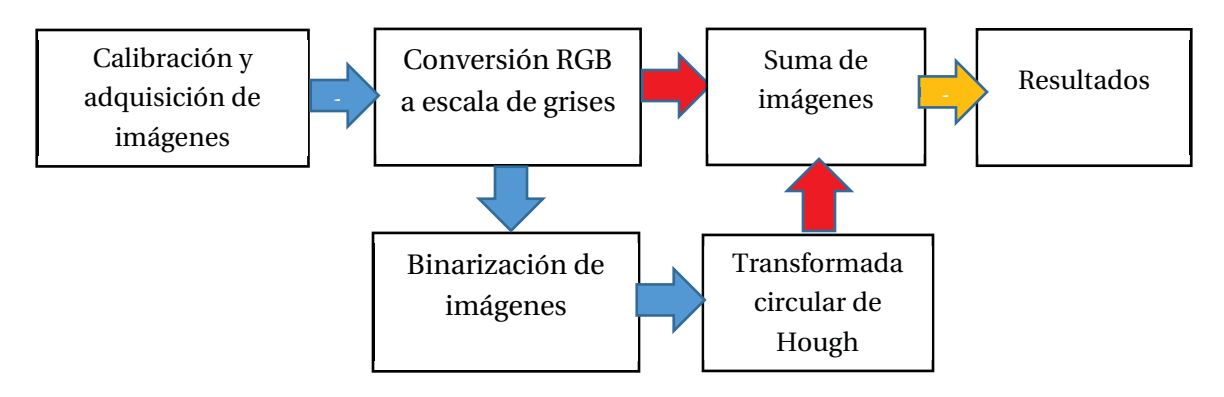

Figura 2-2: Diagrama de bloques del procesamiento de imágenes de la solución.

Notar de la figura 2-2 que el orden corresponde a las flechas azules, posteriormente las rojas y finalmente la naranja. Notar además el bloque de la transformada circular de Hough ya que es este algoritmo el que condiciona directamente los resultados siguientes no solo en cuanto a identificación pellet-círculo, sino también en cuanto a resultados matemáticos, ya que al ejecutar este algoritmo en LabVIEW este entrega el tamaño en pixeles de cada círculo identificado, por lo que este dato será el valor entrante para la realización de las estadísticas pertinentes para la caracterización.

En vista de lo dicho anteriormente el proceso para la caracterización matemática de los pellets corresponderá al de la figura 2-3:

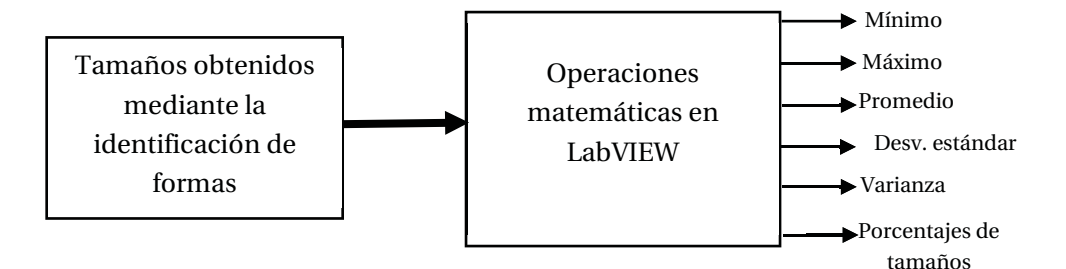

Figura 2-3: Diagrama de bloques de la caracterización de los pellets.

En base a los diagramas de bloques anteriores respecto a la caracterización e identificación de pellets de hierro que se realizará en el programa LabVIEW surge la necesidad de inspeccionar en detalle el marco teórico o fundamentos para realizar estas funciones, para así tener claridad del funcionamiento del programa, por lo que en los siguientes apartados se tratará este tema.

#### **2.2 Principios del procesamiento de imágenes**

En los apartados previos se mencionaron diversos conceptos en el ámbito del procesamiento de imágenes, es por ello que esta sección tiene por objetivo entregar los principios de funcionamiento de dichos conceptos, dado que son estos los que son aplicados en forma de algoritmos en el entorno LabVIEW para realizar la identificación y caracterización de pellets de hierro y, por ende, son el núcleo de este proyecto.

A grandes rasgos, todo procesamiento de imágenes sigue un procedimiento similar al indicado en la figura 2-4:

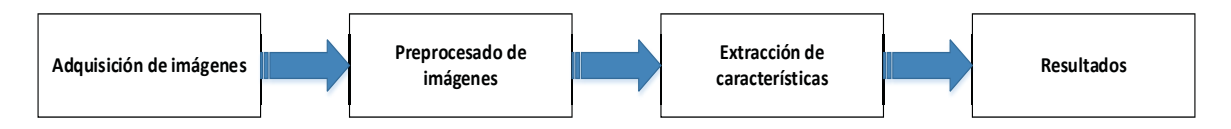

Figura 2-4: Diagrama de bloques del procesamiento de imágenes.

El diagrama de la figura 2-4 muestra las etapas usadas de manera genérica para el procesamiento de imágenes, el cual también es aplicado a este trabajo.

El proceso mostrado corresponde en su primera etapa a la adquisición de imágenes, las cuales pueden ser fotos, videos u archivos. Luego, viene un proceso de adaptación de las imágenes consistente en un preprocesamiento de ellas, esto puede incluir filtros, cambios en tonalidades, entre otros, cuyo objetivo es adaptar las imágenes para obtener la mejor extracción de características posible, ya sea regiones de interés, formas, pixeles, etc.

Finalmente, la extracción de características realizada suele ser plasmada como resultado, esto suele consistir en una imagen o video que muestre el procesamiento de imágenes realizado.

El programa que será construido en LabVIEW no será excepción al diagrama de bloques de la figura 2-4, con la variación de que el preprocesamiento de imágenes será realizado en 2 etapas consistentes en cambio de imágenes a color (RGB) a escala de grises y una posterior segmentación de esta imagen resultante.

A continuación, se describirá cada una de las etapas del procesamiento de imágenes a realizar basado en el diagrama de bloques de la figura 2-4. Se partirá desde lo más esencial del procesamiento de imágenes, consistente en definir una imagen digital.

#### **2.2.1 Imagen digital**

Una imagen consiste en la captación de los colores del medio ambiente y su posterior representación, esta representación consiste en un rollo de película en el caso de las cámaras análogas y en un archivo digital (JPG, JPEG, PNG, etc.) en el caso de las cámaras digitales.

Una imagen digital está representada matemáticamente como una matriz bidimensional, donde cada elemento de esta matriz se denomina pixel, pudiendo este último adquirir diversos valores codificados con 3 parámetros (R: Red; G: Green; B: Blue), estos valores se expresan generalmente en un rango de 8 bits, lo que quiere decir que cada uno de ellos pueden tomar un valor comprendido entre 0 y 255. Cada combinación particular de estos valores se corresponderá con un color diferente.

#### **2.2.2 Adquisición de imágenes**

La adquisición de imágenes es uno de los procesos más relevantes en lo que respecta al procesamiento de imágenes, se dice que, equivale al 50% de los resultados finales. Esto se debe en gran medida a que resulta mucho más conveniente capturar una buena imagen que capturar una mala imagen y realizar preprocesamientos de esta para mejorarla. Por ello, se han desarrollado diversas tecnologías que faciliten y/o garanticen la fácil y buena adquisición de imágenes. Actualmente, los dispositivos más usados son los CCD (charge couple device) como muestra la figura 2-5 [18]:

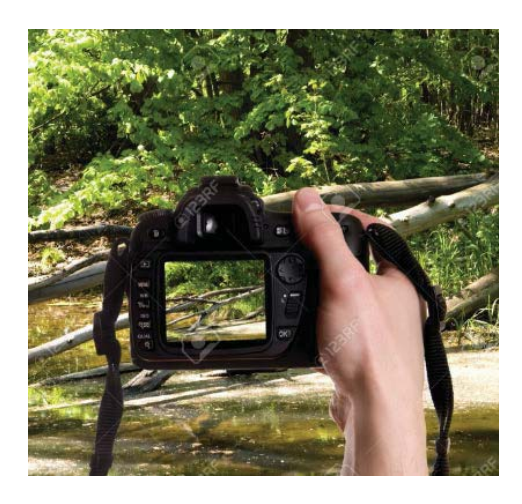

Figura 2-5: Dispositivo para adquisición de imágenes.

Además, con los avances ha sido posible adquirir imágenes con mayor resolución (pixeles) y mayor cantidad de cuadros por segundo (fps) lo que ha permitido capturar imágenes en movimiento con elevada rapidez.

Estos puntos anteriores (fps y resolución) son claves a la hora de seleccionar un dispositivo para realizar adquisición de imágenes, debe tenerse en cuenta que en muchas aplicaciones no es necesaria una resolución excesiva ya que interesa conocer la forma del objeto más que sus detalles.

Como punto final a la hora de adquirir imágenes debe considerarse la iluminación ya sea natural o artificial, una buena iluminación genera un gran contraste, diferenciando los objetos del fondo lo que suele derivar en buenas identificaciones de objetos.

#### **2.2.3 Conversión de imágenes a color en escala de grises y segmentación**

El proceso de adquisición de imágenes suele derivar en una imagen a color o en una secuencia de imágenes a color (video) codificada con tres parámetros (RGB), lo cual se muestra en la figura 2-6 [19]:

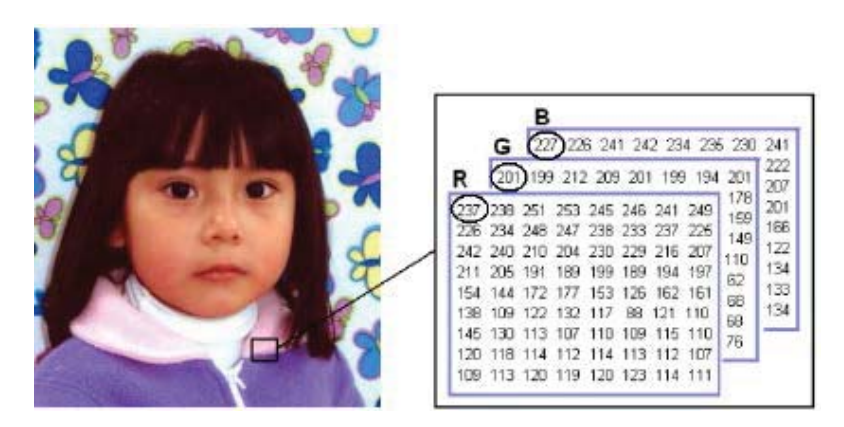

Figura 2-6: Imagen a color.

En la figura 2-6 se aprecia una foto donde se recalca un pixel de ella, mostrando en detalle la información del pixel en cuanto a sus valores RGB correspondientes a 237,201,227.

Sin embargo, en muchas ocasiones no será necesario la utilización de imágenes a color en especial en aquellos casos que se deseen identificar formas, en estos casos suele preferirse imágenes en escala de grises ya que pesan menos que una imagen a color y, por ende, tendrá un tiempo de procesamiento menor.

Además, como se mencionó previamente, será necesaria una imagen binaria la cual exige el formato de imagen en escala de grises. Es por ello que, el proceso de conversión a escala de grises forma parte del preprocesamiento de imágenes de este trabajo y marco teórico.

El proceso de conversión a niveles de gris consiste en calcular el promedio de cada intensidad para las matrices de los colores rojo, verde y azul (RGB).

Cada valor de la conversión se redondea para formar una matriz de intensidades donde el valor correspondiente a cada punto indica el valor de intensidad que puede ir de [0 a 255]; el cero representa el negro absoluto y el 255 el blanco absoluto. La ecuación 2-1 ilustra el cálculo a realizar pixel a pixel:

$$
I = Round\frac{1}{3}(R + G + B)
$$
\n<sup>(2-1)</sup>

Por ejemplo, considérese la figura 2-6 donde los valores RGB correspondían a 237,201,227 para el primer pixel, en este caso el cálculo anterior nos daría un valor de escala de grises siguiente:

$$
I = Round\frac{1}{3}(237 + 201 + 227) = Round(221.6) = 222
$$

El mismo procedimiento se sigue para cada uno de los pixeles en la imagen, finalmente, se obtiene una imagen como se muestra en la figura 2-7 [19]:

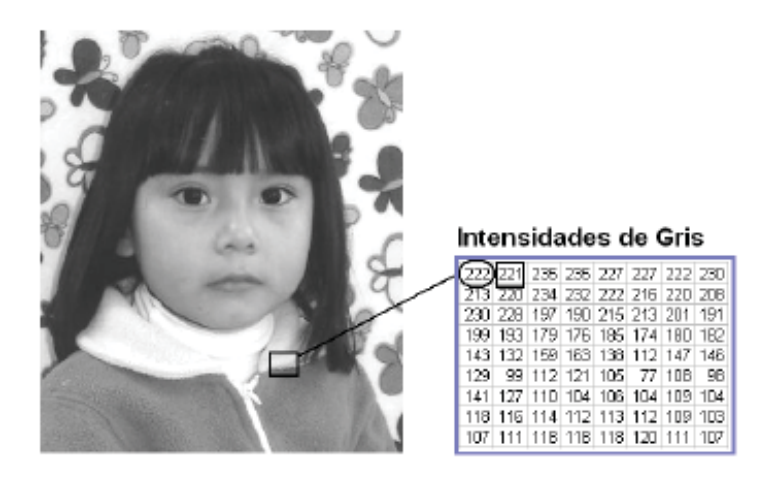

Figura 2-7: Imagen en escala de grises.

Notar de la figura 2-7 que como se había comentado el cálculo para el primer pixel equivale a 222 en la escala de grises, además nótese que se pasó de utilizar 3 matrices por pixel a solo una matriz por pixel, reduciendo el tamaño total de la imagen.

#### **Segmentación**

El proceso de binarización o segmentación consiste en transformar una imagen en escala de grises a una imagen de 2 niveles, esto quiere decir que, o es verdadero o es falso, en otras palabras, el valor de cada pixel o es blanco o es negro.

El proceso de binarización es muy utilizado en el ámbito del procesamiento de imágenes ya que permite a través de lo anterior separar una imagen o forma del fondo de esta a través de una selección adecuada del umbral, resaltando dicha forma y facilitando su identificación.
Para realizar esto, debe ser seleccionado un valor de umbralizacion correspondiente a un valor entre 0 y 255 en la escala de grises (lo que obliga a que la imagen sea en este formato, justificando el procesamiento anterior). La ecuación 2-2 ilustra el cálculo a realizar:

$$
q = \begin{cases} 0 \text{ si } p \le p1 \\ 255 \text{ si } p > p1 \end{cases}
$$
 (2-2)

Donde:

p: Valor actual del pixel.

p1: Valor de la umbralizacion o umbral.

q: Valor del pixel resultante, 0 indica blanco y 255 indica negro.

Aplicando lo anterior a la imagen en escala de grises de la figura 2-7 se obtiene lo siguiente:

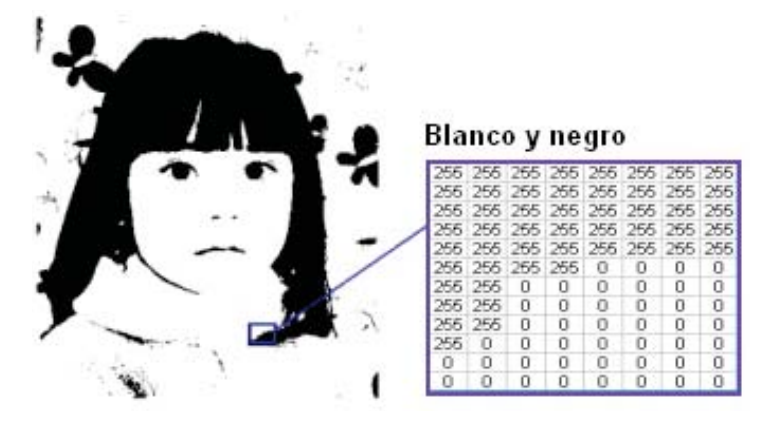

Figura 2-8: Imagen binarizada o segmentada.

En la figura 2-8 podemos apreciar la conversión de la imagen en escala de grises de la figura 2-7 a una imagen de color blanco (0) y negro (255), cabe destacar que estos resultados son una derivación del umbral previamente seleccionado [19].

Una vez realizada la binarización o segmentación es posible realizar la transformada circular de Hough, dado que esta última exige una imagen en formato binario.

# **2.3 Transformada circular de Hough**

La transformada circular de Hough es un caso particular de la transformada de Hough, donde en este último es de interés la detección de rectas. Para facilitar el entendimiento por parte del lector de la transformada circular de Hough se abordará previamente la transformada de Hough. Una recta queda completamente descrita por su respectiva ecuación de la recta, que corresponde a la ecuación 2-3:

$$
y = mx + b \tag{2-3}
$$

Donde:

m: Pendiente de la recta.

b: Punto de intercepción en la ordenada o eje y.

Sin embargo, si consideramos una recta vertical el parámetro m se indefine ya que esto significa una pendiente con recta infinita, para obviar este problema es preferible trabajar con coordenadas polares como muestra la ecuación 2-4:

$$
\rho = x * cos \theta + y * sen \theta \tag{2-4}
$$

Donde:

 $\rho$ : Distancia entre el origen del plano y el punto  $(x,y)$ .

 $\theta$ : Angulo del vector director de la recta perpendicular a la recta original y que pasa por el origen.

Se sabe que para cada punto (xo,yo) en el plano pasan un conjunto de rectas descritas por los parámetros  $\rho$ ,  $\theta$  entonces, para detectar la recta buscada se trazan diversas rectas que pasen a través del punto (xo,yo) de dicha recta.

Para cada recta a la cual pudiese pertenecer el punto (xo,yo) se traza su respectiva recta perpendicular, la cual debe pasar por el origen, en base a esto se calculan los valores de  $\rho$ ,  $\theta$ .

Los parámetros anteriores se guardan en un vector denominado acumulador, la dimensión de dicho vector se corresponde con el número de parámetros desconocidos, al ser una recta los parámetros son 2.

Se dibujan en un grafo ángulo vs distancia los parámetros calculados, la intersección de los puntos entregará la recta a la cual pertenecían los puntos. Equivalentemente se puede buscar el más votado (máximo *ɏ)* localmente y obtener las mismas conclusiones que con la intersección.

La figura 2-9 ilustra un ejemplo de lo descrito anteriormente [20]:

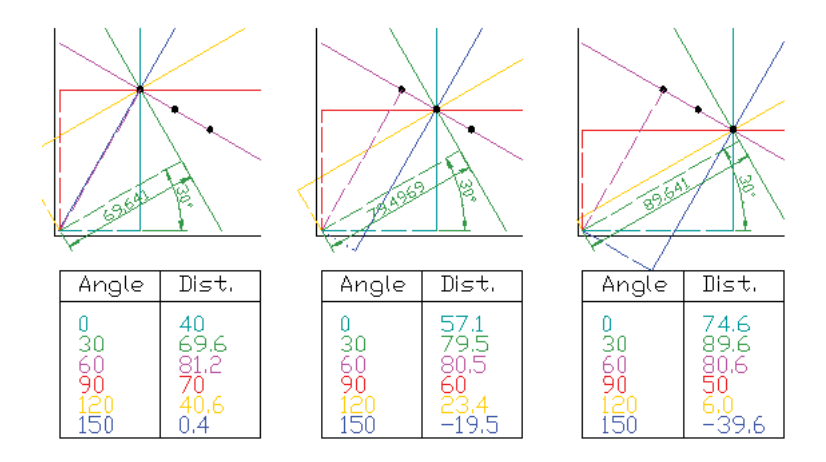

Figura 2-9: Transformada de Hough.

Notar que como se comentó, se posee un punto y se trazan todas las rectas posibles que pasen por él, notar de la figura 2-9 que en la secuencia se trazan las rectas perpendiculares.

Finalmente, según lo descrito, se traza la intersección de los grafos ángulo vs distancia [20]:

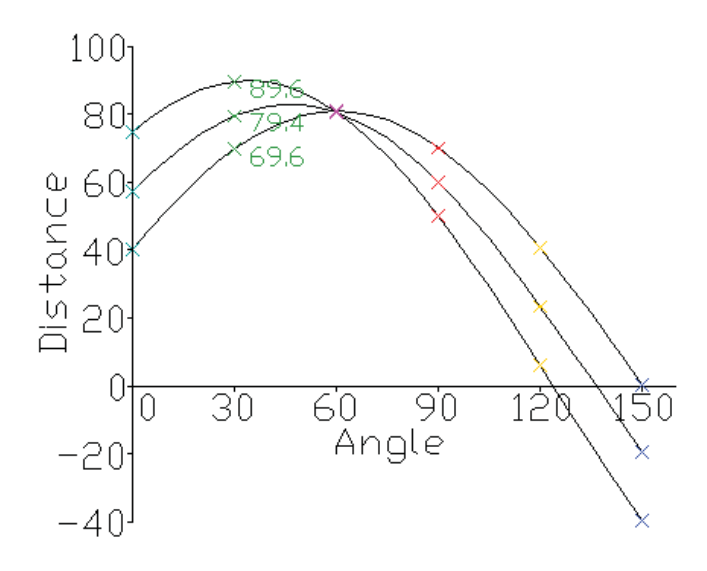

Figura 2-10: Intersección grafos ángulo vs distancia.

La figura 2-10 indica que los puntos corresponden a la recta rosada, esto se corresponde también con los valores más votados en las tablas.

Para la transformada circular de Hough el proceso es muy similar. Un círculo queda completamente descrito por la ecuación 2-5:

$$
r^2 = (x - a)^2 + (y - b)^2 \tag{2-5}
$$

Donde:

a,b: Centro del círculo.

r: Radio del círculo

Al igual que en el caso de las rectas, es preferible usar coordenadas polares como muestran las ecuaciones 2-6 y 2-7:

$$
x = a + r \cdot cos\theta \tag{2-6}
$$

$$
y = b + r * sen\theta \tag{2-7}
$$

Restará entonces trazar todos los círculos posibles que pudiesen pasar por el círculo que se desea identificar en cuanto a sus parámetros (a,b,R) y posteriormente identificar el más votado o graficar la intersección de los gráficos.

Notar que, ahora se buscan 3 parámetros (a,b,R) lo que nos indica que el gráfico resultante estará en 3 dimensiones. La figura 2-11 ilustra el proceso comentado para la identificación de círculos [21]:

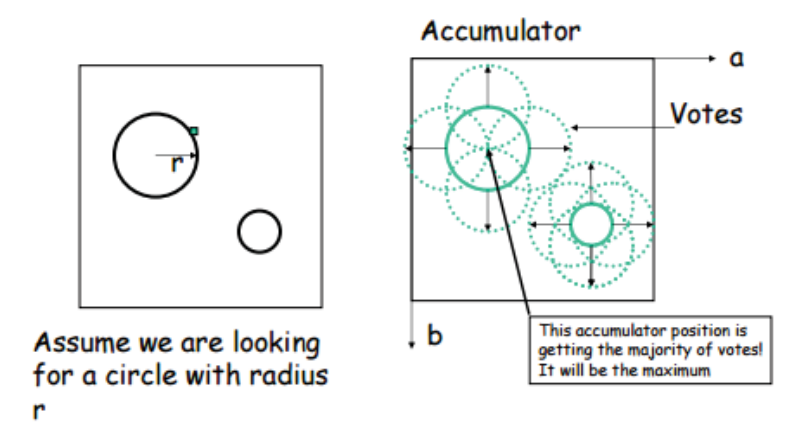

Figura 2-11: Identificación mediante la transformada circular de Hough.

En la figura 2-11 (lado izquierdo) se aprecian dos círculos de distinto radio y posición los cuales se desean identificar, notar en el lado derecho de la figura que para ellos se trazan todos los círculos posibles que pudieran corresponderse con ellos. Luego resta realizar el gráfico u obtener el acumulador más votado.

En base a lo descrito se traza el gráfico en 3 dimensiones para verificar la intersección de los grafos como muestra la figura 2-12 [21]:

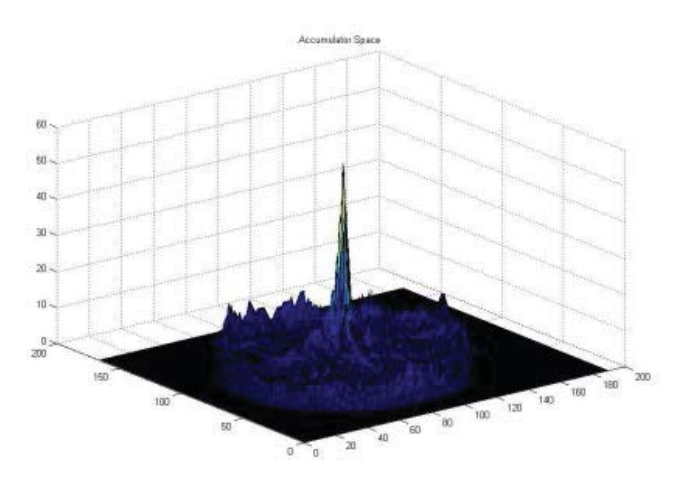

Figura 2-12: Gráfico en 3D de los vectores acumuladores.

Notar que el gráfico es en 3D dado que los vectores acumuladores están en 3D también, ya que poseen información de los valores (a,b,R) de los círculos, además observar que no es posible realizar lo anterior manualmente (3 dimensiones), por lo que debe ser usado algún software computacional.

Existen diversos programas (LabVIEW, Matlab, openCV) que pueden realizar el algoritmo anterior, el punto común de ellos es que todos trazan el respectivo círculo identificado en la forma deseada, lo cual es una de las finalidades del uso de la transformada circular de Hough.

# **2.4 Conclusiones del capítulo**

Los resultados del procesamiento de imágenes dependerán netamente de la adquisición realizada y el procesamiento respectivo. Dichos resultados se despliegan lógicamente como imágenes donde es posible apreciar algún algoritmo, tal como identificación de formas o de color, en el caso particular de este trabajo el resultado es la imagen de los pellets de hierro con un círculo asociado, esto último es realizado mediante la transformada circular de Hough.

Es de vital conocimiento para el lector y, en especial para el estudiante, los algoritmos ya mencionados, ya que ellos entregan claridad de los pasos a seguir para realizar una buena identificación no solo en cuanto a los pellets de hierro, sino que a todo tipo de morfología.

Dentro de los siguientes capítulos se implementará lo mencionado en este capítulo en el entorno LabVIEW, por lo que, si el lector posee alguna duda respecto a los fundamentos de los algoritmos implementados en dicho entorno, puede remitirse a este capítulo.

# **3 Requerimientos de hardware y software**

En este capítulo se abordará todo aquello relacionado con los requerimientos de este proyecto, los cuales surgen de la solución planteada. Según dicha solución será necesaria la creación de un sistema de visión para monitorear y caracterizar los pellets de hierro "en línea". Para realizar esto son necesarios diversos recursos de software y hardware los cuales serán justificados y diseñados en el presente capítulo.

# **3.1 Descripción de la estructura de pruebas**

De la problemática entorno a los pellets de hierro surge la necesidad de su identificación y caracterización sin intervenir la cadena de producción. Para ello, será necesario emular de la mejor manera el ambiente de dicha cadena de producción en la cual se encuentran inmersos los pellets de hierro. Este ambiente consiste de manera general en las cintas transportadoras de los distintos procesos de pelletización por los cuales pasa el producto por lo que, de esto último, se propone realizar una estructura de cinta transportadora a escala para la realización de pruebas de imágenes en ella. En base a que el prototipo a escala debe cumplir con los espacios pertinentes a la Escuela de Ingeniería Eléctrica y, en particular, al Laboratorio de Control, es que se propone realizar una cinta transportadora con las siguientes características aproximadas en cuanto a su estructura:

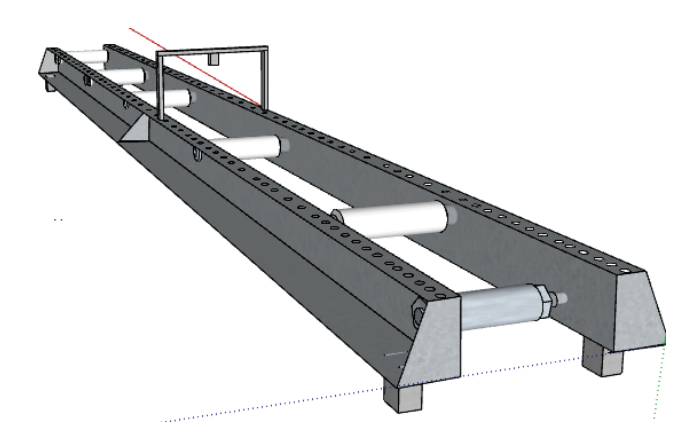

Figura 3-1: Prototipo de estructura de cinta transportadora.

La figura 3-1 muestra un prototipo de cinta transportadora diseñado en el programa SketchUp. Las dimensiones aproximadas de este diseño son de 150 [cms] de largo, 30 [cms] de ancho y 30 [cms] de alto dado que se estableció que era un tamaño adecuado para realizar pruebas, así como para guardar el prototipo sin que moleste mayormente a otras instalaciones dentro de la Escuela de Ingeniería Eléctrica.

Por otro lado, la estructura final que se pretende implementar con la cinta transportadora es la que se muestra en la figura 3-2:

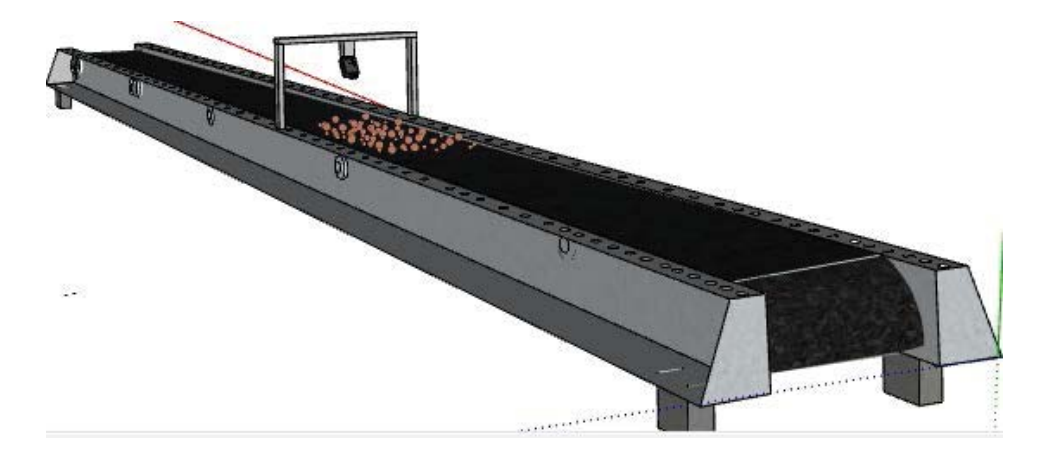

Figura 3-2: Prototipo de cinta transportadora a implementar.

En la figura 3-2 es posible apreciar la estructura descrita anteriormente, pero con la correa transportadora instalada, que es el sistema final a implementar y a utilizar, las dimensiones de dicha correa son de aproximadamente 330 [cms]. Deberá cumplir con condiciones de estiramiento y ser capaz de soportar el peso del material con el cual se harán pruebas de imágenes, consistente en los pellets de hierro.

Para realizar la construcción del prototipo descrito se proponen los materiales de la tabla 3-1:

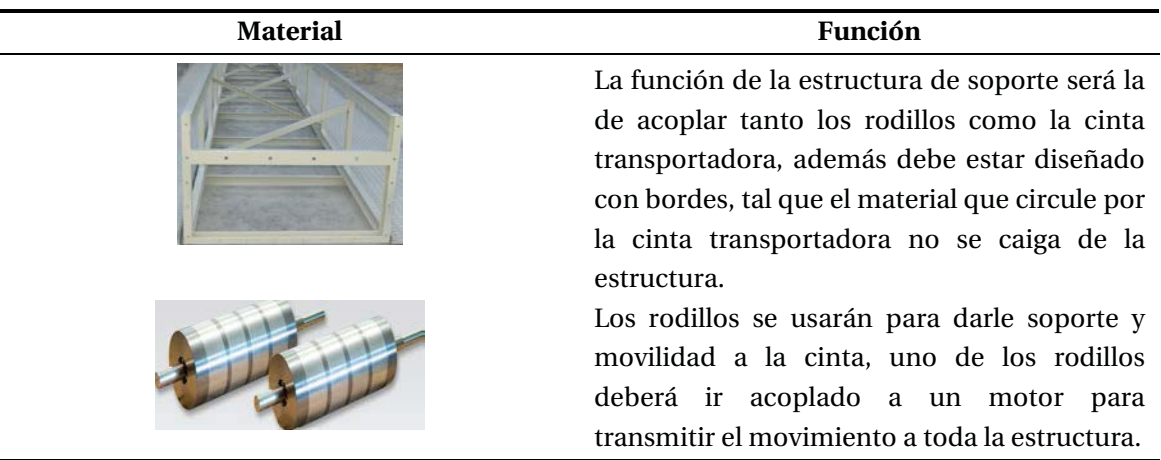

Tabla 3-1a: Lista de materiales para la cinta transportadora.

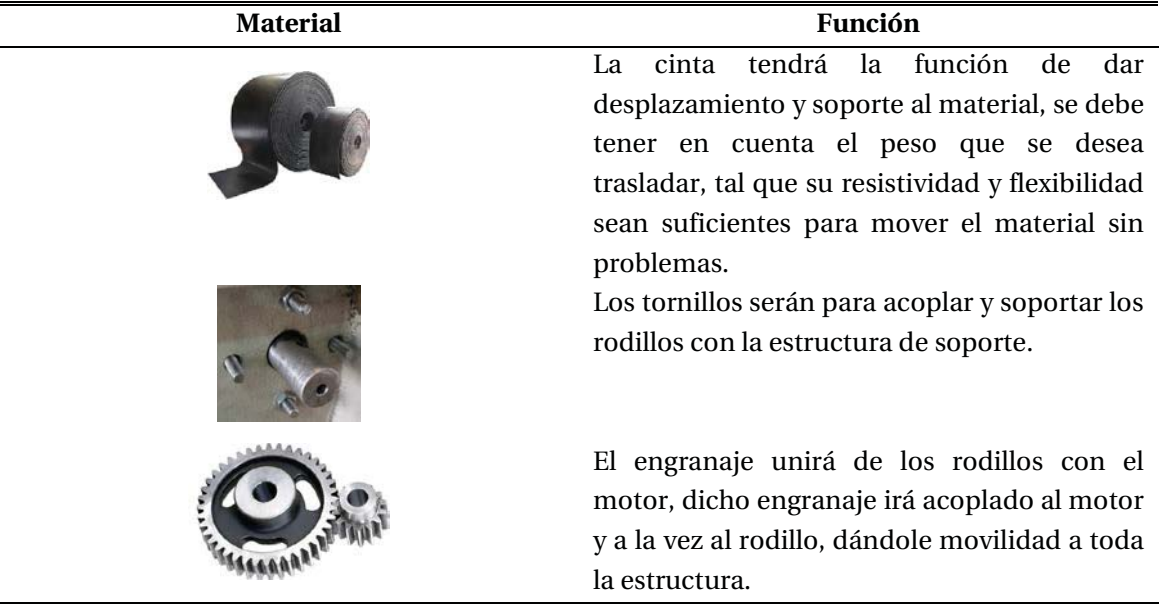

Tabla 3-1b: Lista de materiales para la cinta transportadora.

# **3.2 Descripción del control de velocidad**

Una condición fundamental para que la estructura descrita en el apartado anterior sea de utilidad es asignarle un movimiento continuo. Para ello, se ha propuesto la construcción de un control de velocidad variable el cual irá acoplado a la estructura moviendo la cinta transportadora, esto con el objetivo de realizar adquisición de imágenes a diversas velocidades.

Para realizar dicho control de velocidad se propone la siguiente estructura:

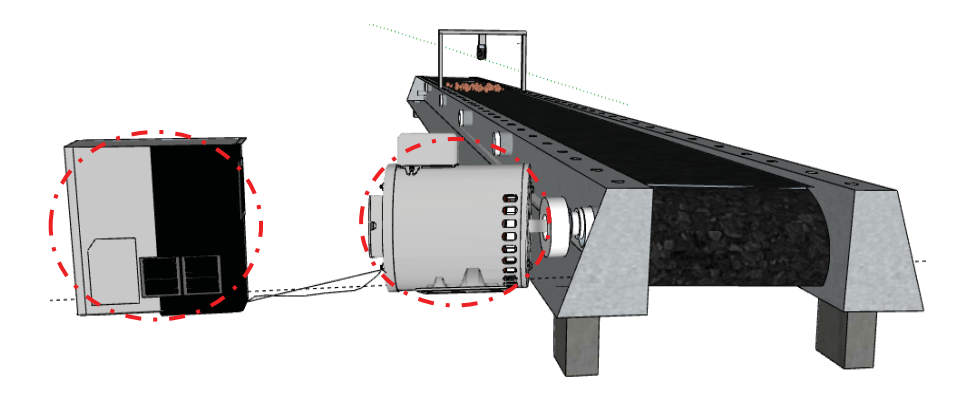

Figura 3-3: Control de velocidad propuesto para la estructura.

La figura 3-3 muestra un variador de frecuencia en conjunto con un motor trifásico (diseñados en SketchUp), el cual esta acoplado mediante su eje a uno de los rodillos para darle movilidad a este, y, por ende, movilidad al conjunto completo.

Para la construcción de este control de velocidad se proponen los materiales de la tabla 3-3:

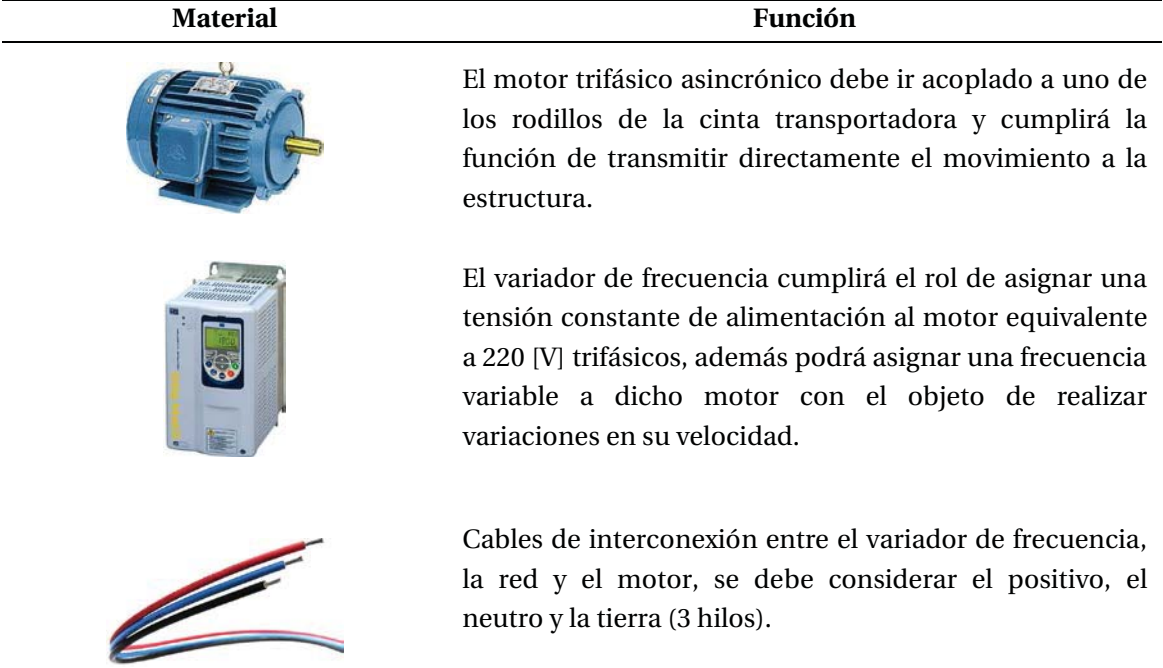

Tabla 3-2: Lista de materiales para el control de velocidad.

# **3.3 Requerimientos para la adquisición de imágenes**

Para realizar la adquisición de imágenes se propone usar una cámara USB, la cual debe ir conectada directamente al computador donde serán realizadas las pruebas de imágenes, por lo que es requisito fundamental que este último posea el entorno de programación LabVIEW. Adicionalmente, será necesario un soporte en la estructura con el objeto de mantener la cámara en una posición fija mientras se realiza la adquisición de imágenes, esto último se ilustra en la figura 3-4:

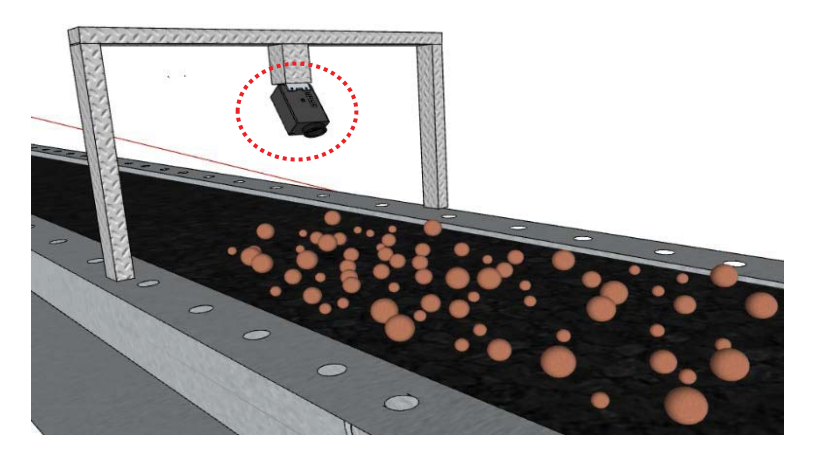

Figura 3-4: Cámara USB y su soporte.

Para realizar lo descrito en la figura 3-4 se proponen los materiales de la tabla 3-4:

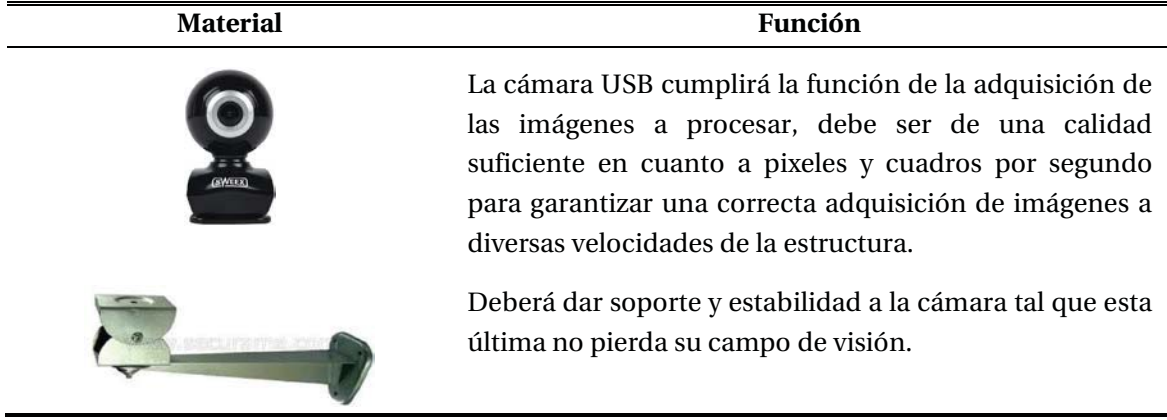

Tabla 3-3: Lista de materiales para la adquisición de imágenes.

# **3.4 Software LabVIEW**

LabVIEW (laboratory virtual instrumentation engineering workbench) es un entorno para diseñar sistemas con un lenguaje de programación gráfico recomendado para sistemas de hardware y software de pruebas, control y diseño, simulado o real y embebido, pues acelera la productividad.

Los programas desarrollados en LabVIEW se llaman instrumentos virtuales o VI. Entre sus objetivos esta reducir el tiempo de desarrollo de aplicaciones de todo tipo. En este sentido, LabVIEW consigue combinarse con todo tipo de software y hardware, tanto del propio fabricante como de otros fabricantes. La figura 3-5 ilustra una aplicación desarrollada con esta herramienta [22]:

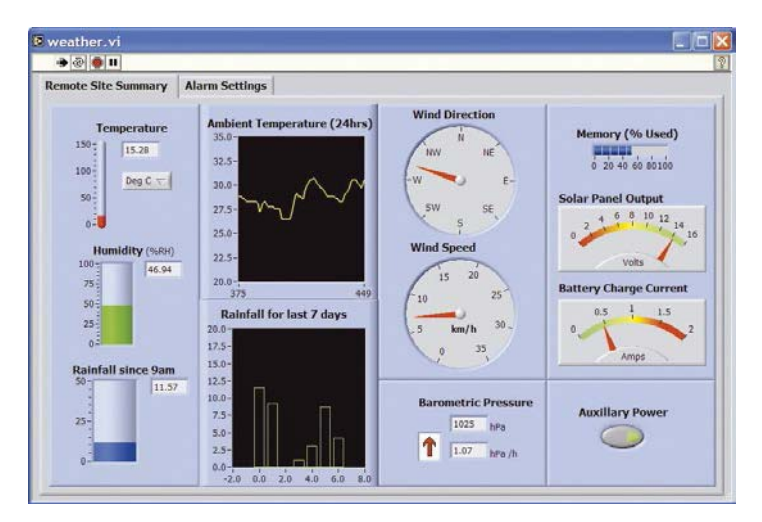

Figura 3-5: Interfaz de usuario realizada en LabVIEW.

Una de las herramientas principales de LabVIEW son los instrumentos virtuales o "VIs", estos instrumentos son todos los ficheros creados mediante LabVIEW y su función es entre otras simular un instrumento físico como un osciloscopio, un multímetro, o cualquier instrumento que se desee.

Estos instrumentos virtuales consideran datos o variables de entrada y mediante la programación gráfica usada transforman dichos datos de entrada en datos de salida, o según sea la aplicación, los datos podrían usarse en una acción u otra.

Una de las grandes ventajas de todo VI es que puede ser llamado como un SubVI, es decir, LabVIEW entrega las herramientas para poder ejecutar un VI dentro de otro VI, originando un SubVI lo que puede reducir tiempos de ejecución, ahorro de programación gráfica, entre otros. La figura 3-6 muestra un panel frontal de LabVIEW con diversos indicadores y controladores [23]:

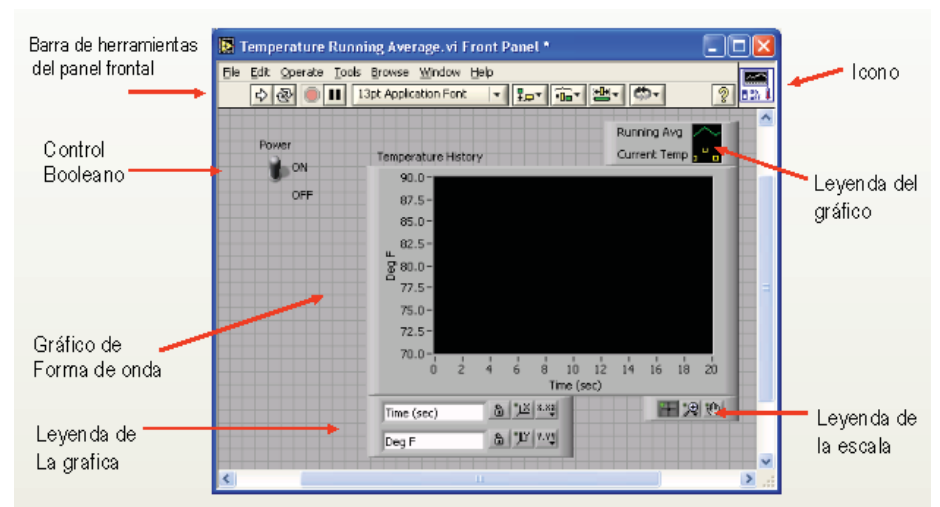

Figura 3-6: Descripción de un panel frontal de LabVIEW.

LabVIEW cuenta además con herramientas específicas y dedicadas a ciertos ámbitos de las ciencias y la ingeniería, dichas herramientas se llaman "toolkits". Estas herramientas agregan librerías, funciones, subVIs, ejemplos, utilidades y documentación a la instalación estándar de LabVIEW las cuales tiene relación con alguna aplicación en particular, esto permite reducir considerablemente la programación de bloques necesaria para relacionarse con las aplicaciones a las cuales están destinadas las toolkits. Las toolkits de LabVIEW son usadas para satisfacer distintas necesidades que van desde herramientas industriales a herramientas de aplicación específica y de propósito general.

#### **3.4.1 Toolkit NI Vision**

NI Vision es una toolkit con un conjunto de herramientas de software que permiten adquirir, visualizar, registrar, monitorear y procesar imágenes con diversos objetivos. Posee un juego de funciones fáciles de usar y programas de ejemplo que ayudan a crear rápidamente aplicaciones en las cuales se busca capturar imágenes del entorno y tratarlas computacionalmente.

#### **Herramientas principales de la toolkit**

La toolkit NI Vision tiene diversas librerías, cada una de ellas tiene un propósito específico entorno al procesamiento de imágenes por lo que incluye una variedad de funciones para cumplir múltiples objetivos. La figura 3-7 muestra las librerías de la toolkit NI Vision:

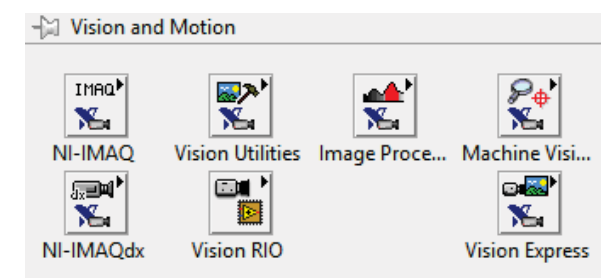

Figura 3-7: Vision and Motion.

Según sea la problemática puede requerirse a una o más de las librerías anteriores de la toolkit NI Vision. A continuación, en la tabla 3-5, se entregan detalles de cada una de las librerías de la figura 3-7:

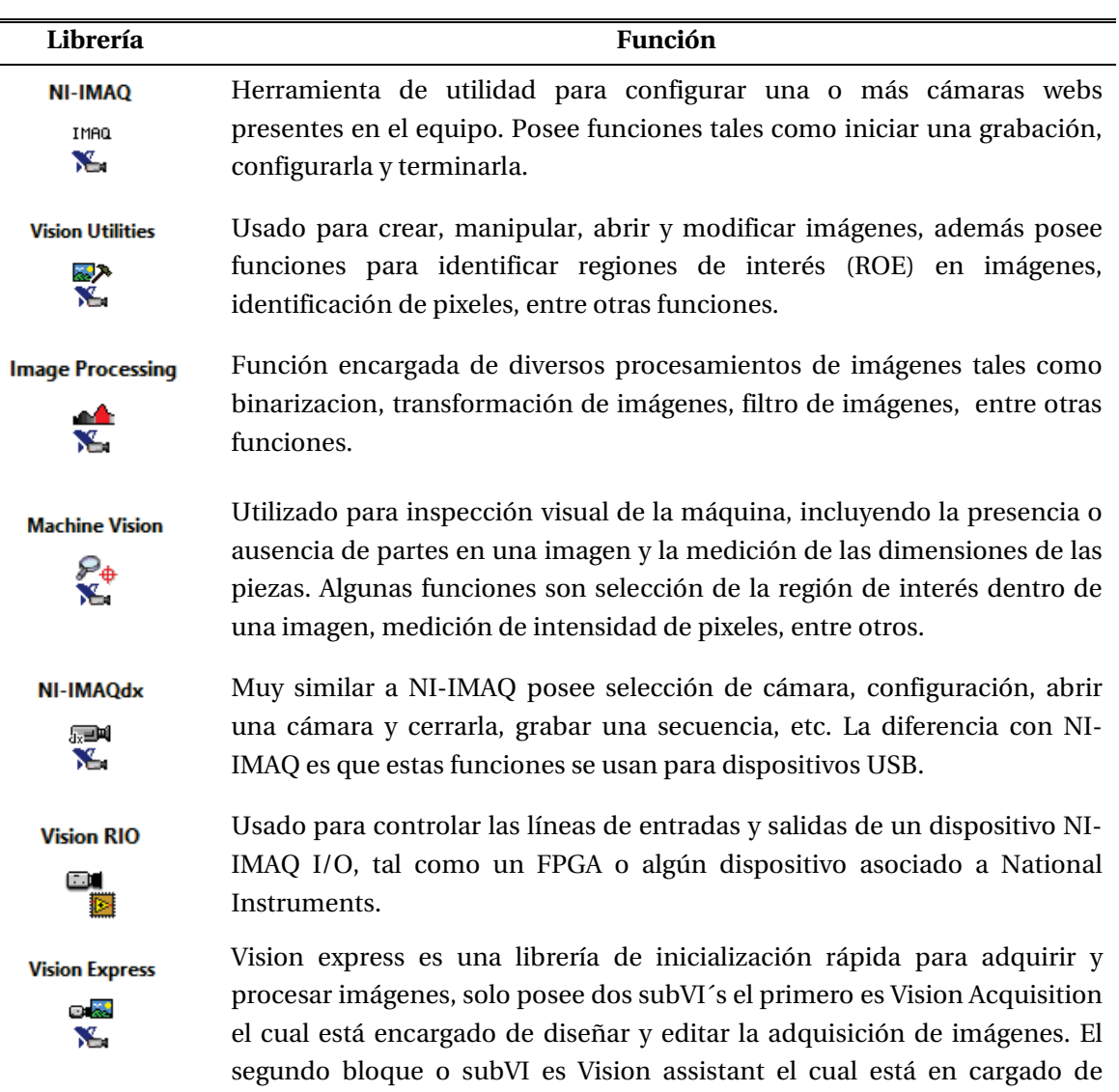

crear, editar y ejecutar diversos algoritmos de visión.

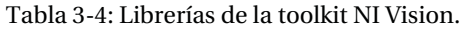

# **3.5 Conclusiones del capítulo**

En base a la solución propuesta se han planteado los requerimientos necesarios en cuanto a software y hardware. Una vez que estos requerimientos hayan sido construidos será posible constatar las diferencias reales con lo planteado en este capítulo, además, se podrá pasar directamente a una etapa de pruebas del software a construir en el entorno LabVIEW. De este último fue posible apreciar que la librería NI Vision cuenta con herramientas multipropósito para el tratamiento de imágenes, por lo que es de esperar que cumpla los requerimientos de implementación.

# **4 Implementación de requerimientos**

El presente capítulo tiene por propósito implementar lo diseñado en el capítulo 3 respecto a los requerimientos de hardware y software para la realización de las pruebas del sistema de visión. Para lograr esto, se ha realizado un trabajo conjunto entre el Sr. Renzo Gallardo, encargado del taller mecánico de la Escuela de Ingeniería Eléctrica de la PUCV y el estudiante que presenta esta memoria. En conjunto, se han decidido y diseñado las herramientas de hardware necesarias del proyecto, las cuales son congruentes con las simulaciones de los diseños presentados en el capítulo 3. Por otro lado, se entregan los detalles de la solución diseñada en LabVIEW para la identificación de imágenes, la cual deberá cumplir los requisitos para solucionar la problemática descrita en el capítulo 1 sustentada en el marco teórico explicitado en el capítulo 2.

# **4.1 Cinta transportadora**

En el capítulo 3 se estableció que, para emular de la mejor manera posible el ambiente donde están inmersos los pellets de hierro debía realizarse la construcción de una cinta transportadora a escala, en dicho capítulo se diseñó mediante SketchUp la siguiente estructura:

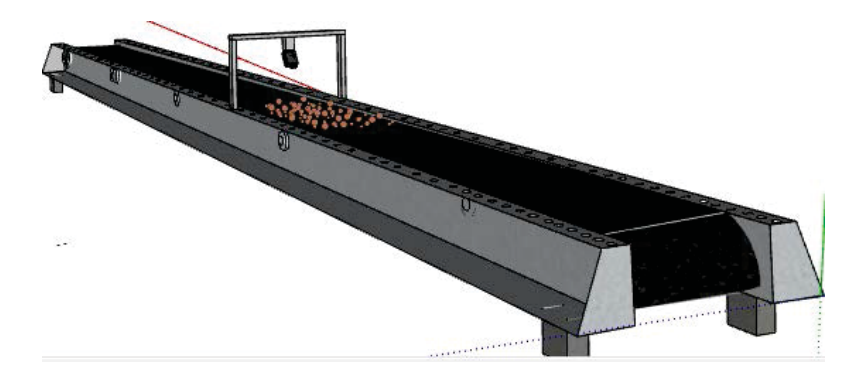

Figura 4-1: Cinta transportadora a escala a implementar.

En la figura 4-1, se aprecia la estructura de cinta transportadora que se pretende diseñar, cuyas medidas se especificaron en aproximadamente 150 [cms] de largo, 30 [cms] de alto y 30 [cms] de ancho.

En base a este diseño, el Señor Renzo Gallardo, trabajador de la PUCV, realizó la construcción de la simulación mostrada en SketchUP de la figura 4-1, esto mediante los recursos otorgados por la Escuela de Ingeniería Eléctrica. Es así como se construyó la siguiente estructura:

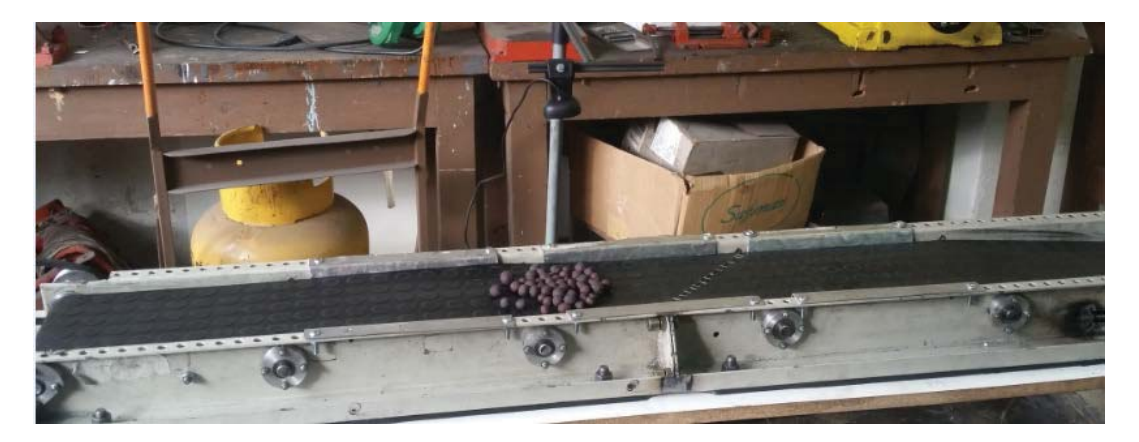

Figura 4-2: Cinta transportadora a escala implementada.

En la figura 4-2 podemos apreciar la estructura de cinta transportadora final, mediante la cual serán realizadas las pruebas de adquisición de imágenes con un conjunto de pellets que serán movilizados por la estructura anterior.

Notar que existe congruencia entre la simulación realizada en SketchUp y el diseño de cinta transportadora construido, las diferencias gráficas se deben netamente a los materiales utilizados, además, en cuanto a las dimensiones reales de esta estructura estas equivalen a 1.55 [mts] de largo, 15 [cms] de alto y 20 [cms] de ancho, lo cual es cercano a los valores propuestos mediante la simulación.

# **4.2 Control de velocidad**

Para dar movilidad a la estructura de la figura 4-2 se propuso un control de velocidad variable con el objetivo de realizar pruebas a diversas velocidades, este control de velocidad fue simulado en SketchUp como muestra la figura 4-3:

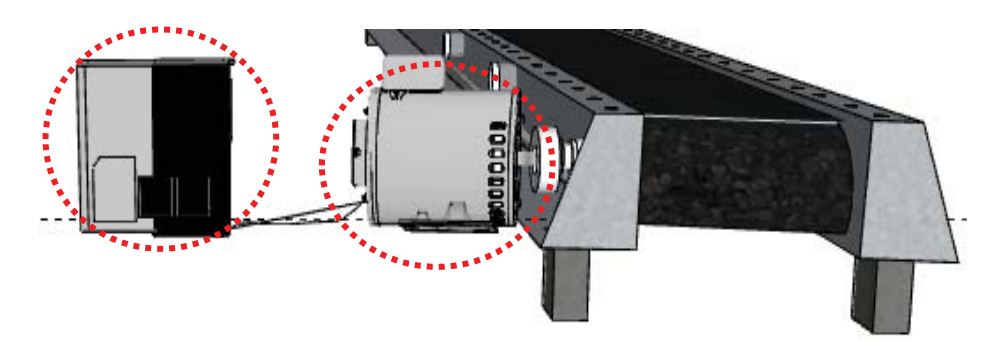

Figura 4-3: Control de velocidad propuesto.

.

En la figura 4-3 es posible apreciar un motor acoplado a uno de los rodillos de la estructura diseñada, el cual es alimentado mediante un variador de frecuencia con el objetivo de variar la velocidad de la cinta transportadora.

En base a lo anterior y a la estructura de cinta transportadora construida, la Escuela de Ingeniería Eléctrica adquirió mediante el estudiante un variador de frecuencia con alimentación monofásica con el objetivo de que este pueda operar a las condiciones de red doméstica y en particular a las condiciones de red de la Escuela, además se adquirió un motor trifásico asincrónico. Ambos implementos fueron adquiridos a una potencia mayor del consumo esperado con el fin de mantener una operación segura para el usuario, estas estructuras serán detalladas a continuación.

En primer lugar, será descrito el variador de frecuencia, el cual tendrá la misión de variar la frecuencia de alimentación al motor, el equipo se muestra a continuación:

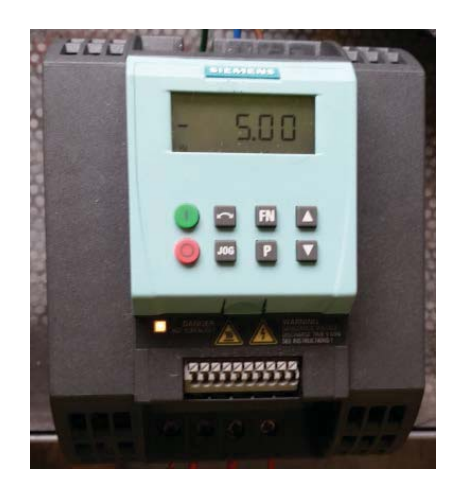

Figura 4-4: Variador de frecuencia siemens G110.

El equipo de la figura 4-4 corresponde a un variador de frecuencia siemens G110 adquirido por la Escuela de Ingeniería Eléctrica con fines de este proyecto, sus principales características se muestran en la tabla 4-1:

Tabla 4-1: Parámetros del variador de frecuencia.

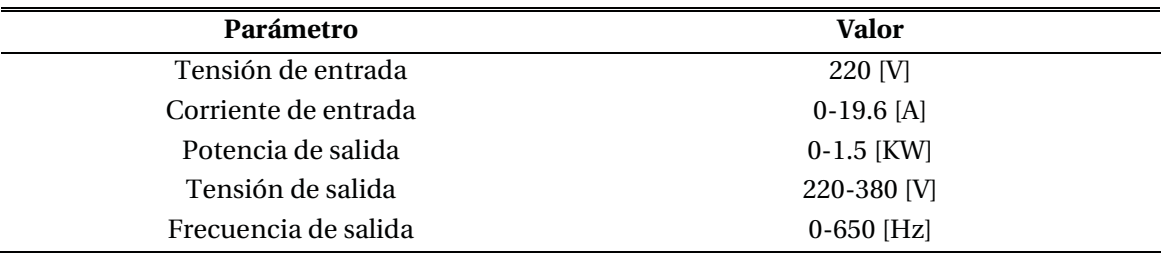

En cuanto al motor trifásico, este se muestra en la figura 4-5:

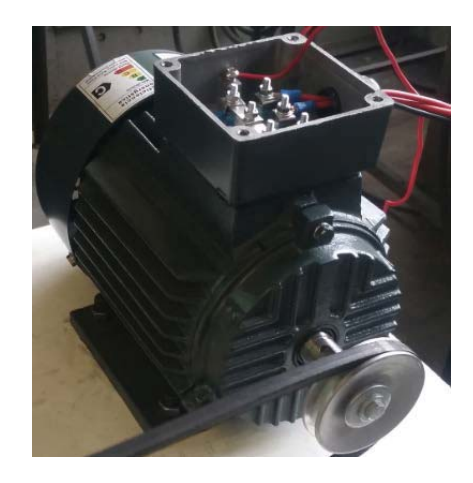

Figura 4-5: Motor trifásico.

El equipo mostrado corresponde a un motor trifásico asincrónico universal (sin marca), el cual pertenece al Laboratorio de Máquinas Eléctricas de la Escuela de Ingeniería Eléctrica, su objetivo será impulsar la estructura de cinta transportadora descrita en la figura 4-2. En cuanto a sus características, se describen en la tabla 4-2:

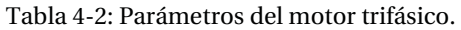

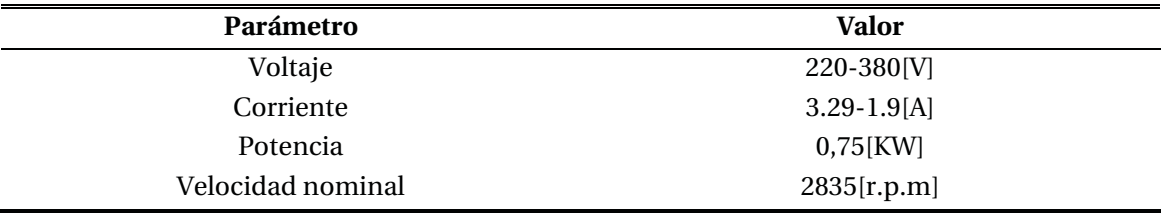

Los equipos descritos en las figuras 4-4 (variador de frecuencia) y 4-5 (motor trifásico) se interconexionan para formar el control de velocidad final, el cual se muestra en la figura 4-6:

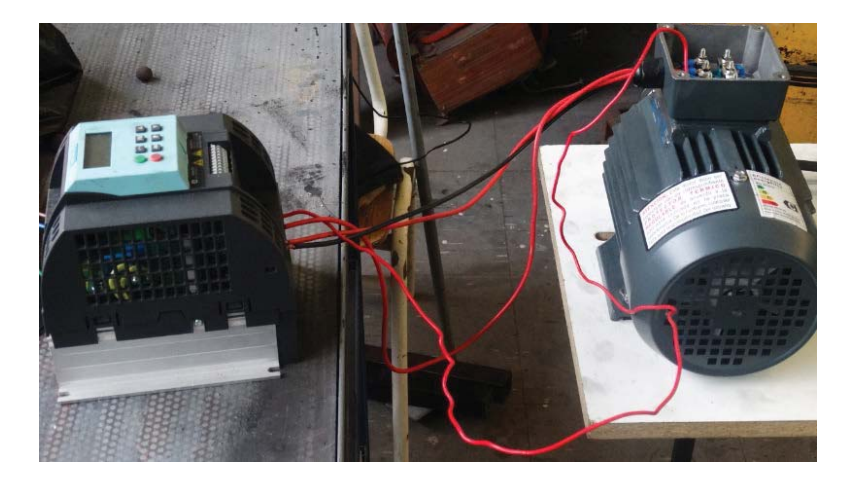

Figura 4-6: Control de velocidad para la cinta transportadora.

Como se aprecia en la figura 4-6, el control de velocidad final está compuesto por la interconexión de los equipos anteriormente descritos.

# **4.3 Adquisición de imágenes**

El proceso de adquisición de imágenes es fundamental para una correcta medición de la granulometría de los pellets, se dice que, la adquisición de imágenes equivale al 50% del resultado final. Esto se debe en gran parte a que es mucho más confiable realizar una correcta adquisición que realizar pre-procesamientos de las imágenes, ya que si bien estos pueden mejorar la imagen siempre existe el riesgo de estropear uno o más parámetros de ella.

Por lo anterior, se ha seleccionado una cámara con una calidad acorde a los requerimientos del proceso, la cual se muestra en la tabla 4-3:

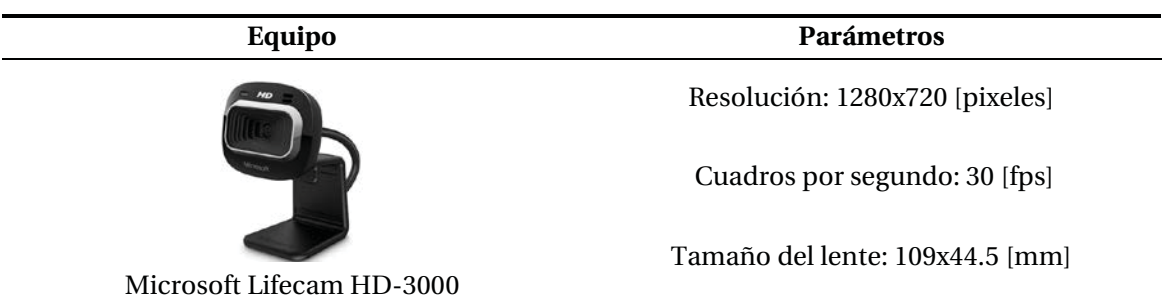

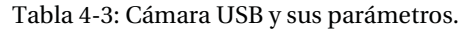

Además, como parte del sistema de adquisición de imágenes se dispone de un soporte para la cámara descrita, con el fin de mantenerla en una posición adecuada y fija al momento de adquirir imágenes, esta estructura se muestra en la figura 4-7:

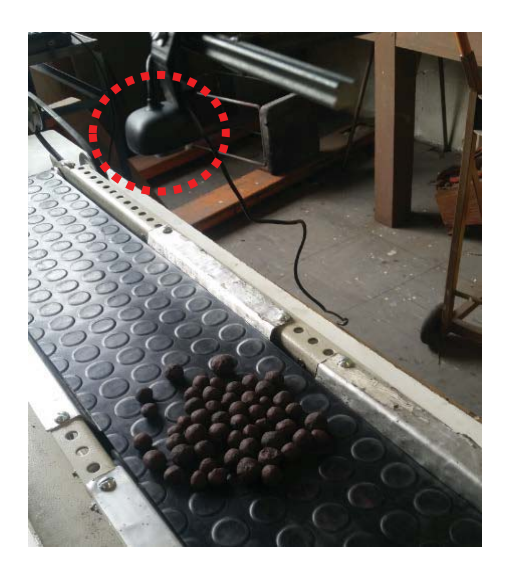

Figura 4-7: Sistema de adquisición de imágenes..

En la figura 4-7 se puede apreciar el sistema final para la adquisición de imágenes, el cual está conformado por la cámara descrita y su respectivo soporte.

# **4.4 Procesamiento de imágenes en LabVIEW**

En este punto del trabajo ya se han descrito las herramientas de hardware implementadas, por ello en los siguientes apartados será descrito el programa para el procesamiento de imágenes, el cual está fundamentado en LabVIEW. Dicho programa realiza los algoritmos descritos en el marco teórico con el objetivo de realizar la identificación de la granulometría de los pellets, asimismo, se han usado otros bloques propios de LabVIEW para realizar el análisis estadístico de la granulometría identificada con el fin de realizar un análisis detallado de las mediciones obtenidas.

# **4.4.1 Programación gráfica usada**

La programación gráfica consiste en bloques, donde cada bloque posee una función en particular pudiendo comunicarse con otros bloques, entregando así información y valores de variables para su respectivo uso. Los bloques usados y su respectiva interconexión definirán la aplicación que se realizará.

Se ha usado un conjunto amplio de funciones de LabVIEW y en especial de la toolkit NI Vision para realizar el procesamiento de imágenes. A grandes rasgos, la programación gráfica usada es la que se muestra en la figura 4-8:

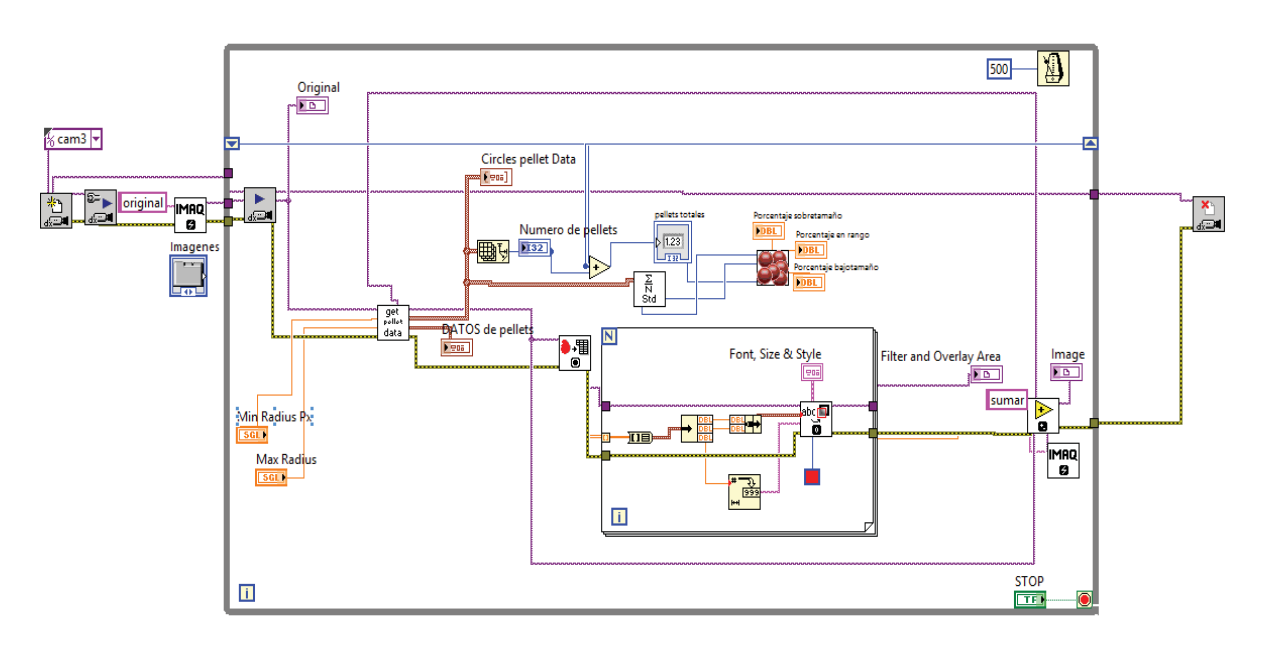

Figura 4-8: Programación gráfica usada en la aplicación de LabVIEW.

En la figura 4-8 se aprecia la programación usada, notar que una parte importante de los bloques que se muestran son indicadores o controladores, los cuales se detallarán con posterioridad.

Este diagrama de bloques pertenece al de la aplicación principal, la cual es la que le muestra el panel frontal al usuario, por lo tanto, es el diagrama de bloques fundamental de la aplicación.

A continuación, se muestra la tabla 4-4 que contiene los principales bloques mostrado en la figura 4-8. Notar además que se le asigna un número a cada bloque.

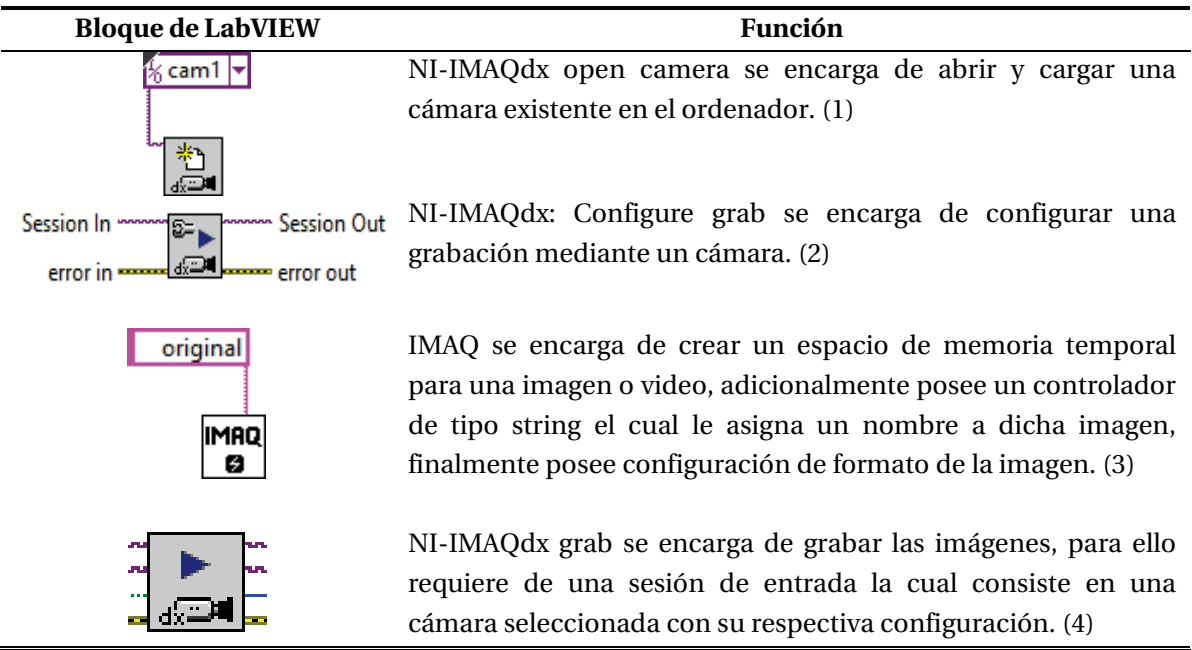

Tabla 4-4: Programación gráfica usada en la aplicación de LabVIEW.

Notar de la figura 4-8 que existe un subVI denominado "get pellet data" el cual es el encargado de todos los procesamientos de imágenes, este bloque se muestra a continuación:

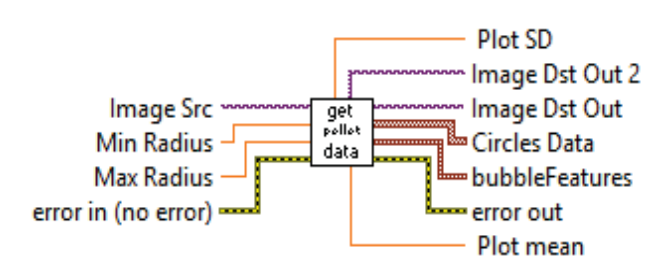

Figura 4-9: SubVI dedicado al procesamiento de imágenes.

En la figura 4-9 se puede apreciar el bloque principal de la aplicación creada en el entorno de programación LabVIEW. Dentro de este bloque se encuentran y ejecutan los algoritmos relacionados al marco teórico explicitado en el capítulo 2. Inspeccionando las funciones y bloques que posee este SubVI se obtiene la figura 4-10:

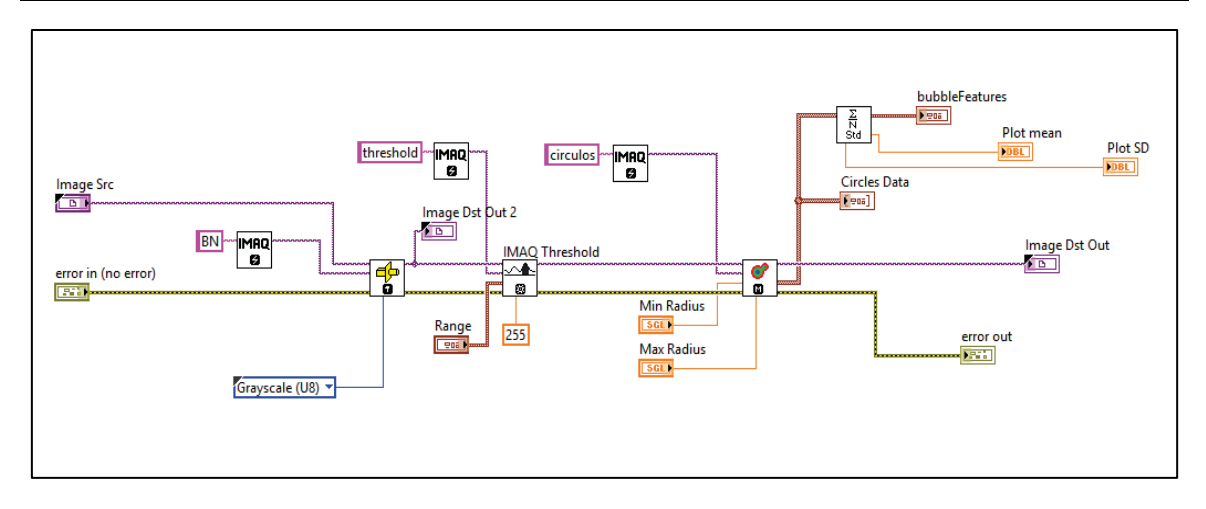

Figura 4-10: Programación gráfica usada para el procesamiento de imágenes.

Las etapas mostradas en la figura 4-10 son las que realizan el procesamiento de imágenes, por lo que en la tabla 4-5 se describen los principales bloques mostrados:

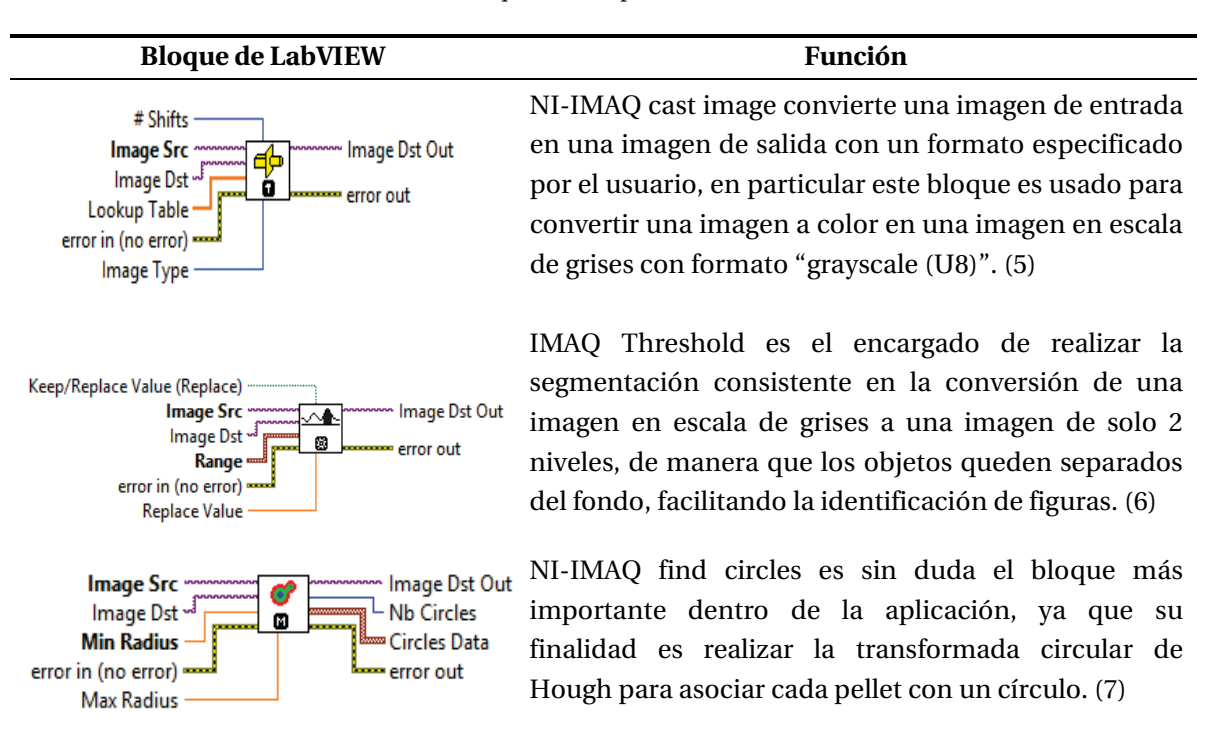

Tabla 4-5: Bloques de la aplicación de LabVIEW.

Otro subVI importante mostrado en la figura 4-8 se detalla en la figura 4-11:

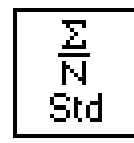

Figura 4-11: SubVI dedicado a la caracterización de pellets..

La finalidad de este SubVI es realizar las operaciones matemáticas para caracterizar los pellets de hierro, estas consisten en obtener el pellet de hierro máximo, mínimo y promedio. Además, usa las mediciones para obtener la desviación estándar y realizar un análisis de la granulometría de los pellets en cuanto a sus tamaños. Inspeccionando dicho SubVI se obtiene lo siguiente:

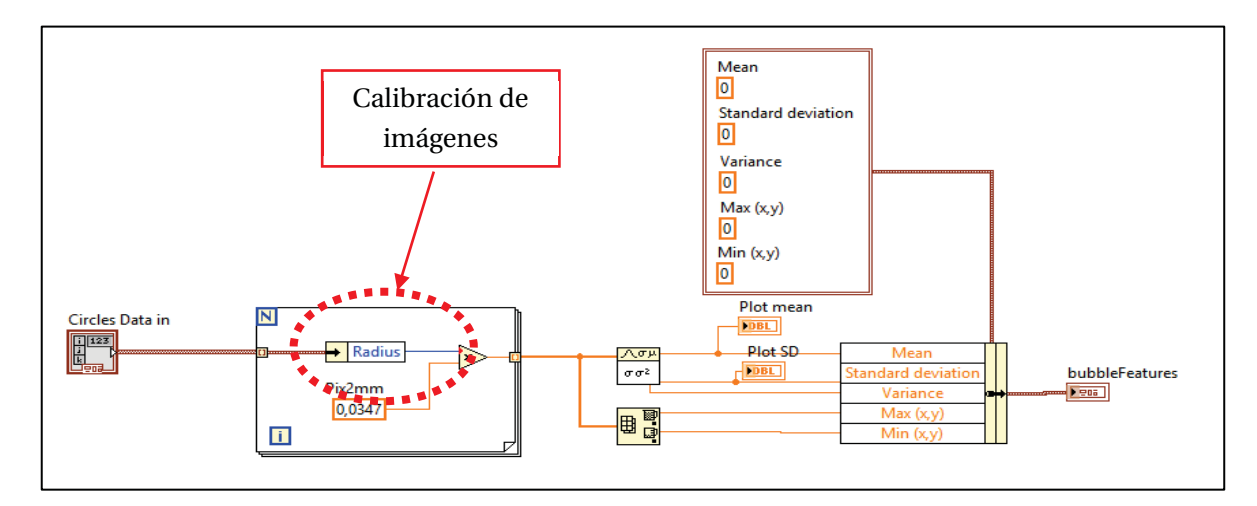

Figura 4-12: Programación gráfica usada para la caracterización de pellets.

Como se puede apreciar en la figura 4-12 el SubVI tiene la finalidad de realizar las operaciones matemáticas comentadas haciendo uso del radio de los círculos.

Además, en la figura se aprecia que el bloque posee la función de calibración de imágenes mediante una relación pixel-milímetro representada por un número. Luego, llegando al extremo derecho de la programación gráfica mostrada en la figura 4-8 es posible apreciar los bloques de funciones de la tabla 4-6:

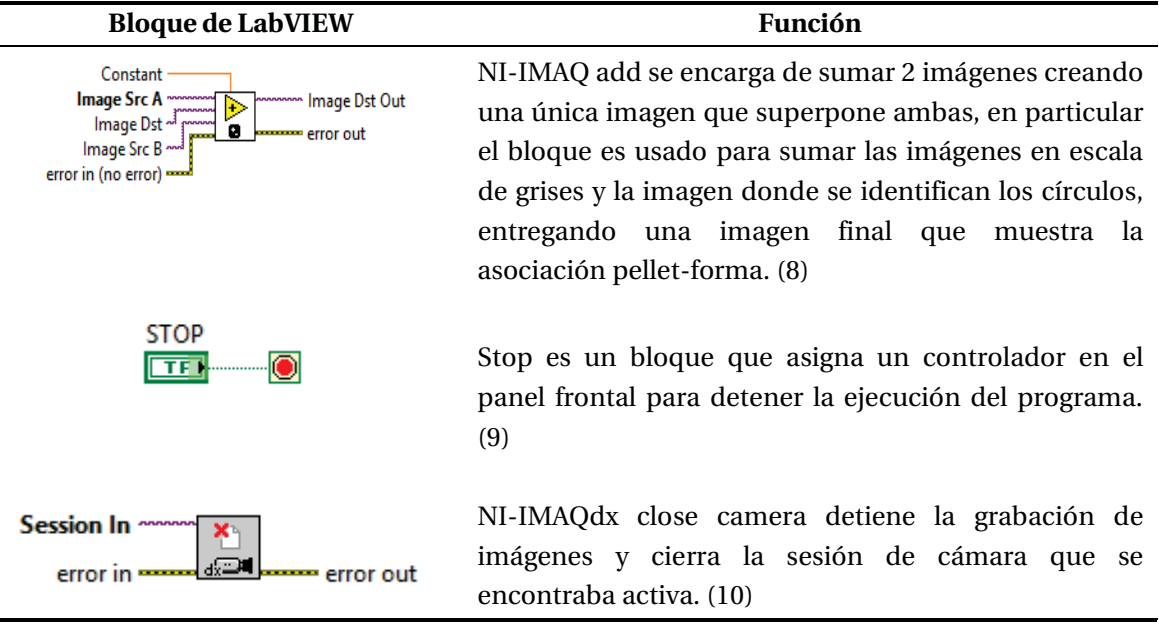

j.

Tabla 4-6: Bloques de la aplicación de LabVIEW.

Recordar de la programación anterior que esta ha sido fundamentada y creada siguiendo el diagrama de bloques de procesamiento de imágenes de la figura 2-2.

En la figura 4-13 se muestra el diagrama de bloques comentado y a él se le agrega el número o números de bloques que ejecutan su función:

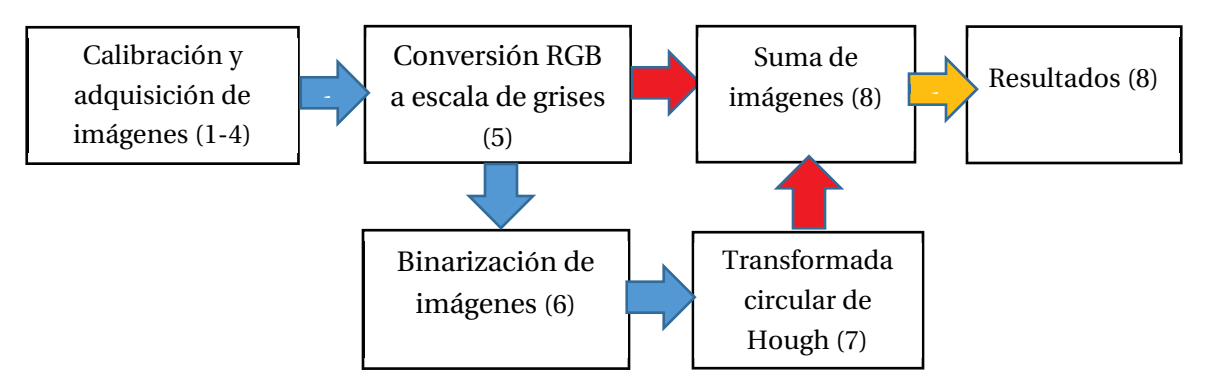

Figura 4-13: Diagrama de bloques de la aplicación relacionada con los bloques de LabVIEW.

Además, todo lo anterior se ejecuta según el diagrama de flujo de la figura 4-14:

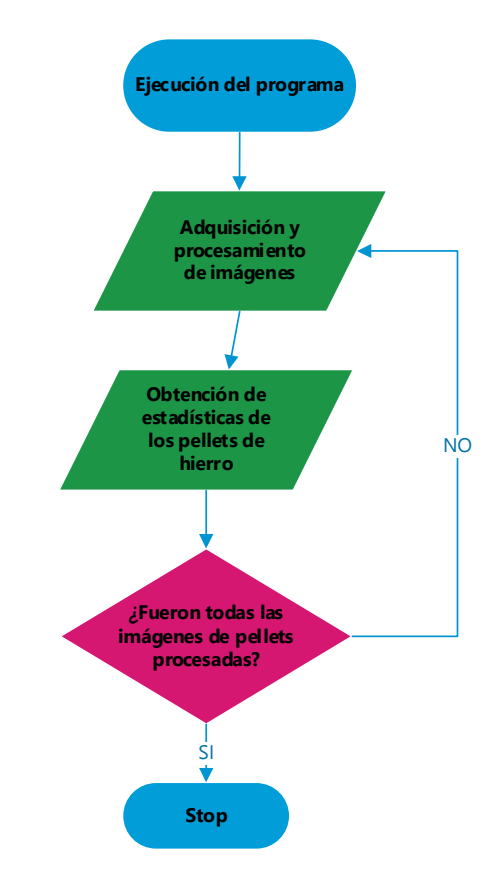

Figura 4-14: Diagrama de flujo del programa en LabVIEW.

La figura 4-14 representa el diagrama de flujo de la aplicación en LabVIEW, el usuario tiene las facultades necesarias para realizar lo anterior como se verá en el siguiente subcapítulo.

# **4.4.2 Interfaz de usuario de la aplicación**

Un panel frontal en LabVIEW es una herramienta de visión, comunicación y manipulación para el usuario, por lo que esta debe ser lo más sencilla y clara posible tal que toda persona pueda entender la información que dicho panel busca mostrar y transmitir. En este trabajo se ha realizado una interfaz sencilla y didáctica para el usuario dado que en ella se muestra en todo momento la imagen que está siendo adquirida en una de las viñetas y en otra de ellas la imagen ya procesada o resultante. Además, se muestran las variables involucradas en dicha imagen, particularmente, las variables respecto a la medición y caracterización, por lo que cambios en la imagen reflejarán cambios instantáneos en las variables que están siendo medidas pudiendo así el usuario apreciar dichos cambios. La interfaz gráfica creada se muestra en la figura 4-15:

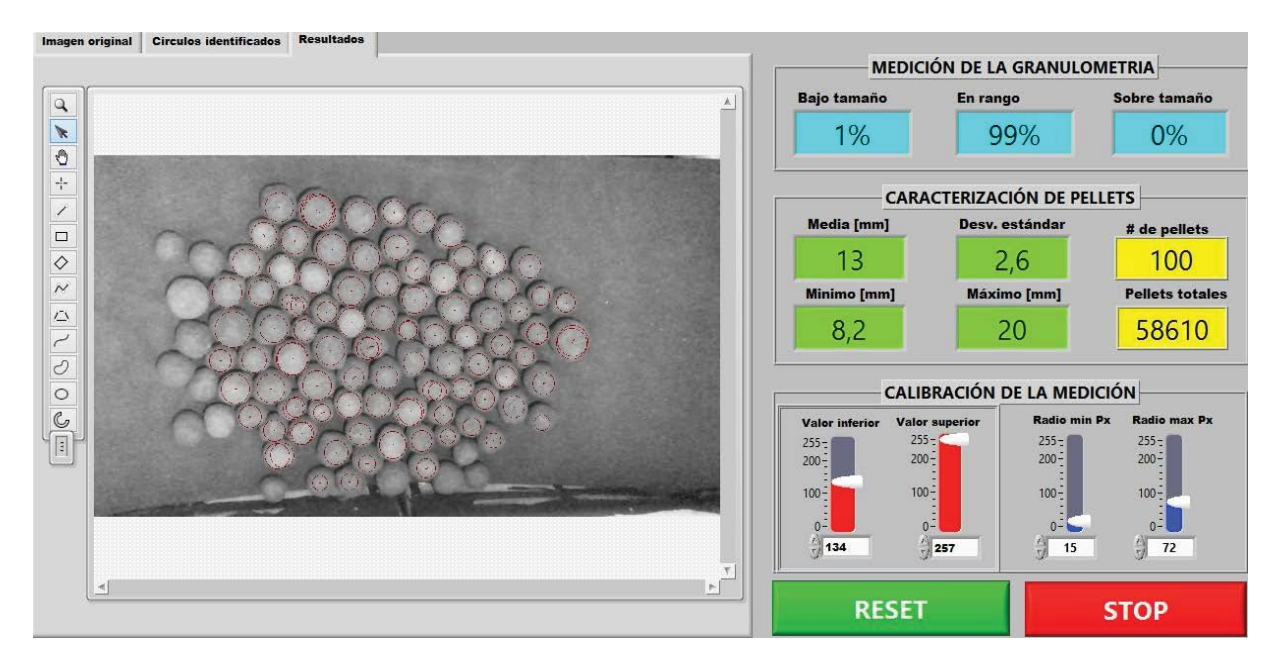

Figura 4-15: Panel frontal de la aplicación en LabVIEW.

Notar de la figura 4-15 que el panel gráfico posee diversos indicadores y controladores. Particularmente, existen un total de 12 indicadores distribuidos según su función y un total de 6 controladores, igualmente distribuidos según su función. Cada uno de estos indicadores y controladores será descrito a continuación.

#### **Indicadores de variables**

Un indicador de variable en LabVIEW es un recuadro que contiene información respecto a una variable involucrada en un proceso de la aplicación.

A continuación, en la tabla 4-7, se describen los indicadores de variables pertenecientes al panel frontal, los cuales tiene directa relación con las variables medidas mediante el procesamiento de imágenes:

Tabla 4-7: Indicadores del panel frontal de la aplicación de LabVIEW.

#### **Indicador Función**

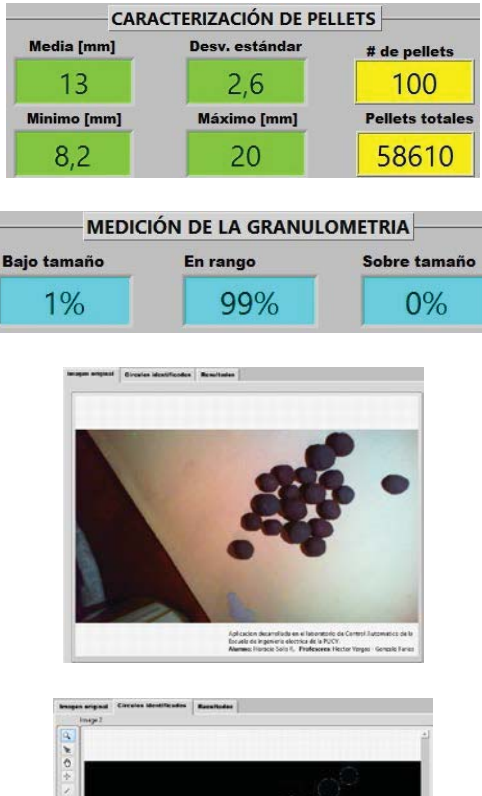

Entrega información de los pellets referente a su mínimo tamaño, máximo tamaño, tamaño promedio, desviación estándar y cantidades de pellets de hierro.

Entrega los porcentajes de sobretamaño, bajo tamaño y tamaño en rango de los pellets.

Imagen original a color que está siendo adquirida mediante la cámara web, además es la imagen que se pretende procesar mediante la programación gráfica creada en LabVIEW.

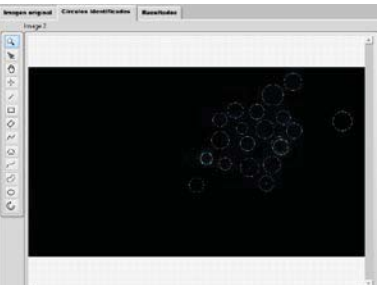

Círculos identificados en la imagen mediante el uso de la transformada circular de Hough aplicada a las imágenes adquiridas de los pellets de hierro en el recuadro anterior.

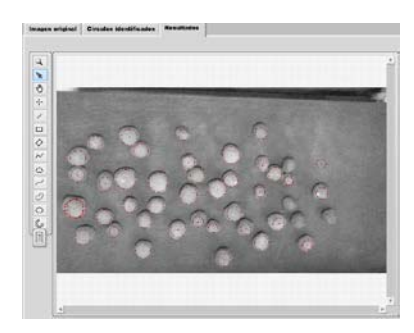

Imagen final. En ella se muestra la imagen original en escala de grises sumada a la imagen del punto anterior donde se identifica cada pellet mediante la transformada circular de Hough

#### **Controladores de variables**

Un controlador de variable es una herramienta con la cual es posible cambiar el valor de una o más variables de la aplicación creada en LabVIEW.

La tabla 4-8 muestra los controladores del panel de usuario y su función:

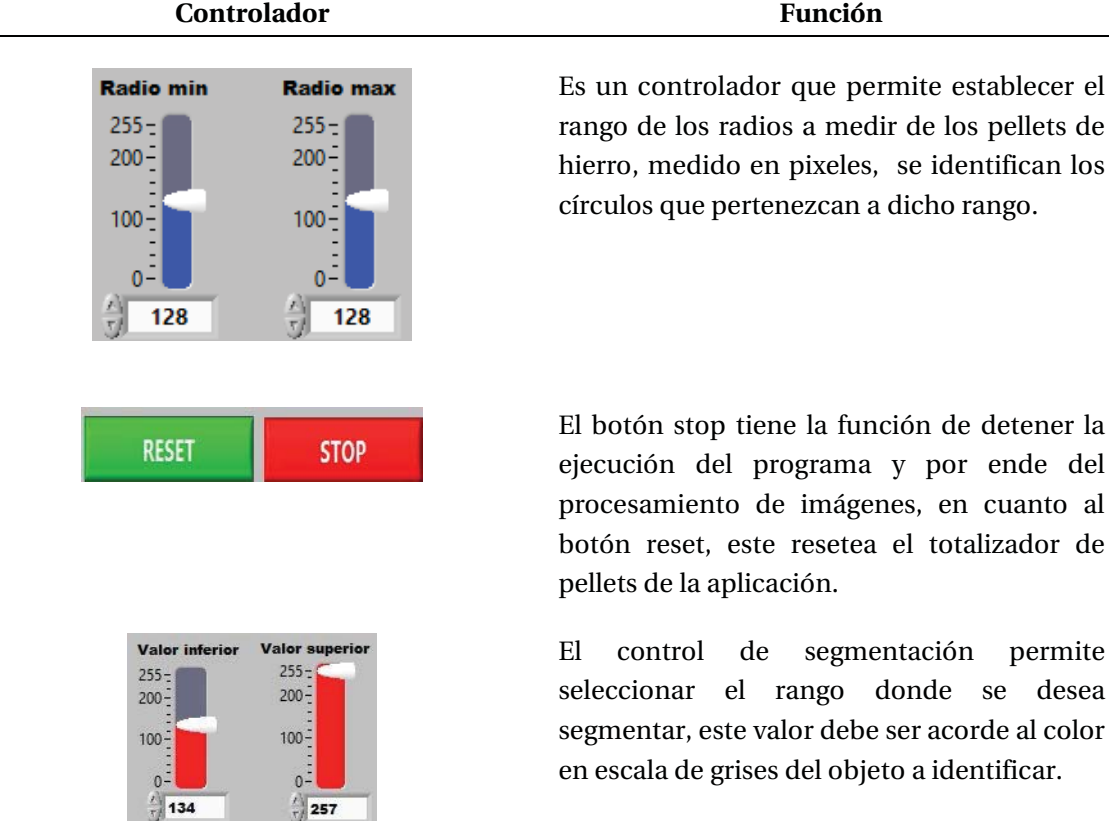

Tabla 4-8: Controladores del panel frontal de la aplicación de LabVIEW

El botón stop tiene la función de detener la ejecución del programa y por ende del procesamiento de imágenes, en cuanto al botón reset, este resetea el totalizador de

El control de segmentación permite seleccionar el rango donde se desea segmentar, este valor debe ser acorde al color en escala de grises del objeto a identificar.

# **4.5 Conclusiones del capítulo**

En este capítulo se dieron a conocer las herramientas de hardware y software implementadas las cuales surgen de la necesidad de dar solución a la problemática de identificar y caracterizar pellets de hierro. Como fue posible apreciar en una primera etapa se realizó una simulación de la estructura a construir la cual mediante el trabajo del estudiante y del Sr. Renzo Gallardo pudo ser concretada. Además, en este ámbito pudo ser montado el equipo electrónico consistente en el variador de frecuencia y el motor trifásico. Estos últimos 2 elementos han demostrado operar sin mayores dificultades al momento de acoplarlos con la cinta transportadora por lo que el apartado de pruebas no presentará inconvenientes desde este punto de vista.

# **5 Pruebas del sistema de visión y análisis de resultados**

En el capítulo anterior se diseñó y mostró el sistema de visión con el cual se realizarán las pruebas de imágenes. El presente capítulo tiene por misión llevar a cabo dichas pruebas y para realizarlas se dispondrá de todo el hardware y software abordados anteriormente. Se realizarán 2 conjuntos de pruebas, el primero consistirá en 2 pruebas de imágenes con la cinta transportadora detenida y una cantidad limitada de pellets de hierro, donde el objetivo principal es verificar el funcionamiento de los algoritmos de visión, los cuales son plasmados en la identificación y medición realizadas por el programa.

Luego, se realizará un segundo conjunto de pruebas con la cinta transportadora en movimiento, las cuales tiene por objetivo extrapolar los resultados anteriores en cuanto a identificación y medición, pero a mayor escala, es decir, considerando una cantidad mayor de pellets la cual cubrirá todas las áreas de la cinta que son visibles por la cámara.

De los conjuntos de pruebas realizados se realizará un análisis estadístico; este análisis consiste en examinar los datos de las pruebas y calcular los errores asociados a la medición e identificación, con el objetivo de obtener conclusiones de las mediciones realizadas.

Para apreciar los datos medidos en las diversas pruebas puede remitirse al apéndice 1 de este trabajo.

# **5.1 Pruebas del sistema de visión**

El presente subcapítulo tiene por objetivo realizar pruebas de visión del sistema realizado, para esto serán considerados 2 conjuntos de pruebas, uno estático y uno dinámico. En primera instancia se usará un número limitado de pellets de hierro en condiciones estáticas a fin de verificar el funcionamiento de la identificación y medición realizadas.

En base a lo anterior se realizarán 2 pruebas más que consideran condiciones dinámicas para los pellets de hierro y además una cantidad superior a la anterior a fin de verificar si los resultados estáticos son extrapolables a estos nuevos conjuntos de pruebas.

#### **Metodología para las pruebas del sistema de visión**

1. Las pruebas de visión serán 4. Estas consistirán en un conjunto de 19 y 30 pellets de hierro para las primeras 2 pruebas estáticas y 19 y 80 pellets para las 2 segundas pruebas dinámicas. Todos los pellets a usar fueron previamente medidos para estimar su "valor real", dicha medición se realiza mediante un tornillo milimétrico como se muestra en la figura 5-1:

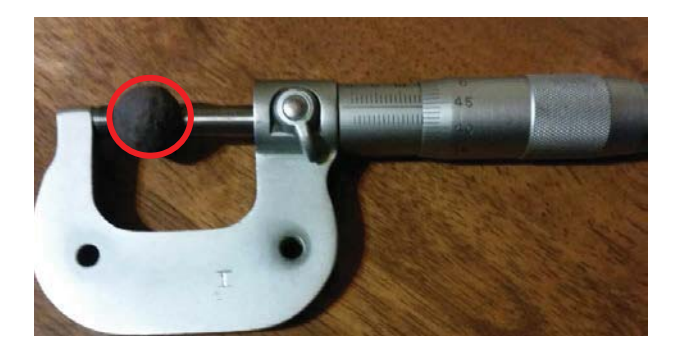

Figura 5-1: Medición de pellets de hierro.

2. Realizado el paso anterior, se calibra adecuadamente el programa de visión creado en LabVIEW. Sus parámetros calibrados equivalen al rango de identificación acorde al tamaño de lo pellets, nivel de umbralizacion o segmentación, el cual es acorde al color de los pellets y el fondo de la imagen y finalmente una constante que relaciona el tamaño en pixeles con el tamaño en milímetros.

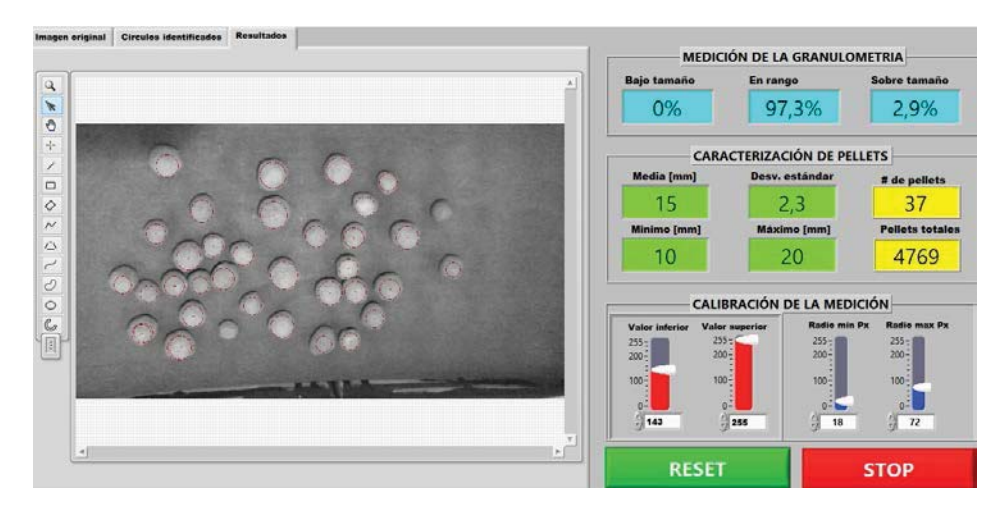

Figura 5-2: Programa calibrado para realizar mediciones.

3. Una vez medidos los pellets y calibrado el programa en LabVIEW es posible ejecutar las pruebas de velocidad. Como se mencionó anteriormente, estas equivalen a 2 pruebas estáticas y 2 pruebas dinámicas con velocidades de cinta de 5.7 **[**cm/s] para los 19 pellets y 7.7 **[**cm/s] para los 80 pellets. Las pruebas son grabadas y adicionalmente los datos numéricos son almacenados en un archivo de texto para realizar un análisis más detallado, esto último se muestra en la figura 5-3:

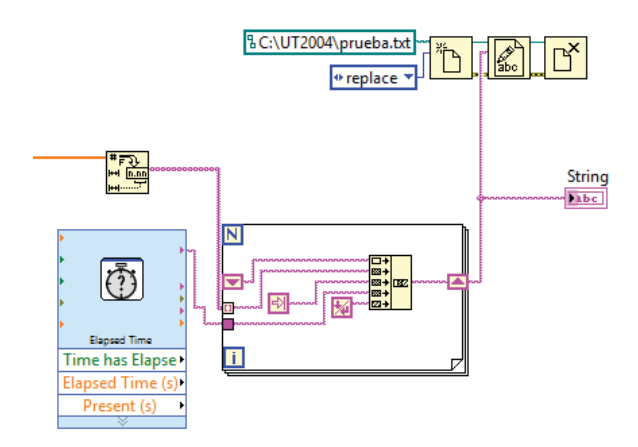

Figura 5-3: Código en LabVIEW para almacenar datos..

La figura 5-3 representa el diagrama de bloques en LabVIEW que almacena todos los datos medidos además les agrega la fecha y hora de la medición.

# **5.1.1 Pruebas estáticas**

Como se comentó anteriormente, el objetivo de las pruebas estáticas es verificar el funcionamiento de la identificación y medición de los pellets de hierro, para realizar estas pruebas se ocuparán los materiales de la tabla 5-1:

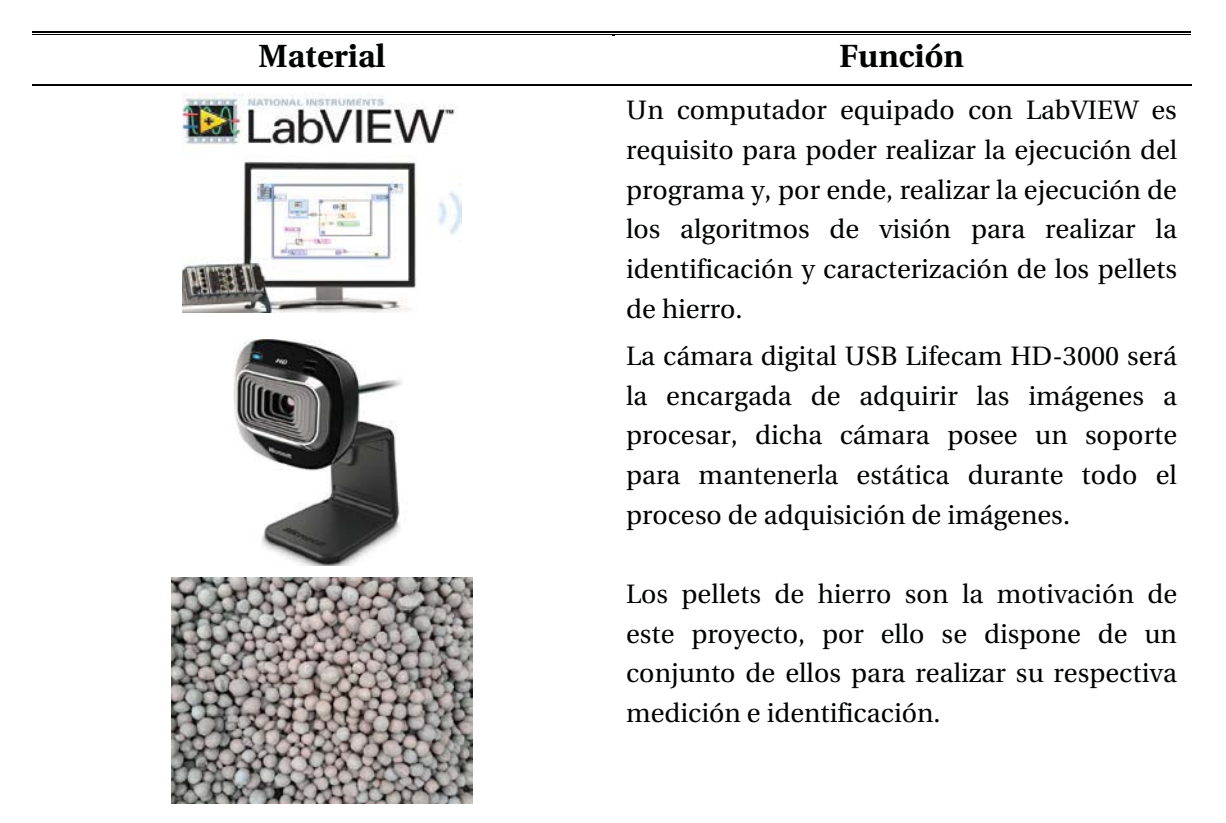

Tabla 5-1: Materiales para las pruebas estáticas.

Con los materiales de la tabla 5-1 y la metodología comentada, se realizan las pruebas de visión que siguen a continuación.

#### **Primera prueba estática**

La primera prueba estática consiste en un conjunto de 19 pellets previamente medidos, la metodología usada es la que se comentó anteriormente, a continuación, se muestra el resultado de esta prueba:

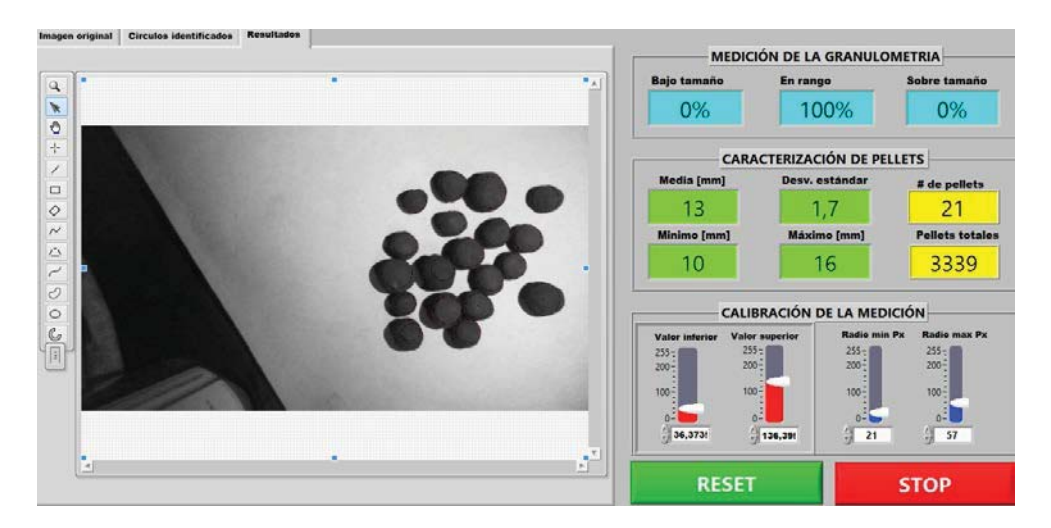

Figura 5-4: Primera prueba estática.

En la figura 5-4 se puede apreciar el resultado de la prueba, observar que se han identificado los 19 pellets con un solo círculo trazado 2 veces.

#### **Segunda prueba estática**

La segunda prueba estática consiste en un conjunto de 30 pellets previamente medidos, la metodología usada es la anterior. A continuación, se muestra el resultado de esta prueba:

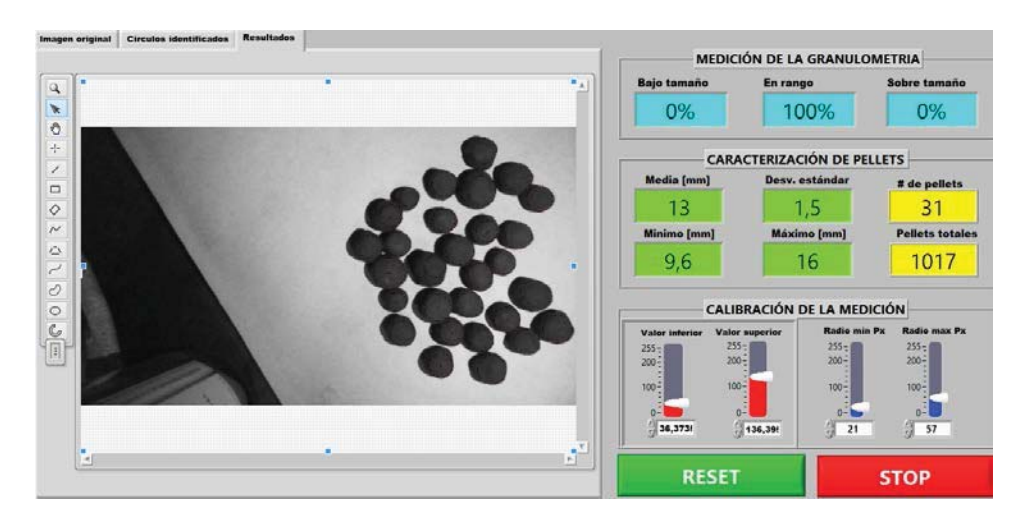

Figura 5-5: Segunda prueba estática.

En la figura 5-5 se aprecia el resultado de la prueba con 30 pellets, al igual que en el caso anterior se han identificado todos los pellets con solo un círculo trazado 2 veces.

# **5.1.2 Pruebas dinámicas**

Las pruebas del sistema de visión tienen por objetivo evaluar el desempeño de los algoritmos implementados en LabVIEW a diferentes velocidades de la cinta transportadora. Por ello este apartado se dedica a la realización de pruebas a distintas velocidades de la cinta transportadora con el fin de verificar la identificación y medición realizadas.

Para realizar las pruebas se requieren los siguientes materiales de la tabla 5-2, los cuales son adicionales a los de la tabla 5-1:

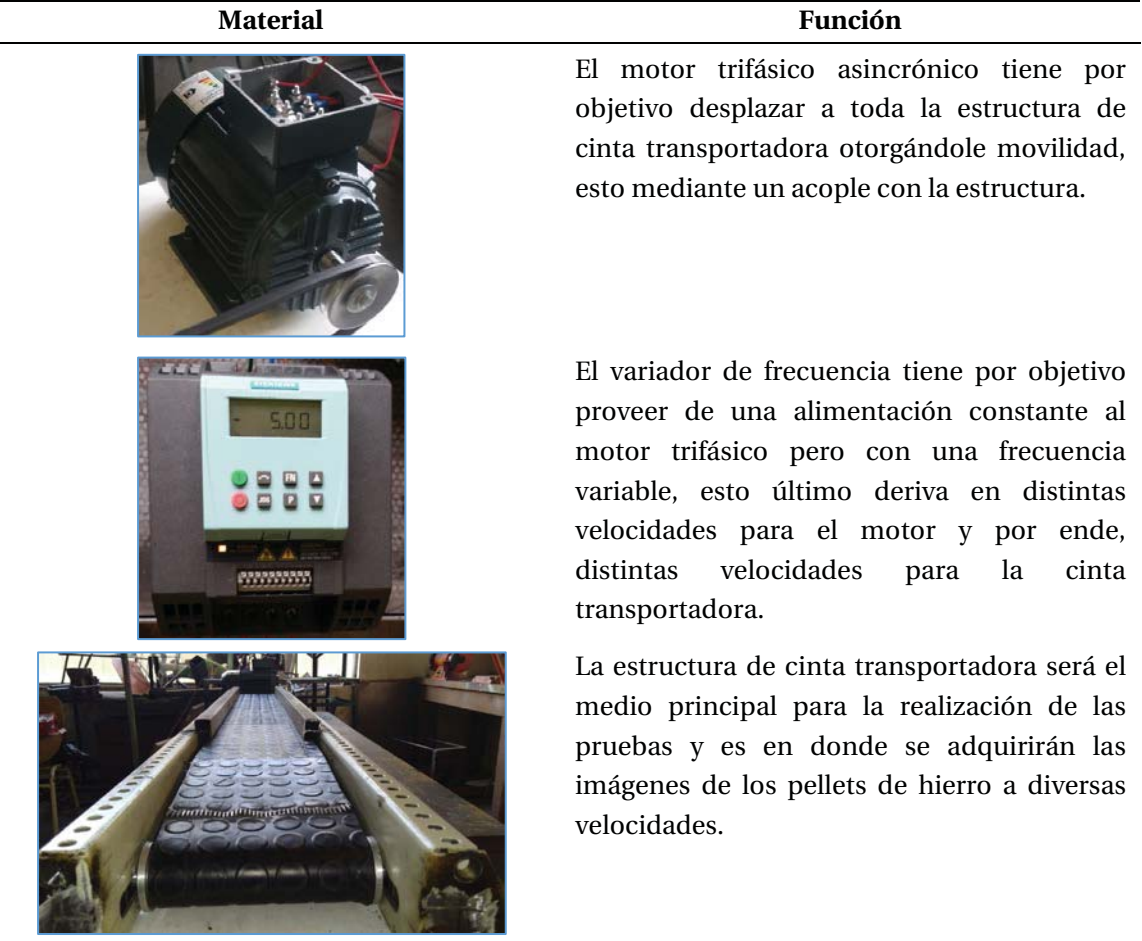

#### Tabla 5-2: Materiales para las pruebas de visión

Una vez dispuestos los materiales de la tabla 5-2 y verificado su correcto funcionamiento se cumplen las condiciones para realizar las pruebas de visión dinámicas.

#### **Primera prueba dinámica**

Para la primera prueba se considera una velocidad de cinta de 5.7**[**cm/s] considerando 19 pellets, a continuación, se muestra la figura 5-6 de la prueba realizada:

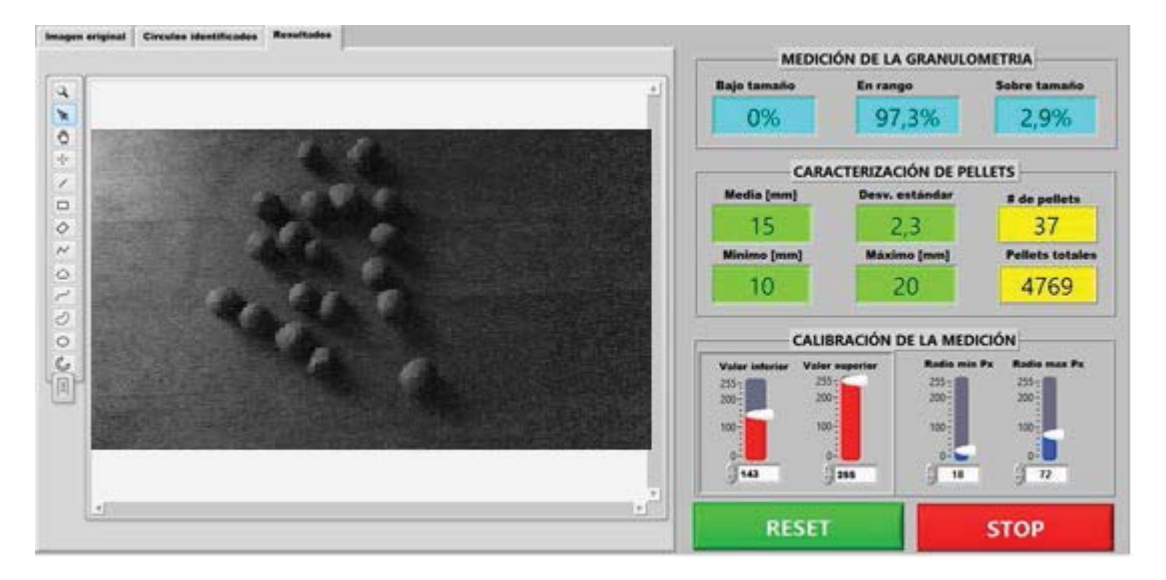

Figura 5-6: Resultados primera prueba dinámica..

En la figura 5-6 es posible apreciar que la nitidez y claridad de la imagen es alta, de un total de 19 pellets fueron identificados 16 de ellos, con 2 círculos trazados erróneamente haciendo un total de 18 círculos en la imagen, en cuanto a los valores de promedio, mínimo y máximo, estos se encuentran dentro de los rangos esperados.

#### **Segunda prueba dinámica**

La segunda prueba considera una velocidad de la cinta de 7.7**[**cm/s] considerando 80 pellets, a continuación, se muestra la figura 5-7 de la prueba realizada:

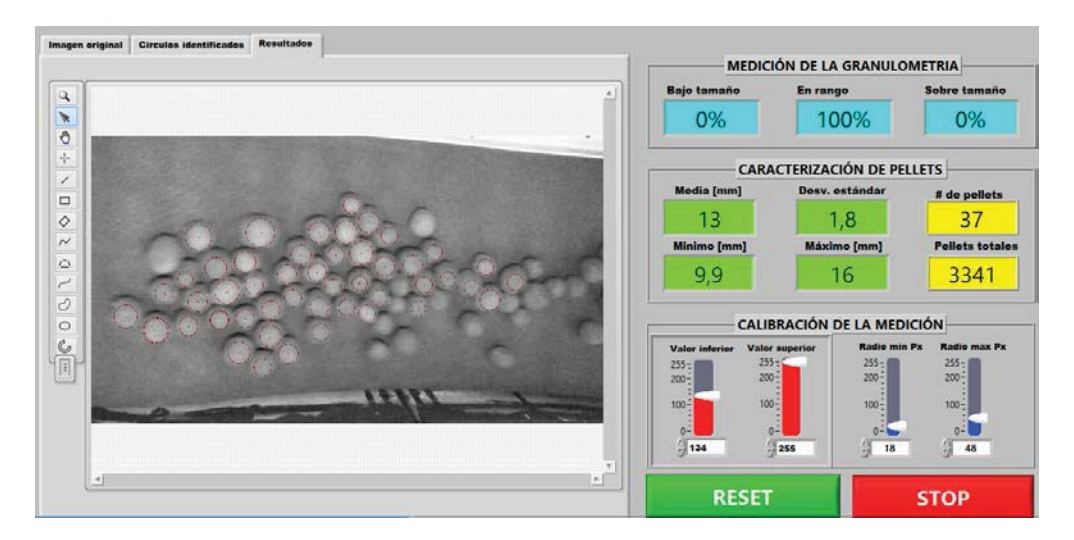

Figura 5-7: Resultados segunda prueba dinámica..

En la figura 5-7 es posible apreciar el resultado a la velocidad mencionada, notar que se ha perdido nitidez en la imagen, sin embargo, aún es posible realizar la identificación de los pellets, identificándose 70 pellets de un total aproximado de 80.

#### **5.2 Análisis estadístico**

A continuación, se definirán una serie de conceptos y fórmulas de la estadística matemática con la finalidad de realizar un análisis de las mediciones obtenidas, esto a través de la comparación de ellas con los valores medidos por el tornillo milimétrico, cuyos valores equivalen aproximadamente a los valores reales a medir.

#### **5.2.1 Histograma**

En estadísticas, un histograma es una representación gráfica de una variable en forma de barras, donde la superficie de cada barra es proporcional a la frecuencia de los valores representados. Sirve para obtener una "primera vista" general, o panorama, de la distribución de la población, o de la muestra, respecto a una característica, cuantitativa y continua. Por ende, es posible usar el histograma para apreciar la distribución de los pellets de hierro, la cual debe ser acorde al rango prestablecido de 9-16 [mm] de diámetro.

Para hacer este cálculo, se ingresan los datos medidos a Matlab para realizar la ejecución del código "Histogram", el cual como dice el nombre, calcula el histograma de un conjunto de datos.

#### **5.2.2 Error**

Para el análisis de resultados, son considerados tanto los valores medidos como los valores reales, en cuanto a la forma de analizar dichos datos, será calculado el error mediante la ecuación 5-1:

$$
Error(\%) = \frac{Value\ real - Valor\ media}{Value\ real} * 100
$$
\n
$$
(5-1)
$$

El cálculo de errores será realizado para los valores promedio, mínimo y máximo, dado que son los valores entregados por el programa y es sencillo compararlos con los valores medidos.

#### **5.2.3 Promedio o media aritmética**

El promedio o media aritmética es la cantidad total de la variable distribuida en partes iguales entre cada observación, desde el punto matemático esto equivale a sumar todos los términos numéricos y dividirlos por la cantidad total de ellos, su valor se calcula con la ecuación 5-2:

$$
\dot{\mathbf{X}} = \frac{\sum_{i=1}^{n} X_i}{n} \tag{5-2}
$$

Donde:

Xi: Muestra o dato i.

n: Número total de datos.

ᐑ: Promedio resultante.

Una vez calculado el promedio de los datos, será calculado el error asociado haciendo uso de la ecuación 5-1.

# **5.2.4 Desviación estándar**

La desviación estándar es la diferencia o lejanía entre cada valor medido respecto al promedio calculado, una alta desviación estándar refleja una variación grande entre los datos obtenidos, en tanto una desviación pequeña o nula refleja homogeneidad de los datos obtenidos o muestras, su cálculo es con la ecuación 5-3:

$$
\sqrt{\frac{\sum_{i=1}^{n}(xi-\dot{X})^{2}}{n-1}}
$$
\n(5-3)

Donde:

Xi: Muestra o dato i.

ᐑ: Promedio resultante

n: Número total de datos

Al igual que para el caso anterior, se calculará el error de la desviación estándar haciendo uso de la ecuación 5-1.

# **5.3 Análisis de resultados**

En primera instancia se entregará un histograma de los datos medidos para apreciar la distribución de tamaños, luego para el análisis de resultados serán ocupadas las fórmulas anteriores para así calcular el promedio y desviación estándar de los valores reales y medidos, en cuanto a los máximos y mínimos es sencillo obtenerlos de los datos medidos. Una vez hecho esto se calculan los errores mediante la ecuación 5-1 para el máximo, mínimo, promedio y desviación estándar.

# **5.3.1 Pruebas estáticas**

A continuación, se realizará un análisis de los datos obtenidos para las pruebas estáticas, esto contempla el histograma y cálculo de errores mencionados anteriormente.

La metodología usada es la descrita anteriormente, además, se resalta que en este informe se adjunta solamente una pequeña parte de las pruebas realizadas, ya que todas ellas contemplan las mismas circunstancias y resultados similares.

#### **Primera prueba estática**

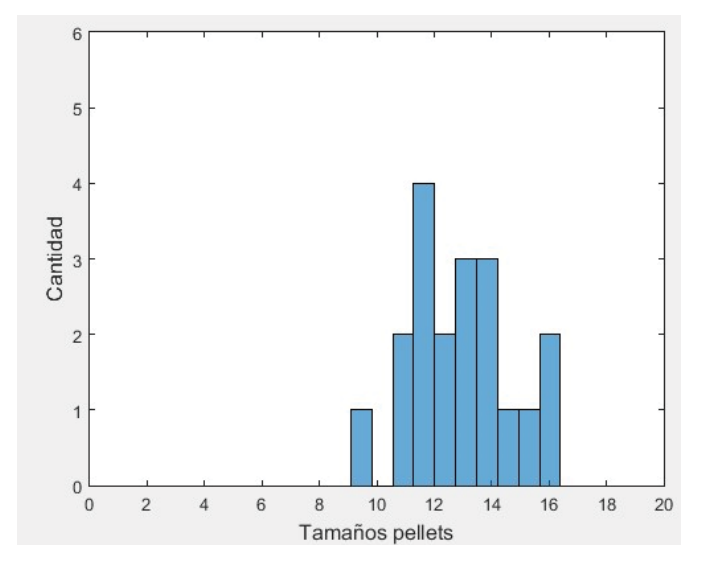

Primeramente, se analiza el histograma obtenido para esta prueba:

Figura 5-8: Histograma de la primera prueba estática.

En la figura 5-8 se aprecia el histograma obtenido, se observa que la distribución de tamaños cumple con el rango especificado de 9-16 **[**mm], concentrándose la mayor parte de los datos alrededor de los 13 **[**mm].

En cuanto a los errores, estos se muestran en la tabla 5-3:

|              | Identificación | Mínimo | Máximo | Promedio | Desviación |
|--------------|----------------|--------|--------|----------|------------|
|              |                | mm     | mm     | mm       | $est.[-]$  |
| Valor real   | 20             | 10,19  | 17,00  | 13,9     | 1,48       |
| Valor med.   | 20             | 9,20   | 16,40  | 13,12    | 1,92       |
| Error $(\%)$ |                | 9.71   | 3,52   | 5,61     | 29,72      |

Tabla 5-3: Resultados primera prueba estática.

En la tabla 5-3 se aprecian los valores medidos, valores reales y los errores, notar que no exceden el 10% de error exceptuando a la desviación estándar que se dispara a aproximadamente un 30% error.

#### **Segunda prueba estática**

Primeramente, se analiza el histograma obtenido para esta prueba, dicho histograma contempla un total de 30 pellets de hierro:

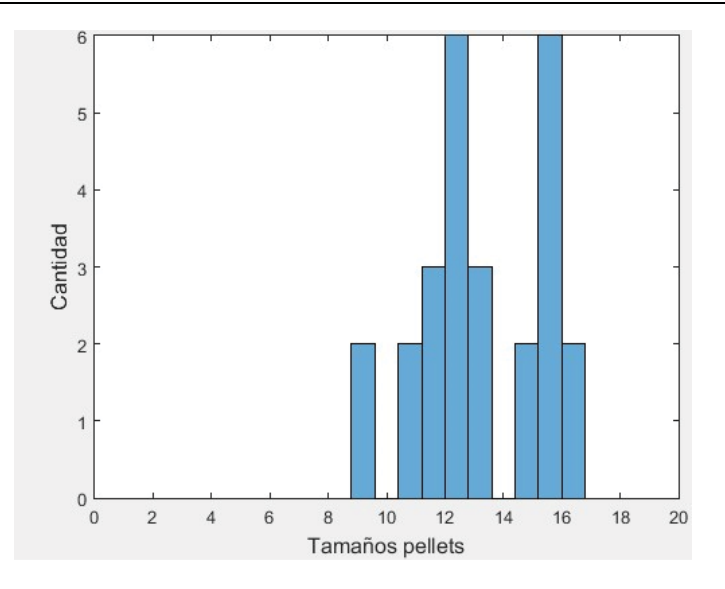

Figura 5-9: Histograma de la segunda prueba estática.

En la figura 5-9 se aprecia el histograma obtenido, se observa que la distribución de tamaños cumple con el rango especificado de 9-16 **[**mm], concentrándose la mayor parte de los datos alrededor de los 13 **[**mm] y una parte en aproximadamente 16 **[**mm], esto puede deberse tanto a la muestra considerada como al hecho de que esta prueba contempla 30 pellets de hierro.

En cuanto a los errores, estos se muestran en la tabla 5-4:

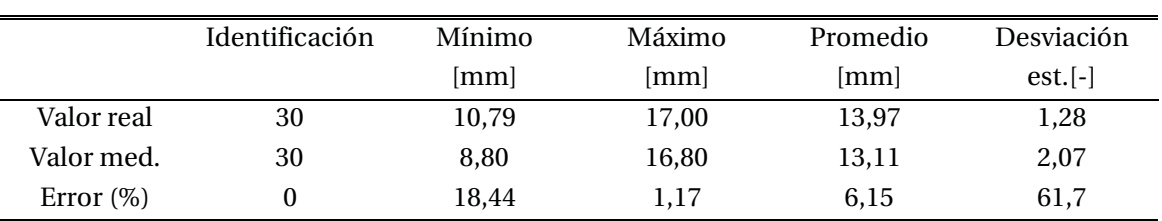

Tabla 5-4: Resultados segunda prueba estática.

Al igual que en el caso anterior se aprecia que las tendencias en cuanto a los errores se mantienen, por un lado, el error para el máximo baja considerablemente pero el error para el mínimo sube, asimismo se dispara el error en la desviación estándar.

#### **5.3.2 Pruebas dinámicas**

A continuación, se analizan los resultados para las 2 pruebas dinámicas realizadas con el sistema de visión:

#### **Primera prueba dinámica**

A continuación, se muestra el histograma para la primera prueba dinámica, recordar que esta contempla 18 pellets a una velocidad de 5.7 **[**cm/s]:
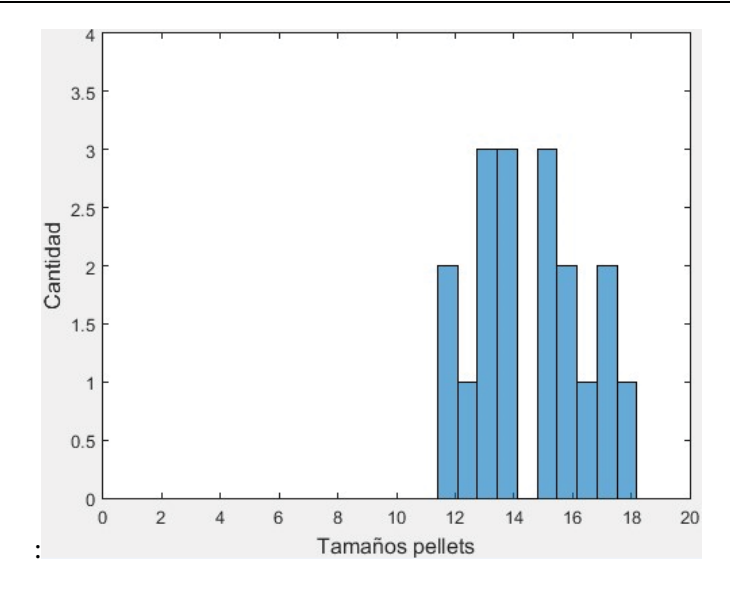

Figura 5-10: Histograma para la primera prueba dinámica.

Notar de la figura 5-10 que la distribución de tamaños es acorde al rango de tamaño de los pellets, además los datos están centrados entre 13 y 14 [mm] con una cantidad de 6 pellets sobre un total de 19.

En cuanto al análisis estadístico, este se entrega en la tabla 5-5:

|              | Identificación | Mínimo | Máximo | Promedio | Desviación |
|--------------|----------------|--------|--------|----------|------------|
|              |                | mm     | mm     | mm       | $est.[-]$  |
| Valor real   | 19             | 12,2   | 17,19  | 14,32    | 1,34       |
| Valor med.   | 16             | 10,92  | 17,16  | 13,31    | 2          |
| Error $(\%)$ | 15,78          | 10.49  | 0.17   | 7,05     | 49,25      |

Tabla 5-5: Análisis estadístico para la prueba a 5,7 [cm/s].

Notar de los resultados anteriores que pese a las condiciones de pruebas (dinámicas) los resultados se mantienen similares a los resultados para los casos estáticos, notar que la identificación ha disminuido respecto a las pruebas estáticas.

#### **Segunda prueba dinámica**

A continuación, en la figura 5-11, se muestra el histograma para la segunda prueba dinámica realizada, recordar que esta prueba contempla un total de 80 pellets de hierro a una velocidad de 7.7 **[**cm/s] de la cinta transportadora:

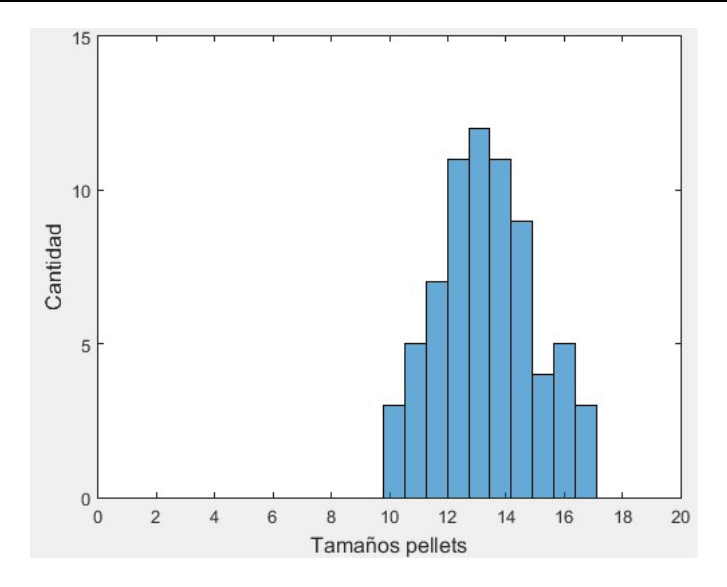

Figura 5-11: Histograma de la primera prueba dinámica..

En cuanto al análisis estadístico, este se entrega en la tabla 5-6:

|              | <b>Identificación</b> | Mínimo | Máximo | Promedio | Desviación |
|--------------|-----------------------|--------|--------|----------|------------|
|              |                       | mm     | mm     | mm       | $est.[-]$  |
| Valor real   | 80                    | 11.43  | 16.43  | 13,69    | 1,30       |
| Valor med.   | 69                    | 9,9    | 17,05  | 13,39    | 1,65       |
| Error $(\%)$ | 13,75                 | 13,38  | 3.77   | 2,19     | 26,92      |

Tabla 5-6: Análisis estadístico para la prueba a 7,7 [cm/s].

Notar los resultados de la prueba anterior, estos se han mantenido pese al aumento de velocidad de la cinta, esto se debe a que pese a este aumento la calidad de la imagen sigue siendo la suficiente para realizar la identificación. Como se puede apreciar en los errores, el error de identificación equivale a 13.75%.

Finalmente, se adjunta en la tabla 5-7 un resumen con todos los errores obtenidos para las diversas pruebas realizadas:

| Prueba       | Identificación[%] | Mínimo [%] | Máximo [%] | Promedio | Desviación |
|--------------|-------------------|------------|------------|----------|------------|
|              |                   |            |            | [%]      | est. $[%]$ |
| Prueba est.1 | 0                 | 9,71       | 3,52       | 5,61     | 29,72      |
| Prueba est.2 | $\theta$          | 18,44      | 1,17       | 6,15     | 61,7       |
| Prueba din.1 | 15,78             | 10,49      | 0,17       | 7,05     | 49,25      |
| Prueba din.2 | 13,75             | 13,38      | 3,77       | 2,19     | 26,92      |

Tabla 5-7: Resumen de errores para las pruebas realizadas.

#### **5.4 Conclusiones del capítulo**

El sistema de visión es adecuado para realizar pruebas de imágenes con los pellets de hierro, y en la práctica, ha mostrado operar sin mayores complejidades para realizar las pruebas. En cuanto a esto último es posible apreciar que el rango de trabajo aceptable contempla los 0-7,7 [cm/s] de velocidad de la cinta transportadora, lo cual podría extenderse con una cámara con mejores características ya que podría realizar una adquisición nítida de imágenes si esta tuviera mayor calidad y cuadros por segundo adquiridos.

Adicionalmente, se entregan algunas conclusiones obtenidas de la realización de pruebas con la estructura de cinta transportadora:

- 1. La diferencia en los colores de la cinta y su forma con círculos impresos crea problemas al momento de la identificación.
- 2. El aspecto de la identificación es clave ya que medir bien está condicionado por identificar bien y no viceversa.
- 3. El sistema de visión es muy sensible a la luz, por lo que se dejó en un sector aislado de ella.
- 4. Las desviaciones estándar mostradas en la tabla resumen se deben en parte a la naturaleza de medición del programa, ya que este mide valores enteros, aportando una desviación estándar que no puede obviarse.

## **Discusión y conclusiones**

Hoy en día todas las empresas buscan la reducción de costos de operación, así como la eficiencia de sus procesos para cumplir múltiples objetivos. En ese sentido, la minería del hierro en Chile ha buscado lo anterior a través de la modernización de sus procesos de producción, esto basado en la conversión de menas de hierro en pellets de este mineral a través de un proceso denominado pelletización.

Sin embargo, los pellets de hierro formados a partir del proceso de pelletización deben cumplir ciertas especificaciones, particularmente respecto a su tamaño, el cual debe estar entre los 9 y 16 [mm] de diámetro, por lo que un indicador de la eficiencia del proceso seria identificar los tamaños que cumplen y que no cumplen las especificaciones anteriores.

En base a lo anterior se han desarrollado algunas soluciones al día de hoy que garanticen lo anterior, esto a través del uso del procesamiento de imágenes ya que representa un proceso de medición no invasiva al proceso de pelletización. En este sentido han sido desarrolladas varias soluciones para resolver la problemática anterior, sin embargo, a través del estado del arte analizado [13-15] fue posible apreciar que dichas soluciones no cumplían con todos los requerimientos planteados y/o presentaban costos de implementación muy altos como es el caso de Split Engineering, cuyo costo de instalación equivale a \$70.000.

Es por los puntos anteriores, que en este trabajo se desarrolló un sistema de visión por computador fundamentado en el procesamiento de imágenes para la realización de pruebas con pellets de hierro que apunten a garantizar su correcta identificación y caracterización. Esto con el objetivo de obtener un punto óptimo de operación del proceso de pelletización que minimice la cantidad de piezas reprocesadas, disminuyendo así los costos de operación. Es por ello que haciendo uso del sistema de visión por computador se realizaron diversas pruebas con pellets de hierro reales, consistentes en primera instancia a pruebas estáticas, que apuntaron a verificar la identificación y caracterización, y luego se realizaron pruebas dinámicas las cuales buscaban extrapolar los resultados estáticos a un ambiente dinámico real, el cual es finalmente el ambiente de interés dado que es donde típicamente se encuentran inmersos los pellets de hierro.

De las pruebas de imágenes realizadas fue posible apreciar el desempeño del sistema. Respecto a la identificación fue posible apreciar que no se logra realizar la identificación de todos los pellets de hierro. Es aproximadamente un 15-20% del total el que no es posible identificar para el caso dinámico, esto se debe a múltiples factores siendo los principales la ejecución del algoritmo de la transformada circular de Hough el cual posee una cierta incertidumbre al momento de la identificación y las características de la cámara en cuanto a resolución y cuadros por segundo lo que derivó en que a altas velocidades de la cinta transportadora no fuera posible captar una imagen nítida de los pellets de hierro en cuanto a su forma. Del punto anterior se deduce que una cámara con mejores características contribuiría a reducir el porcentaje de pellets de hierro no identificados.

Respecto a las mediciones realizadas (tamaño mínimo, promedio, máximo y varianza) fue posible apreciar de las diversas tablas que no solo existe un cierto error respecto a estas mediciones, sino que también existe incertidumbre respecto a sus valores, estos 2 factores tienen sus orígenes en múltiples causales, las más relevantes se presentan a continuación:

- 1) Las mediciones realizadas por el algoritmo de la transformada circular de Hough solo entrega valores enteros, ello quiere decir que naturalmente existirá una desviación estándar considerable.
- 2) A la hora de identificar los pellets no necesariamente existe coincidencia en el punto de medición, esto hacer referencia a que los pellets de hierro se miden en sentido horizontal, pero nada garantiza que el algoritmo mida en este mismo sentido, contribuyendo a los incrementos en el error.
- 3) Se comenten errores humanos, tanto en la medición de los "valores reales" de los pellets como errores decimales en la calibración del sistema, los que se suman y justifican en parte los errores especificados en las tablas de las pruebas realizadas.

Sin embargo, un gran punto a favor para atenuar los errores anteriores fue el uso de luz artificial para iluminar el área donde se adquieren las imágenes de los pellets, ya que se comprobó que el uso de luz resalta los bordes de todo tipo de formas, facilitando su identificación. En la práctica esto derivó en una disminución de los errores en cuanto a identificación. Otro punto a favor fue la adecuada calibración del sistema, para el caso de una selección optima de umbral no existe ninguna regla, sin embargo, una vez seleccionado adecuadamente, este no necesita ser cambiado mientras no cambien las condiciones del entorno de medición.

De los puntos anteriores respecto a la identificación y medición se concluye que es de gran importancia mejorar el aspecto de la identificación ya que medir bien está condicionado por identificar bien y no viceversa. Por otra parte, pese a que los resultados comentados pueden ser mejorados, el sistema de visión por computador da claros indicios de factibilidad a nivel industrial ya que como se pudo apreciar en los histogramas la distribución de tamaños obtenida ha sido adecuada ( pese a los errores comentados), por lo que el trabajo futuro debe apuntar a mejorar la identificación de los pellets de hierro y a realizar pruebas del sistema implementado en una escala industrial tal de verificar si los resultados obtenidos a baja escala son extrapolables a grandes cantidades de pellets de hierro.

Asimismo, las proyecciones del trabajo realizado son múltiples, en primer lugar, las de la cinta transportadora con el control de velocidad, ya que como fue demostrado en el trabajo, dicho sistema es ideal para la realización de pruebas dinámicas, en este sentido no necesariamente se restringe este sistema al trabajo realizado, sino que tiene utilidad para la realización de todo tipo de pruebas dinámicas y/o pruebas de imágenes con todo tipo de formas.

En segundo lugar, existen grandes proyecciones con el software realizado en LabVIEW, ya que este no necesariamente está restringido a la identificación de círculos. Es posible mediante un cambio mínimo en la programación transformar el programa de identificación de círculos en un programa que identifique todo tipo de formas ya que, las bases del procesamiento de imágenes para formas no circulares (triángulos, rectángulos, etc.) se corresponden con las bases usadas para este trabajo y en general a las bases usadas en el procesamiento de imágenes.

### **Bibliografía**

- [1] Wikipedia, «Hierro,» [En línea]. Available: https://es.wikipedia.org/wiki/Hierro. [Último acceso: 20 Marzo 2017].
- [2] ProfesorenLinea, «Mineria del hierro en Chile,» [En línea]. Available: http://www.profesorenlinea.cl/Chilegeografia/HierroChile.htm. [Último acceso: 21 Marzo 2017].
- [3] V. Maksaev, «Universidad de Chile,» [En línea]. Available: http://www.cec.uchile.cl/~vmaksaev/links-es.html. [Último acceso: 12 Abril 2017].
- [4] C. mineria, «Operaciones CAP mineria,» [En línea]. Available: http://www.capmineria.cl/operacione/valle-del-huasco/. [Último acceso: 11 Marzo 2017].
- [5] Sernageomin, «Anuario de la mineria en Chile 2015,» [En línea]. Available: http://www.sernageomin.cl/pdf/mineria/estadisticas/anuario/Anuario-de-la-Mineria2015.pdf. [Último acceso: Marzo 12 2017].
- [6] C. mineria, «Negocios CAP mineria,» [En línea]. Available: http://www.cap.cl/negocios/cap-mineria/. [Último acceso: 11 Marzo 2017].
- [7] «Metso,» [En línea]. Available: http://www.metso.com/products/iron-ore-pelletizing/. [Último acceso: 13 Abril 2017].
- [8] «Crusher Parts,» [En línea]. Available: http://www.crushersparts.cl/es/chancadorgiratorio.php. [Último acceso: 13 Julio 2017].
- [9] T. A. Mathew J. Thurley, «An industrial 3D vision system for size measurement of iron,» *Elsevier,* October 2007.
- [10] P. K. Matsoso Samuel, «IRIS RECOGNITION USING CIRCULAR HOUGH TRANSFORM,»

*International Journal of Innovative Research in Science, Engineering and Technology,* vol. 2, nº 8, pp. 3546-3553, 2007.

- [11] S. M. Rojano Aguilar, «Geometria proyectiva para el caso de identificacion de arboles,» de *Matematicas aplicadas: Una aproximacion a las ciencias sociales y naturales*, Universidad Autonoma de Chapingo, Ecorfan, 2016, pp. 119-122.
- [12] «Recognize virtually any shape,» de *Advantech Data Acquisition Solutions*, National Instruments, 1997, p. 5.
- [13] B. T. a. C. K. C. S. Nandi, «Machine Vision Based Techniques for Automatic Mango Fruit Sorting and Grading Based on,» de *Sensing Technology: Current Status and Future Trends II*, 2014, pp. 27-47.
- [14] R. A. B. N. P. R. Mahdi Heydari, «An industrial image processing-based approach for estimation of iron ore,» de *Powder Technology*, Isfahan, Iran, 2016, pp. 1-28.
- [15] S. Engineering, Split Online, Tucson, Arizona, 2016.
- [16] S. Engineering. [En línea]. Available: https://www.spliteng.com/downloads/TrainingBrochureSplit.pdf. [Último acceso: 24 Abril 2017].
- [17] SketchUp. [En línea]. Available: https://www.sketchup.com/es. [Último acceso: 13 Abril 2017].
- [18] «RF,» [En línea]. Available: https://es.123rf.com/photo\_13520349\_el-hombre-tomandouna-fotografia-de-paisaje-con-una-camara-de-fotos-digital.html. [Último acceso: 13 Abril 2017].
- [19] E. Garcia, «Universidad Autonoma Metropolitana,» [En línea]. Available: http://newton.azc.uam.mx/mcc/01\_esp/11\_tesis/tesis/terminada/080513\_garcia\_santillan \_elias.pdf. [Último acceso: 13 Julio 2017].
- [20] T. Martinez. [En línea]. Available: https://porprofesionalmic.files.wordpress.com/2015/09/investigacion-documentaltransformada-hough.pdf. [Último acceso: 12 Julio 2017].
- [21] P. Chaudhary. **En** línea]. Available: http://uknowledge.uky.edu/cgi/viewcontent.cgi?article=1010&context=gradschool\_theses. [Último acceso: 23 Junio 2017].
- [22] «Meacon,» [En línea]. Available: http://www.meacon.co.za/datataker/products/LABVIEW.html. [Último acceso: 24 Marzo

2017].

[23] P. Turmero. [En línea]. Available: http://www.monografias.com/trabajos103/instrumentacion-virtuallabview/instrumentacion-virtual-labview.shtml. [Último acceso: 1 Julio 2017].

# **A Datos medidos para las pruebas**

### **A.1 Pruebas de visión**

L

A continuación, en la tabla A-1, es posible apreciar los datos medidos para las pruebas de visión mencionadas en el capítulo 5.

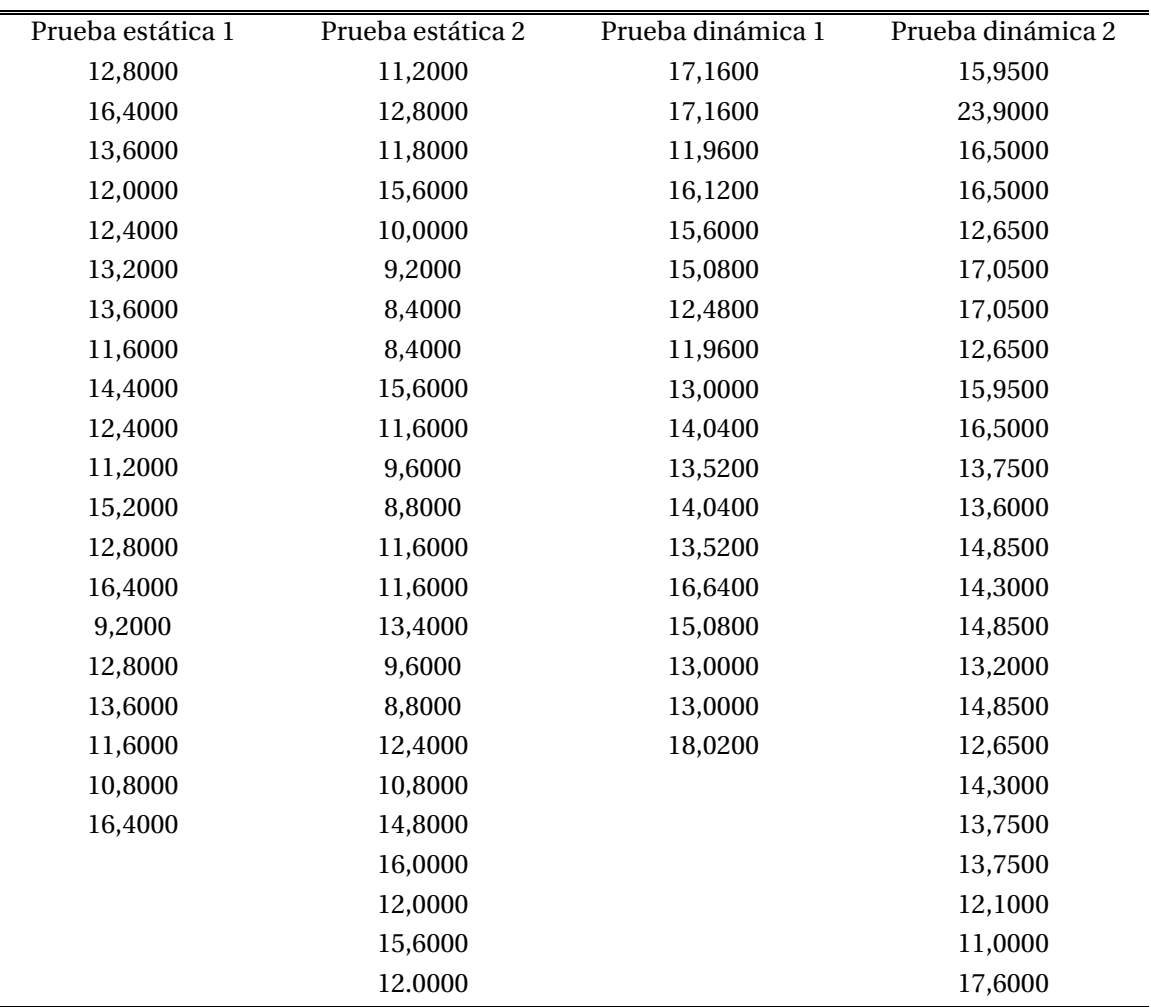

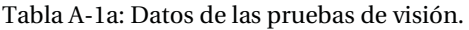

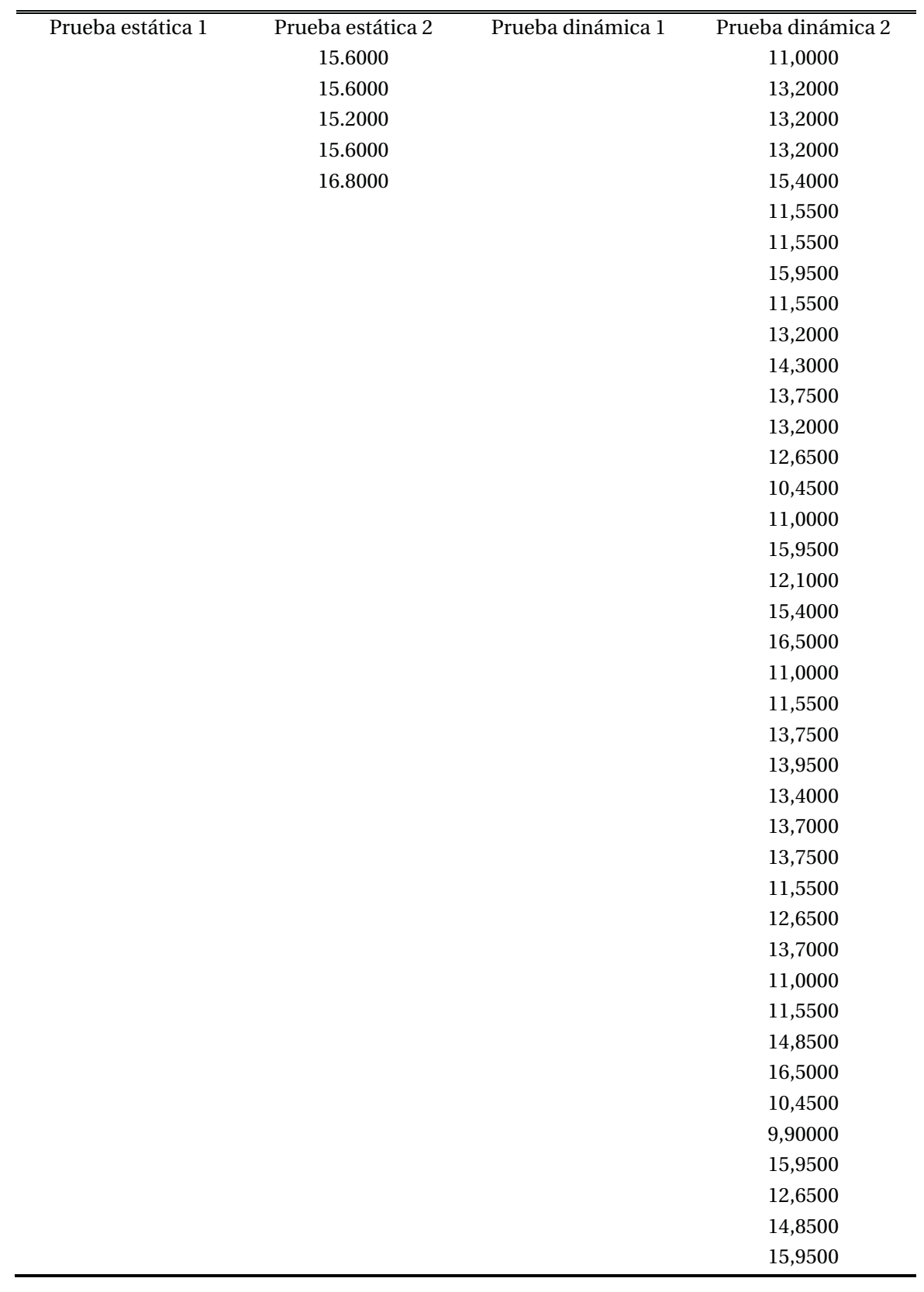

Tabla A-1b: Datos de las pruebas de visión.

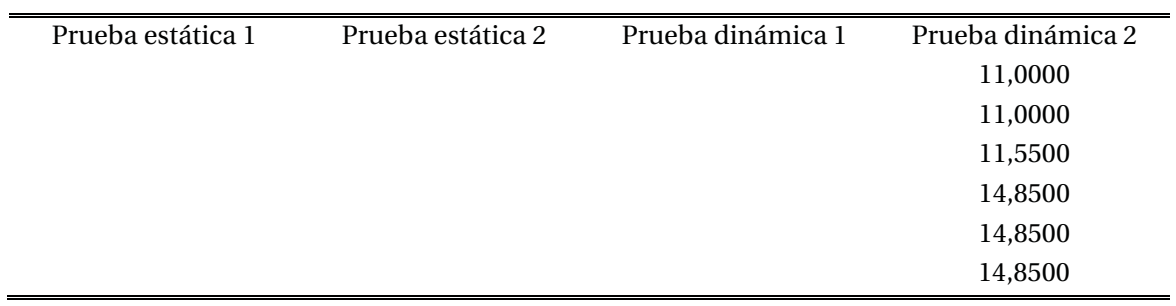

Tabla A-1c: Datos de las pruebas de visión.

## **B Código Matlab**

### **B.1 Código implementado**

A continuación, en el listado de código B-1, se muestra el código implementado en Matlab para analizar los datos del apéndice A:

Listado B-1: Código Matlab para análisis de los datos.

```
1
 2
 3
 4
5
6
 7
8
9
10
11
12
13
14
15
16
17
18
19
20
21
22
23
24
25
26
27
   A=[15.950000;15.500000;13.500000;16.500000;12.650000;13.050000;17.050000;12.650000;15.950000;15.500000;13.750000;12.600000;
   14.850000;14.300000;13.850000;13.200000;14.850000;12.650000;13.3000
   00;13.750000;13.750000;12.100000;13.000000;12.600000;
   13.000000;13.200000;13.200000;13.200000;13.400000;11.550000;11.5500
   00;13.950000;11.550000;13.200000;14.300000;13.750000;
   13.200000;12.650000;10.450000;11.000000;15.950000;12.100000;15.4000
   00;16.500000;11.000000;11.550000;13.750000;14.950000;
   13.400000;12.700000;13.750000;11.550000;12.650000;13.700000;11.0000
   00;11.550000;14.850000;13.500000;10.450000;9.900000;
   15.950000;12.650000;14.850000;15.950000;11.000000;11.000000;11.5500
   00;14.850000;14.850000;14.850000]
   suma=sum(A);
   largo=length(A);
   promedio=suma/largo;
   k=std(A)histogram(A,10)
   xlabel('Tamaños pellets','FontSize',12);
   ylabel('Cantidad','FontSize',12);
   axis ([0 20 0 15]);
   max(A)
   min(A)
```